ESCUELA SUPERIOR POLITECNICA DEL LITORAL

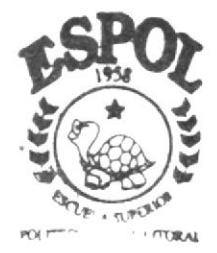

PROGRAMA DE TECNOLOGIA EN COMPUTACION

## TESIS DE GRADO

Previo a la obtención del Título de PROGRAMADOR EN SISTEMAS

TEMA: WEB SITE BALORU S.A.

MANUAL DE DISEÑO

#### AUTORES:

**IVONNE KARINA FARIAS ALEJANDRO** EVELYN RAQUEL MACAS PACHECO

> DIRECTORA: **LSL MARJORIE ESPINOZA**

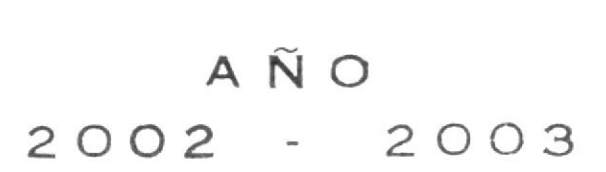

## ESCUELA SUPERIOR POLITÉCNICA DEL LITORAL

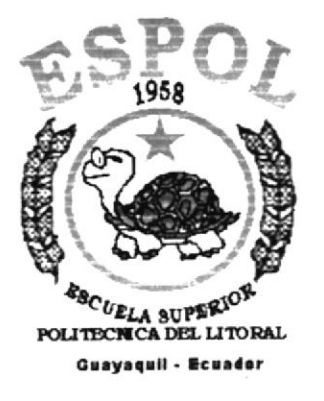

## PROGRAMA DE TECNOLOGÍA EN COMPUTACIÓN **TESIS DE GRADO** PREVIO A LA OBTENCIÓN DEL TÍTULO DE: PROGRAMADOR EN SISTEMAS

**TEMA** WEB SITE DE BALORU S.A.

## **MANUAL DE DISEÑO**

**AUTORES:** IVONNE KARINA FARÍAS ALEJANDRO EVELYN RAQUEL MACAS PACHECO

> **DIRECTORA LSI. MARJORIE ESPINOZA**

> > AÑO 2002 - 2003

## DECLARACIÓN EXPRESA

La responsabitidad por los hechos, ideas y doctrinas expuestas en este proyecto corresponde exclusivamente al autor; y el patnmonio intelectual de la misma al PROTCOM ( Progremas de Tecnologia en Computeción ) de la "ESCUELA SUPERIOR POLITÉCNICA DEL LITORAL".

( Reglamento de Exámenes y Títulos Profesionales de la ESPOL ).

#### AGRADECIMIENTO

Agradezco a Dios por haberme permitido llegar hasta este camino, a mis padres por ser la fuirza y la luz en mi üda ya que sin su aliento y su confianza no hubiera podido seguir adelante, a ellos les doy las gracias, a mi hermana Maria Cristina por ser mi amiga y ayudarme cuando siempre lo necesité, y mis hermanos mayores por ser un ejemplo para seguir adelante.

También debo agradecer a mi directora de Proyecto por su dedicación, quien siempre estuvo dispuesta a ayudarnos y puso todo su empeño en guiarnos a la culminación de este trabajo.

Evelyn Macas Pacheco.

### AGRADECIMIENTO

Agradezco primeramente a Dios, por darme todo lo necesano para seguir mi camino, por brindarme su apoyo, y por darme el regalo tan maravilloso de una familia sin igual. No puedo dar nombres, porque tendria que nombrarlos a todos. Por eso les agradezco en forma general a cada uno de ellos.

Agradezco también a mi Directora de Tesis, Lsi. Marjorie Espinoza, por compartir sus conocimientos, y por estar siempre dispuesta a atendernos en todo momento.

Ivonne Farias Alejandro.

#### DEDICATORIA

El presente manual se lo dedico con mucho canño a mis padres y a mis hermanos, quienes supieron guiarme por el camino del éxito y la superación, que me apoyaron con esmero y me dieron fuerzas para no desmayar en mis ideales para el término de este tabajo.

Evelyn Macas Pacheco.

#### DEDICATORIA

El presente trabajo se lo dedico principalmente a Dios, por ser el autor principal de m vida y por haberme dado a una familia que me apoya en todo. Por esta razón este manual también va dedicado a todos los integrantes de mi familia, porque cada uno de ellos aportaron con su granito de arena para culminar mis estudios-

Ivonne Farías Alejandro.

## FIRMA DE LA DIRECTORA DE TESIS

Auforquie Espinoze 35.

Lsi. Marjorie Espinoza.

## **FIRMA DE LOS AUTORES**

Kelados

Ivonne Farías Alejandro.

Evelyn Macas Pacheco.

## **TABLA DE CONTENIDO**

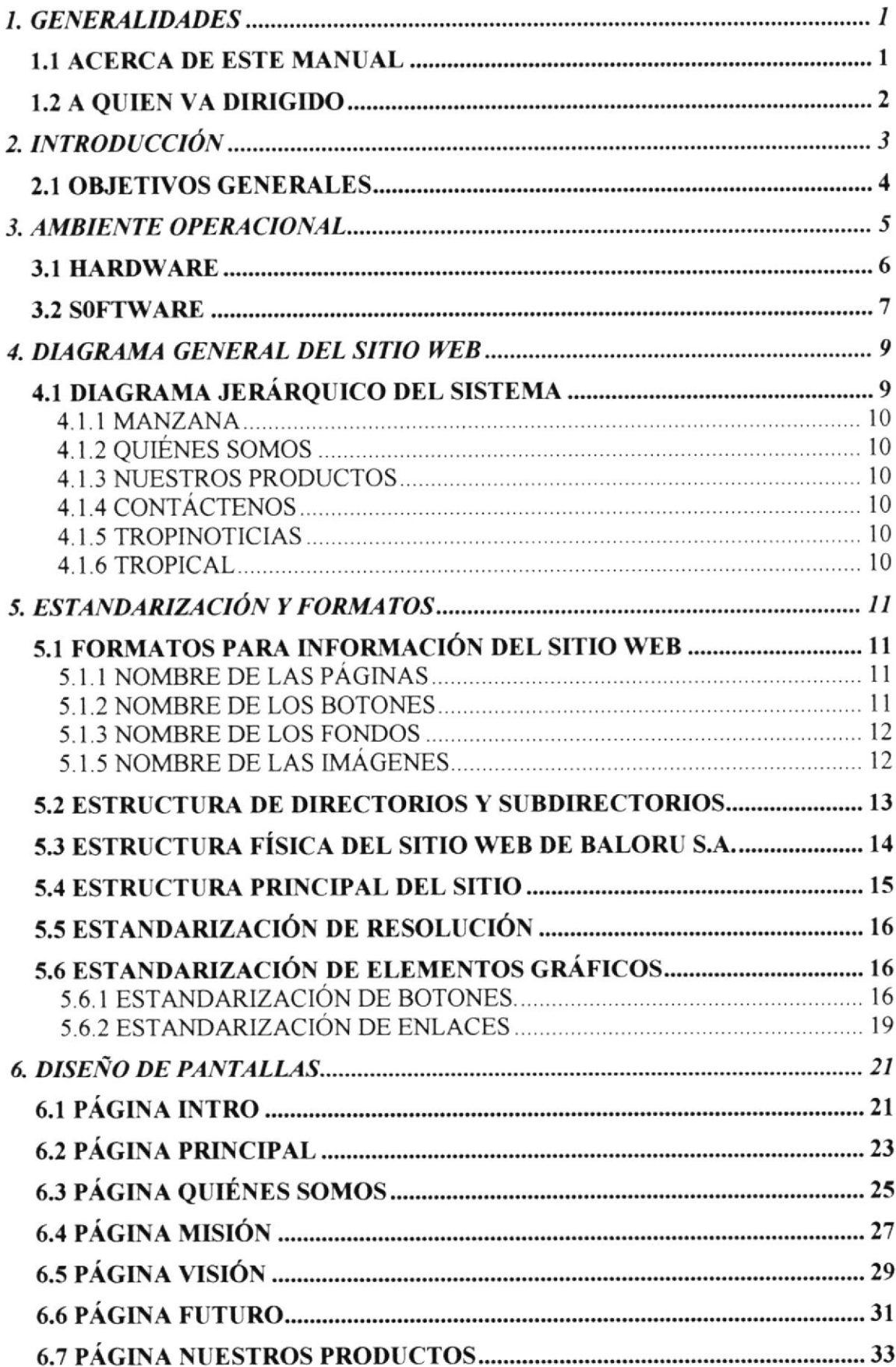

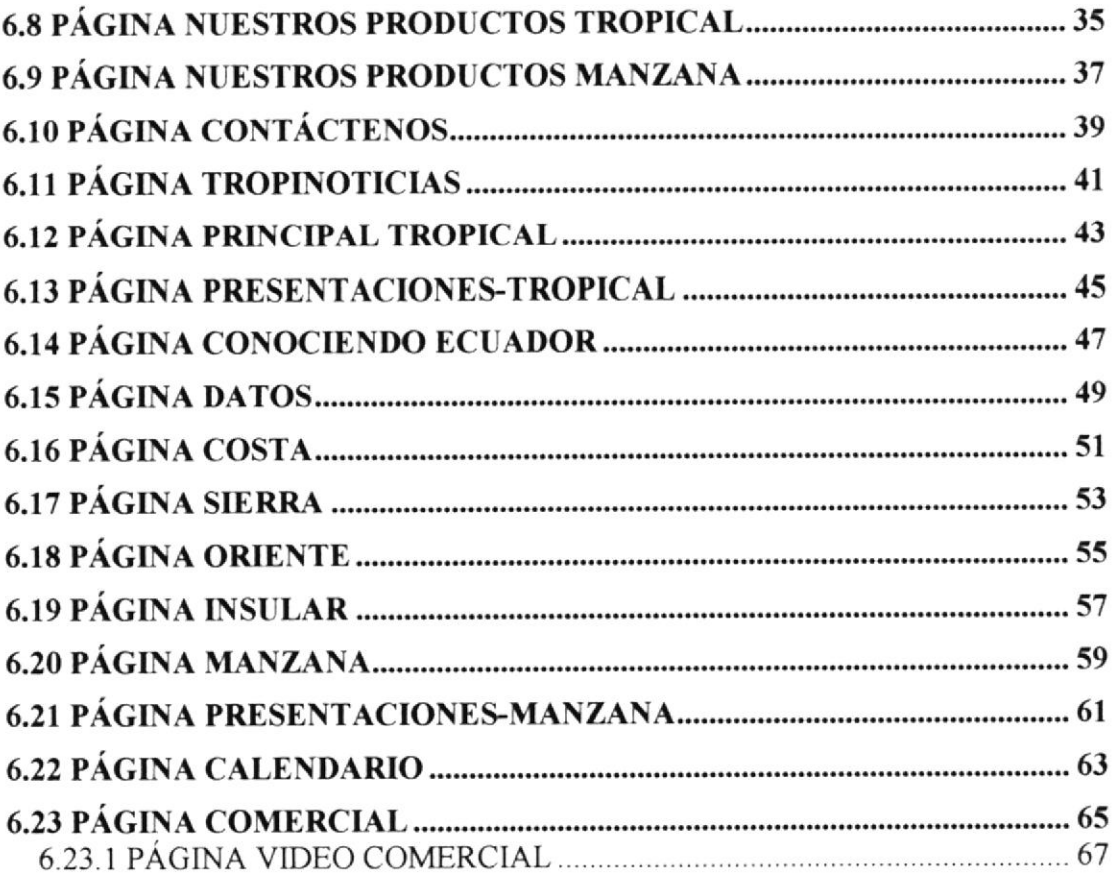

## WEB SITE WWW.SODASTROPICALES.COM

- 参 ÷
- ₿
- $\Leftrightarrow$
- ₩
- 
- 
- 恭
- 
- 

# CAPÍTULO No. 1

## **GENERALIDADES**

#### **1. GENERALIDADES**

#### **1.1 ACERCA DE ESTE MANUAL**

Este manual es el resultado de investigaciones y aplicaciones adecuadas para el diseño de Páginas Web, preparado para que estas sean usadas en los navegadores Internet Explorer y Netscape Navigator en versiones 4.0 ó superior.

manual el responsable del mantenimiento del Web Site estará en Con este capacidad de conocer:

- · Dimensiones del área de la Página.
- · Las normas y los estándares utilizados en el manual.
- · El diseño utilizado en el desarrollo de la Página.
- · La estructura de navegación utilizada.
- · Mantener cada página con los datos e información actualizada de manera oportuna.
- Mostrar información acerca de la empresa y los servicios que ofrece.

El presente manual consta de cinco capítulos que contienen lo siguiente: el Ambiente Operacional, Hardware, Software, Diagrama Jerárquico, Estandarización y el Diseño de Pantallas

#### 1.2 A QUIEN VA DIRIGIDO

Este manual va destinado a los responsables del mantenimiento del Web Site y está elaborado con un soporte para cumplir con el mantenimiento de las páginas web en su etapa de operación.

Entre las personas que tendrán la responsabilidad de revisar estas tareas podemos mencionar:

- o Analistas de Sistemas. ( WebMaster)
- . Programadores de Aplicaciones encargados.
- . Personal con conocimiento de Análisis y / o Programación (Lenguaje HTML, ASP).

El propósito de redactar este manual ha sido darles a conocer de manera clara la información de los recursos que se han utilizado para el diseño y la tecnología usada para brindarle al usuario lo más idóneo.

## WEB SITE WWW.SODASTROPICALES.COM

- ÷
- 
- 畚
- ¢,
- 业
- 4
- 畚
- 奋
- ۰ ś
- 巷

# CAPÍTULO No. 2 **INTRODUCCIÓN**

#### $\triangle$   $\triangle$ 业 业  $\underline{\omega}$ 一些 一些 dh. 业

## 2. INTRODUCCIÓN

El material que proporciona este manual contiene capítulos que explicarán de manera detallada los procedimientos que se han tomado para el diseño del Web Site.

Como herramienta de diseño se utilizaron los programas: Macromedia Dreamweaver versión 4.0 y Macromedia Flash versión 5.0 los cuales consideramos su uso por brindarnos la flexibilidad y una utilidad superior con relación a otras herramientas de diseño.

Se han utilizado gráficos estáticos y animados, también se hizo uso de las fotografías que la empresa facilitó para el desarrollo de la página.

#### **2.1 OBJETIVOS GENERALES**

El objetivo que persigue este manual se detalla a continuación:

- Explicar en forma específica y amplia, los pasos previos para la construcción de las  $\bullet$ páginas diseñadas.
- · Dar a conocer los recursos que se utilizaron para el respectivo diseño.
- Crear una guía para futuras actualizaciones del Web Site.

## WEB SITE WWW.SODASTROPICALES.COM

- ٠
- 
- 壶
- ÷
- 盎
- \*
- 备
- 奋
- 舎 ÷
- 叁
	- CAPÍTULO No. 3

## AMBIENTE OPERACIONAL

#### $\triangle$ 一些 di. 叁 一些 春  $\triangle$ 一些  $\frac{d\mathbf{r}}{d\mathbf{r}}$ 一些

#### 3. AMBIENTE OPERACIONAL

Ia publicación del Web Site de BALORU S.A. requiere de las siguientes consideraciones a nivel de hardware y software:

- <sup>a</sup> El Web Site deberá estar almacenado en un servidor.
- Será necesario adquirir un dominio para tener presencia en Intemet. Considerando  $\bullet$ como dirección de dominio a www.sodastrooicales.com .

#### **3.1 HARDWARE**

Como requerimiento base para hardware se requiere de los equipos detallados a continuación con las siguientes características.

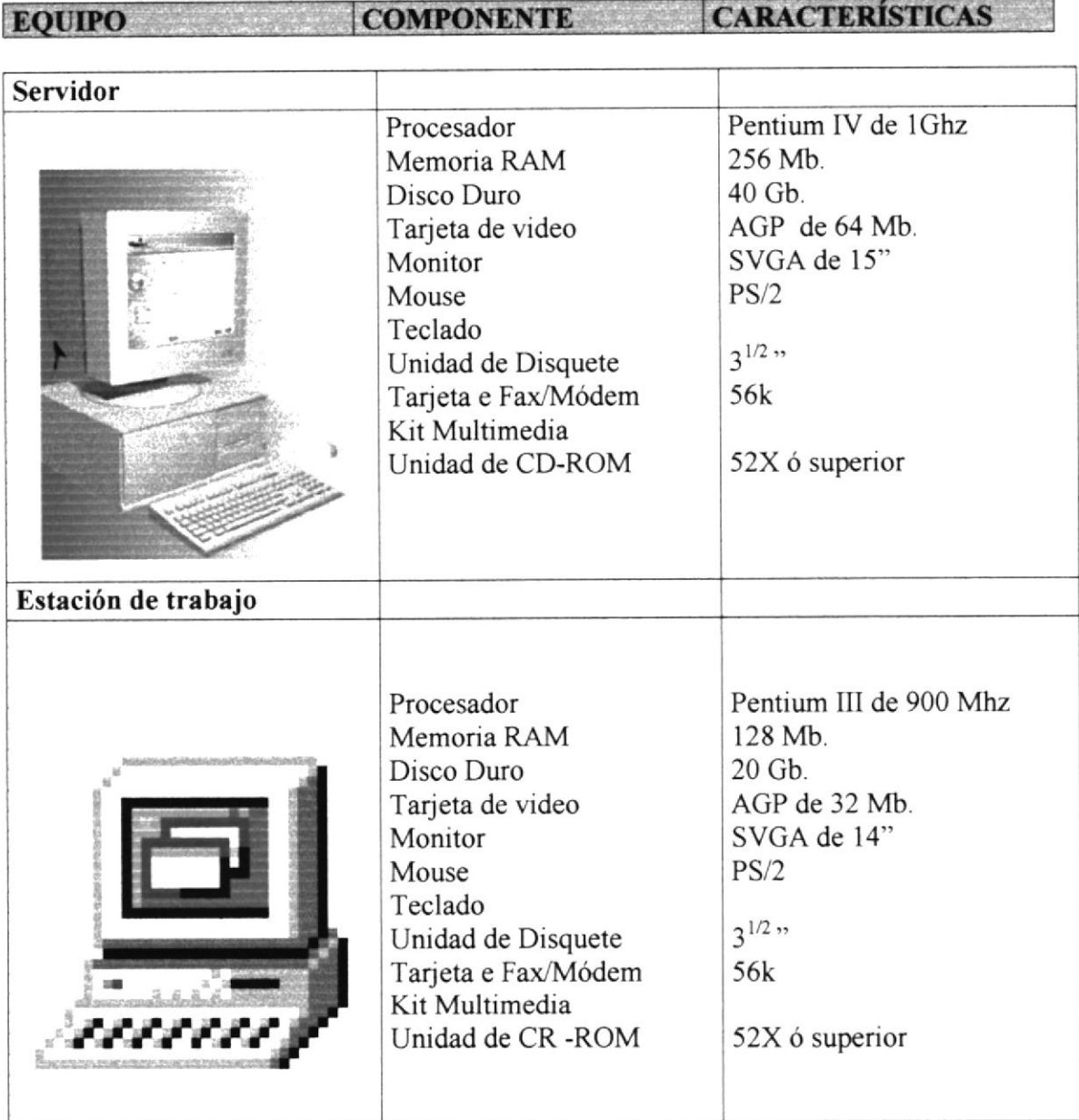

#### 3.2 SOFTWARE

Para un eficiente y efectivo funcionamiento al navegar en la Internet se requiere de un conjunto de productos que complementarán y darán facilidades al usuario. Los mismos que se detallan a continuación:

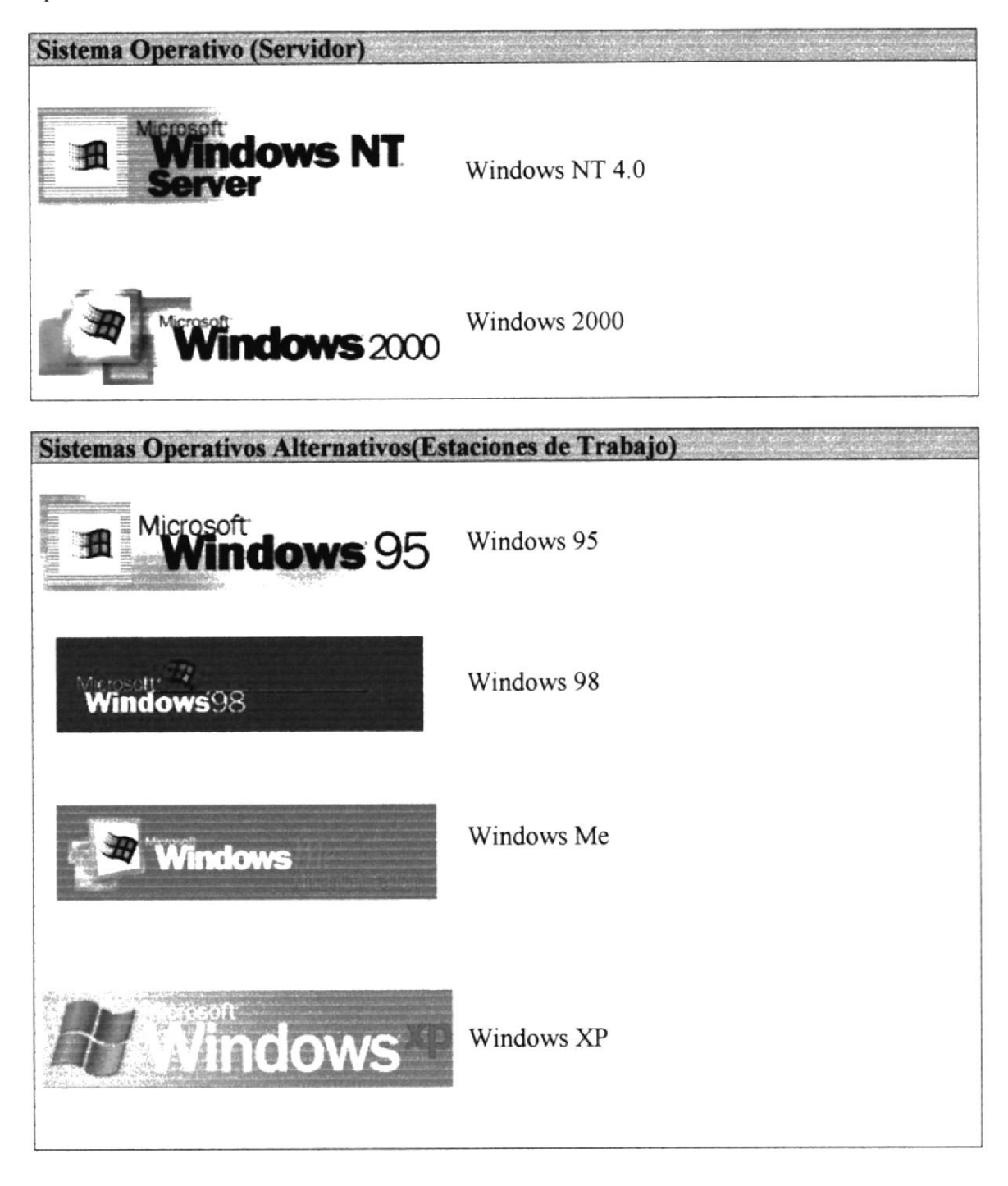

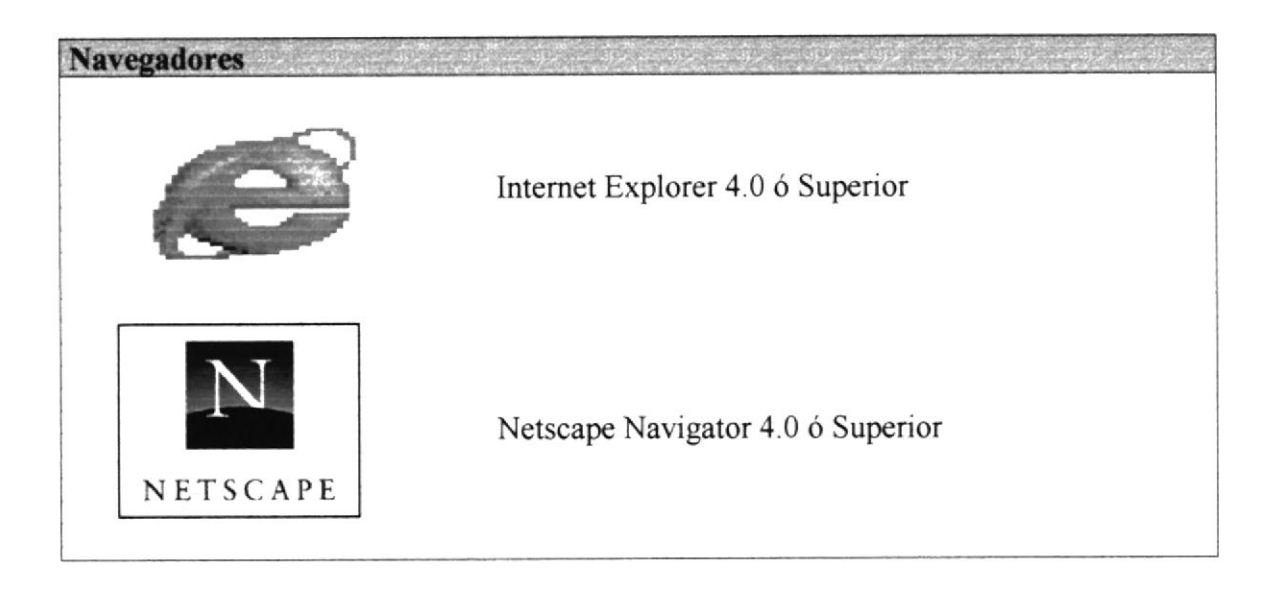

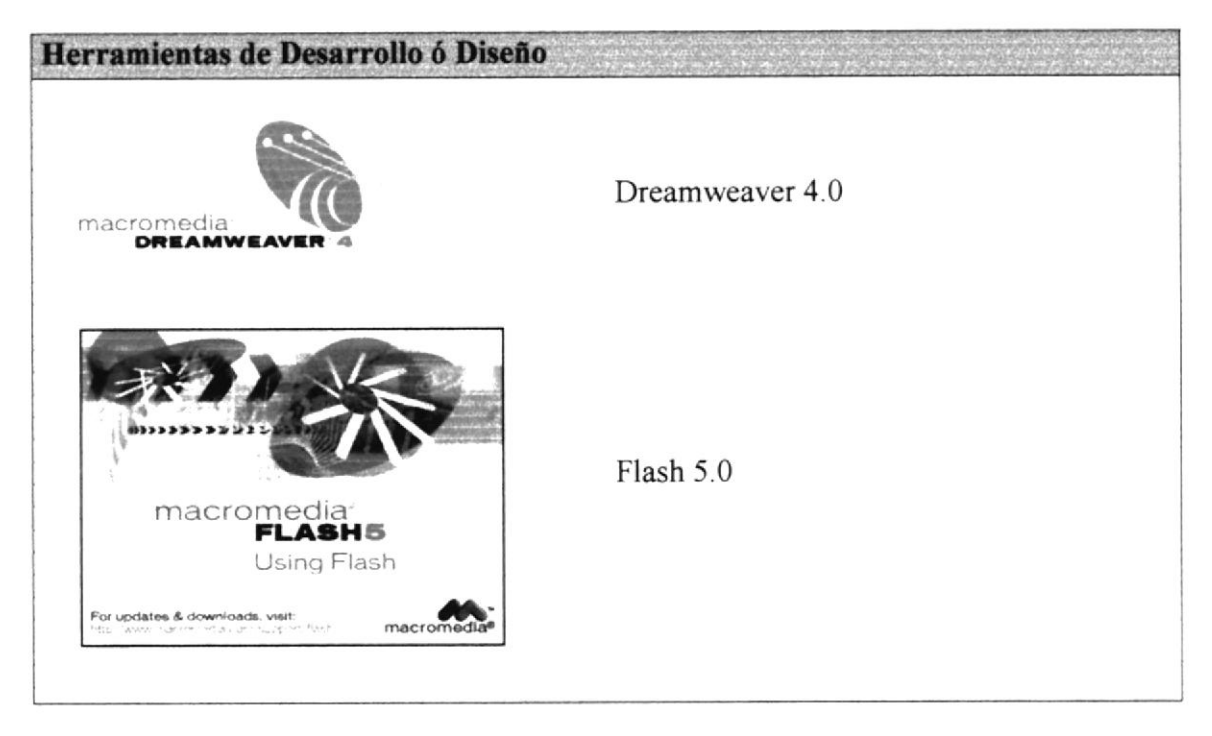

#### WEB SITE WWW.SODASTROPICALES.COM

- $\Rightarrow$
- 
- t
- $\Rightarrow$
- $\Rightarrow$
- +
- +
- +
- $\Rightarrow$
- $\Rightarrow$
- \*

## CAPÍTULO No. 4

## DIAGRAMA GENERAL

J+3\*|b\*\*+++\*3\*\*3+一些 业 一些 业 参 一些

#### **4. DIAGRAMA GENERAL DEL SITIO WEB**

#### 4.1 DIAGRAMA JERÁRQUICO DEL SISTEMA

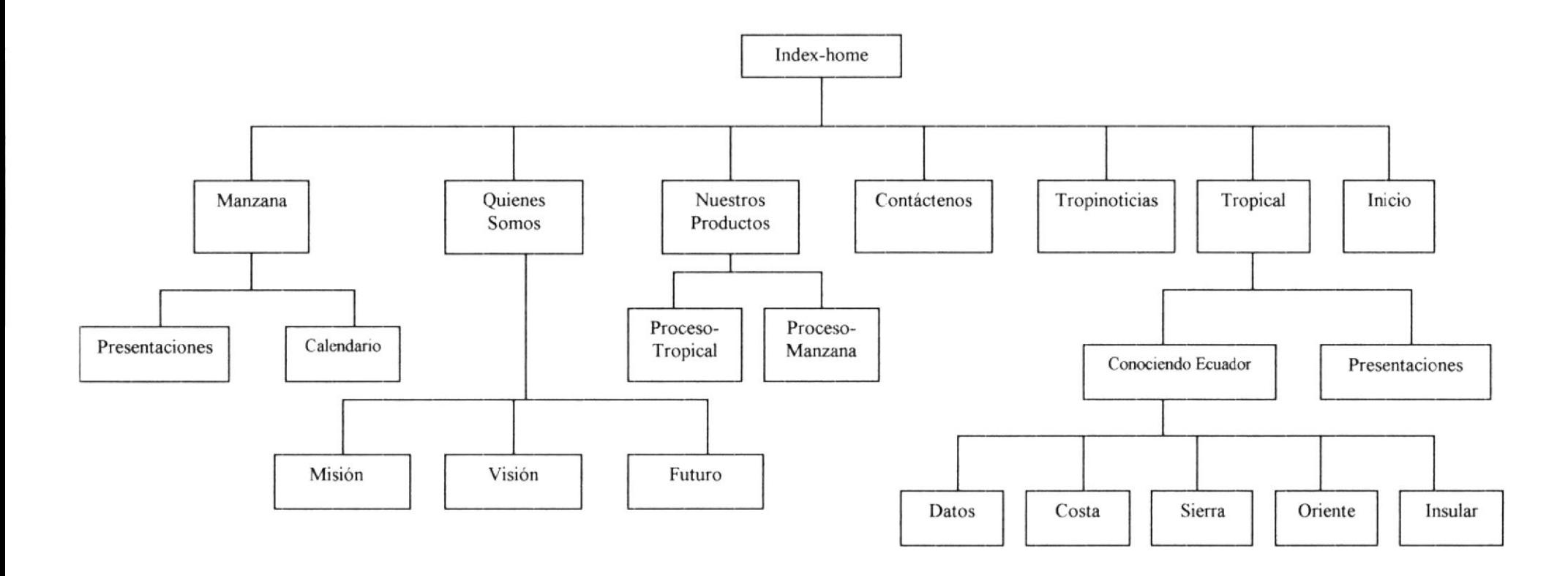

En forma resumida presentamos cuales son las funciones principales del sitio Web de BALORU S.A., ya que este fue desarrollado con la finalidad de informar al usuario todas las facilidades en las opciones que él escoja, entre ellas tenemos las siguientes opciones:

#### 4.I.I MANZANA

Dentro de esta opción el usuario podrá conocer algunos de los productos elaborados con el concentrado de manzana.

#### 4.1.2 QUIÉNES SOMOS

Los usuarios mediante esta opción, podrán conocer al personal de la empresa, su misión, su visión y su futuro.

#### **4.1.3 NUESTROS PRODUCTOS**

Dentro de esta opción se podrá apreciar la elaboración del producto: su proceso y evolución.

#### 4.I.4 CONTÁCTENOS

Mediante esta opción el usuario se mantendrá en comunicación vía correo electrónico con la empresa para realizar alguna sugerencia o petición .

#### 4.I.5 TROPINOTICIAS

La característica principal de esta opción es mantener informado al usuario de las noticias que causaron impacto en nuestro país.

#### 4.I.6 TROPICAL

Dentro de esta opción el usuario podrá conocer algunos de los productos elaborados con el concentrado de fresa, además que posee un enlace Conociendo Ecuador, donde se hace una breve reseña de los principales puntos de nuestro país.

### WEB SITE WWW.SODASTROPICALES.COM

- $\frac{d\mathbf{r}}{d\mathbf{r}}$ 4 悲
- 懯 盎
- 参

## CAPÍTULO No. 5

## ESTANDARIZACIÓN Y FORMATOS

## 5. ESTANDARIZACIÓN Y FORMATOS

## 5.1 FORMATOS PARA INFORMACIÓN DEL SITIO WEB

#### 5.1.1 NOMBRE DE LAS PÁGINAS

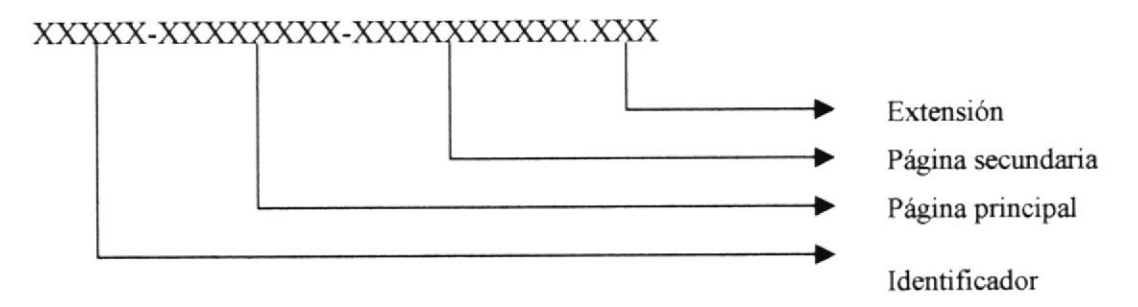

#### Ejemplo:

index-manzana.htm index-manzana-presentaciones.htm

#### 5.1.2 NOMBRE DE LOS BOTONES

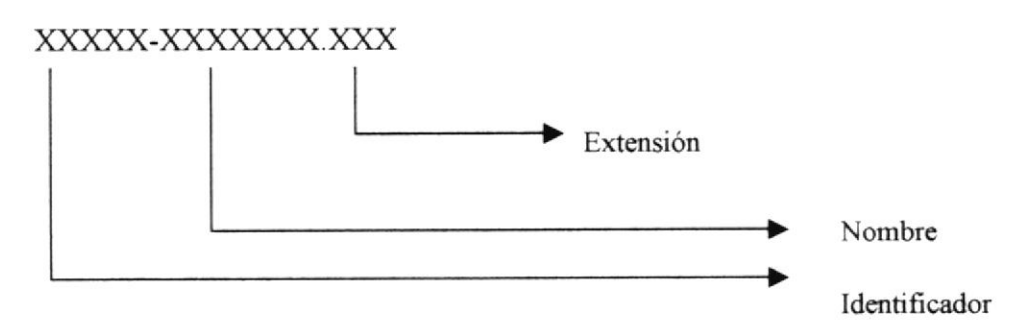

#### Ejemplo:

boton-vision1.gif boton-tropical.jpg

#### 5.I.3 NOMBRE DE LOS FONDOS

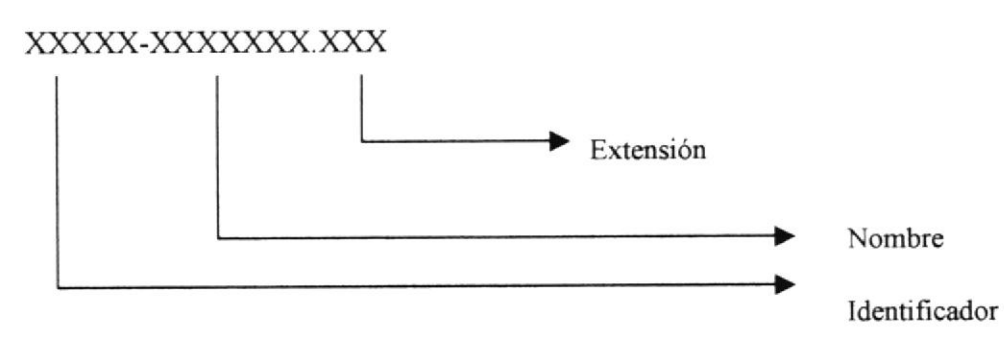

#### Ejemplo:

fondo-manzana.jpg fondo-tropical jpg

#### 5.I.5 NOMBRE DE LAS TMÁGENES

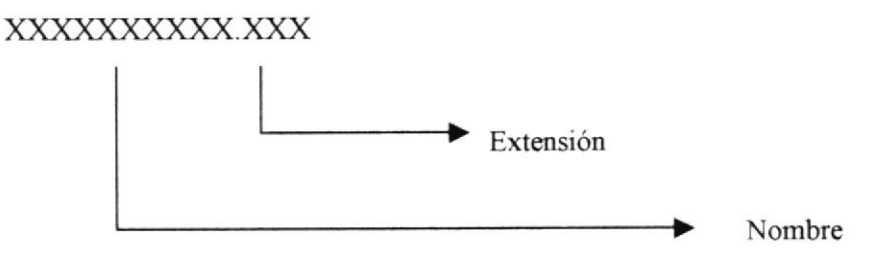

Ejemplo:

calendario.gif mapa.jpg

#### 5.2 ESTRUCTURA DE DIRECTORIOS Y SUBDIRECTORIOS

#### Nombre del Directorio:

SODASTROPICALES

Nombre de los subdirectorios:

- . COMERCIAL
- o FLASH
- **IMAGENES** 
	- O BOTONES
	- O ENLACES
	- O FONDOS
- . WEBPAGES

COMERCIAL: Contiene el archivo .mov, que se presenta en la Págna Video Comercial.

FLASH: Contiene las animaciones .swf.

IMÁGENES: Carpeta que contiene las fotos que son utilizadas en el diseño de la página. Está dividida en:

BOTONES: Aquí se encuentran todos los botones utilizados en las páginas.

ENLACES: Aquí se encuentran todos los botones de enlace utilizados en las páginas.

FONDOS: Aquí se encuentran todos los cortes de los fondos utilizados en las páginas.

PÁGINAS: Contiene todos los archivos .htm del Sitio Web

## 5.3 ESTRUCTURA FÍSICA DEL SITIO WEB DE BALORU S.A.

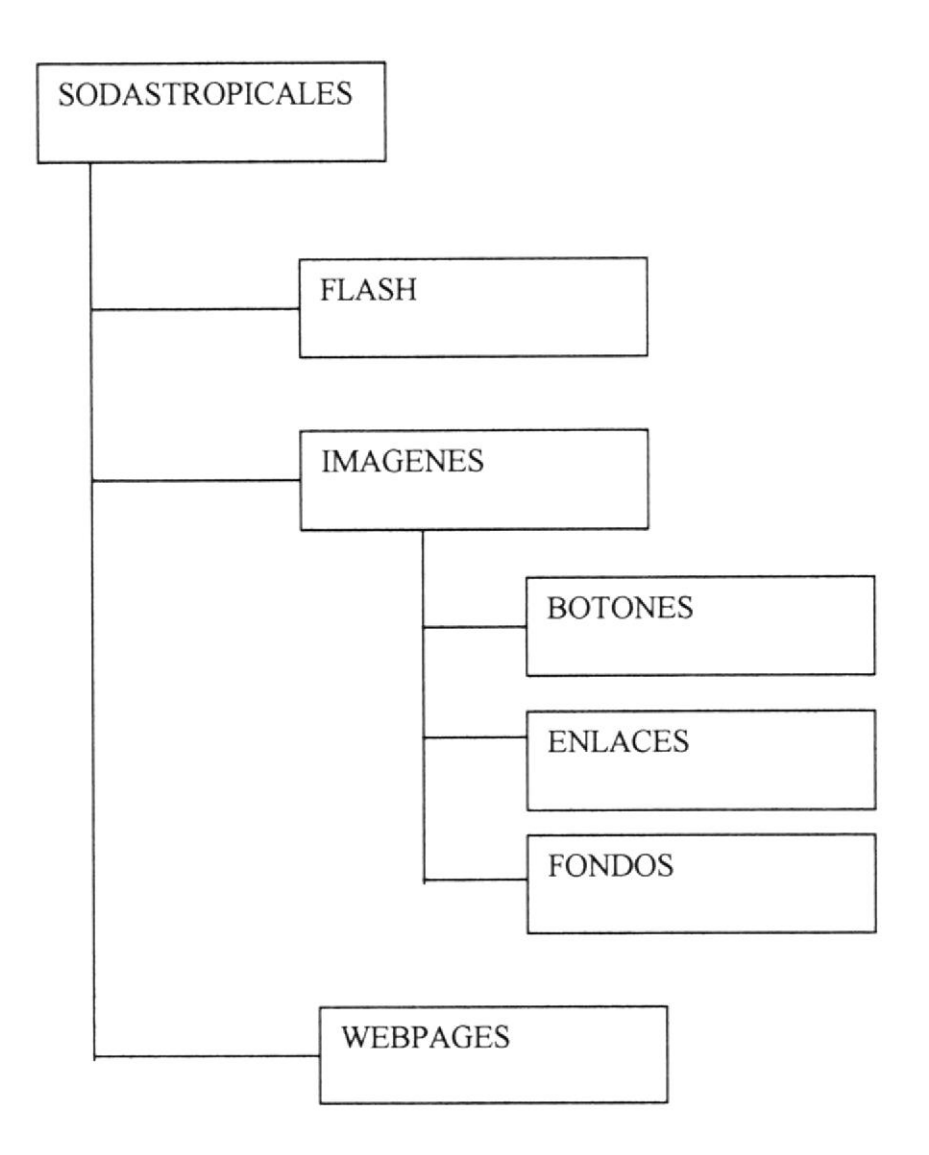

#### 5.4 ESTRUCTURA PRINCIPAL DEL SITIO

Las páginas se componen de 3 frames como se muestra en la siguiente figura:

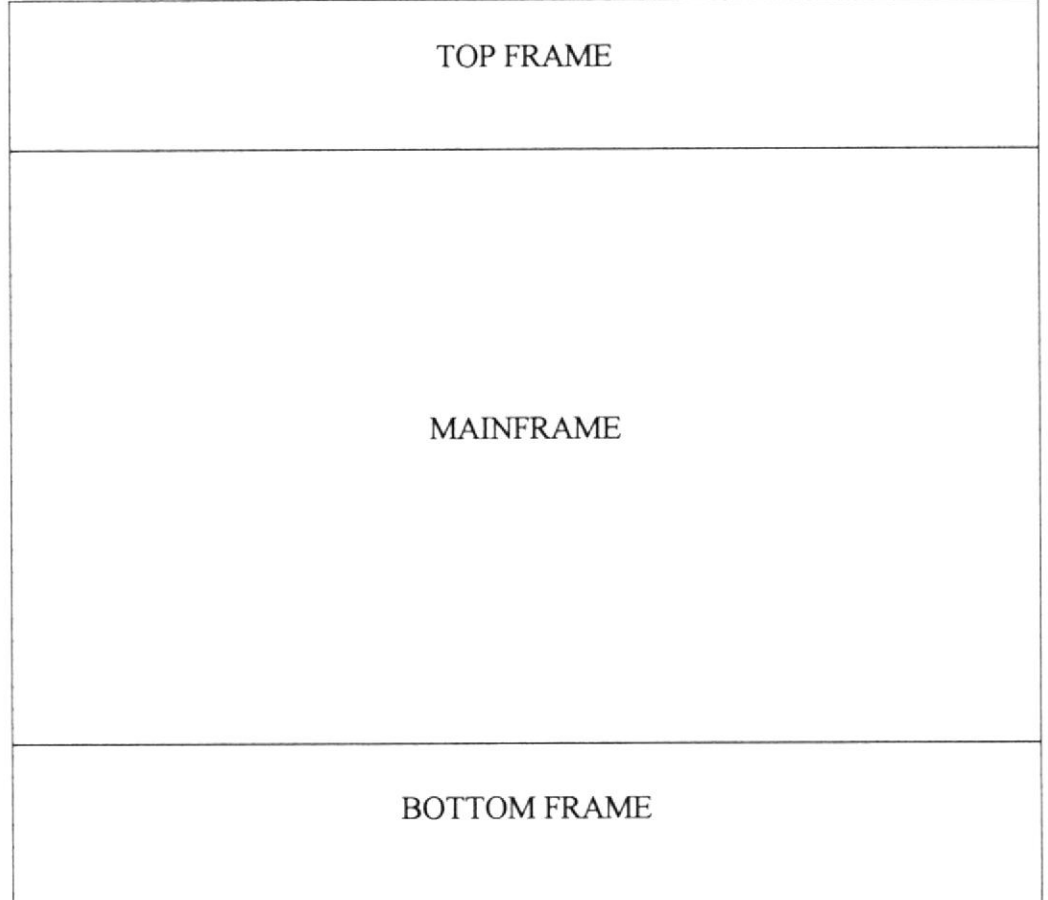

TOPFRAME: Contiene los logos de los productos y un comercial.

MAINFRAME: Muestra la página en la cual se está navegando.

BOTTOMFRAME:Dependiendo de la opción en que se encuentre en este frame se mostrará opciones de menú adicionales.

El diseño de los frames permite un mayor control de los mismos y mejorarán el tiempo de carga de las páginas.

## 5.5 ESTANDARIZACIÓN DE RESOLUCIÓN

El sitio Web fue desarrollado en una resolución de monitor de 800x600 pixeles.

### 5.6 ESTANDARIZACIÓN DE ELEMENTOS GRÁFICOS

Para la elaboración de las páginas se diseñó los gráficos que a continuación se detallan.

#### 5.6.1 ESTANDARIZACIÓN DE BOTONES.

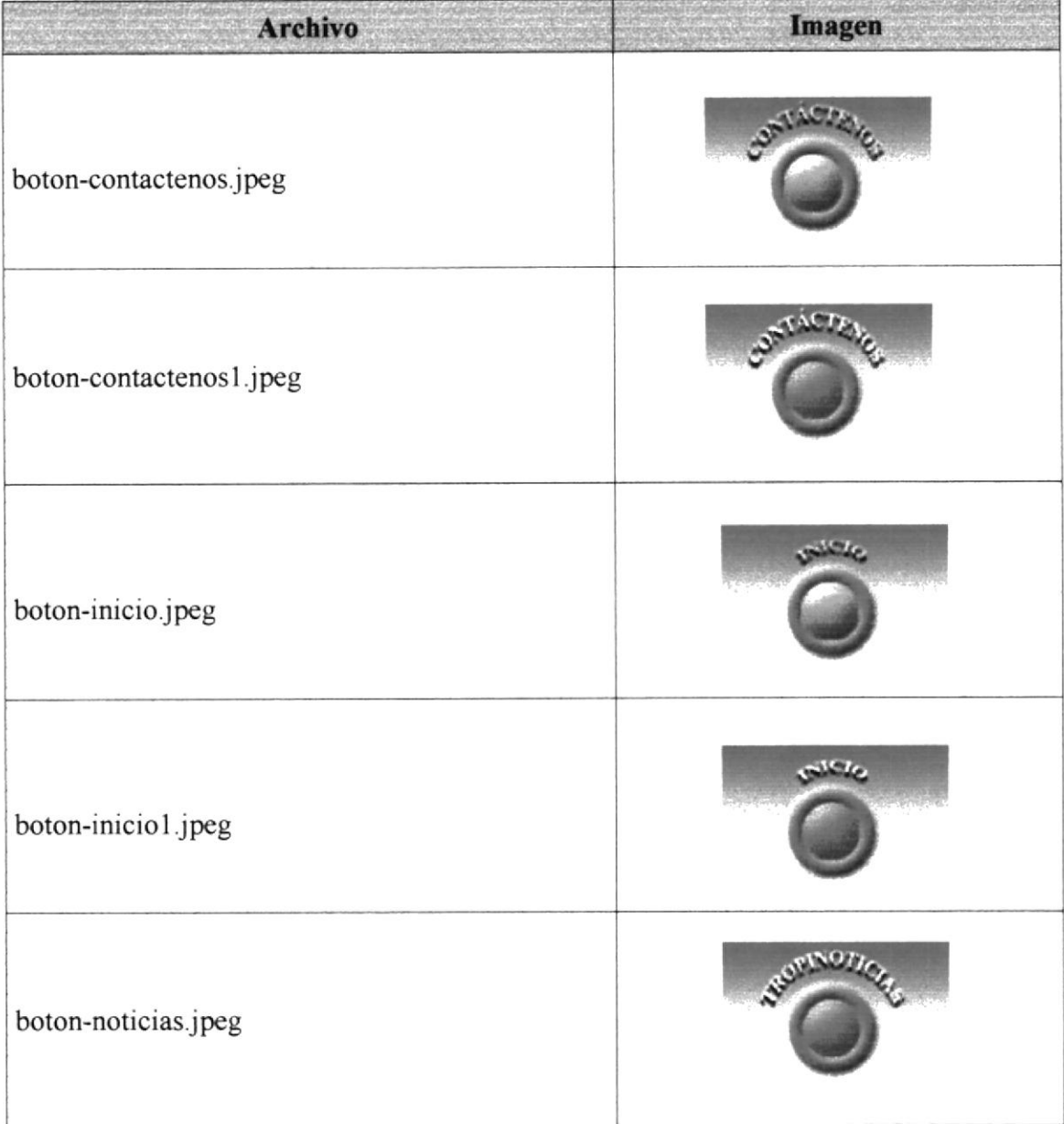

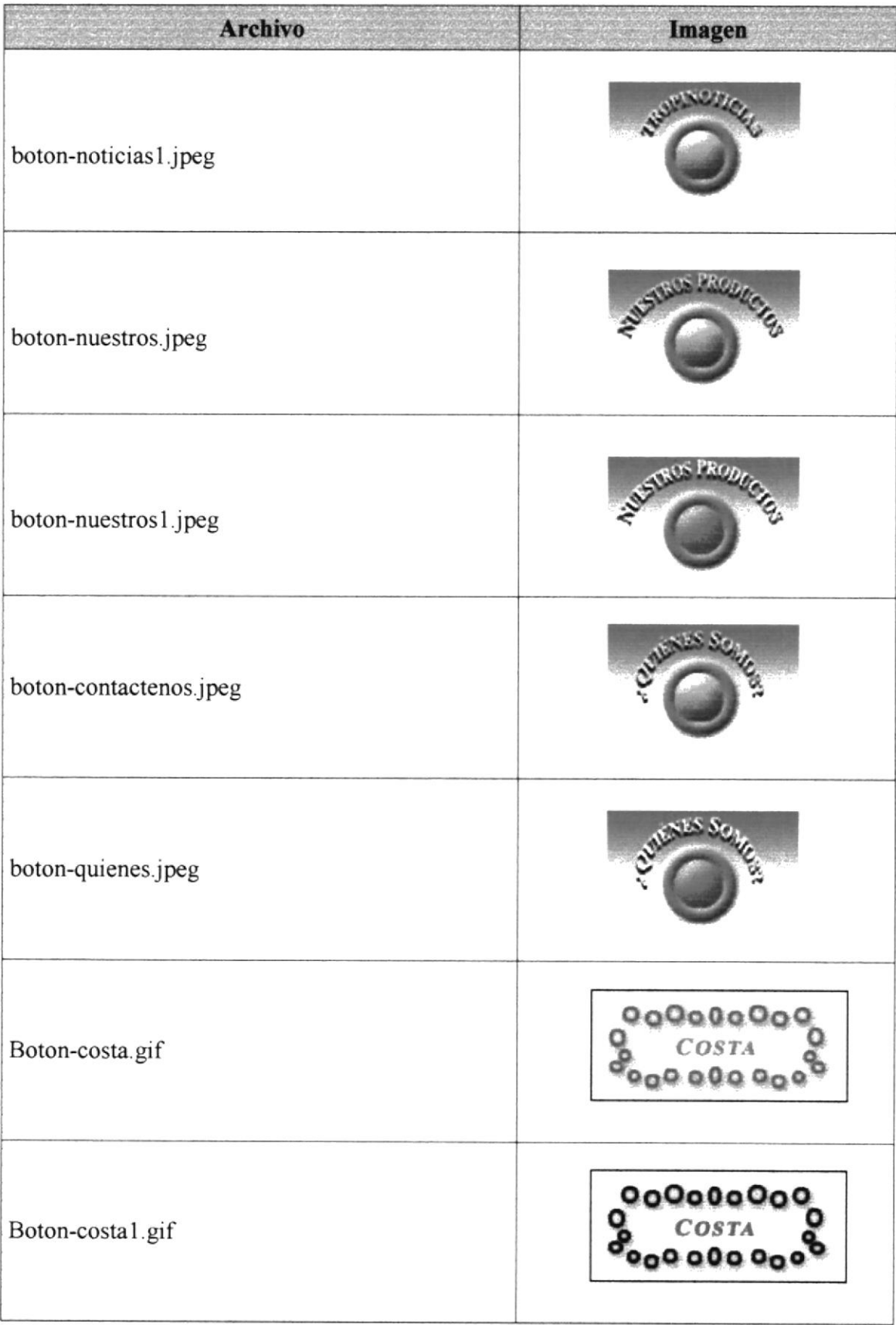

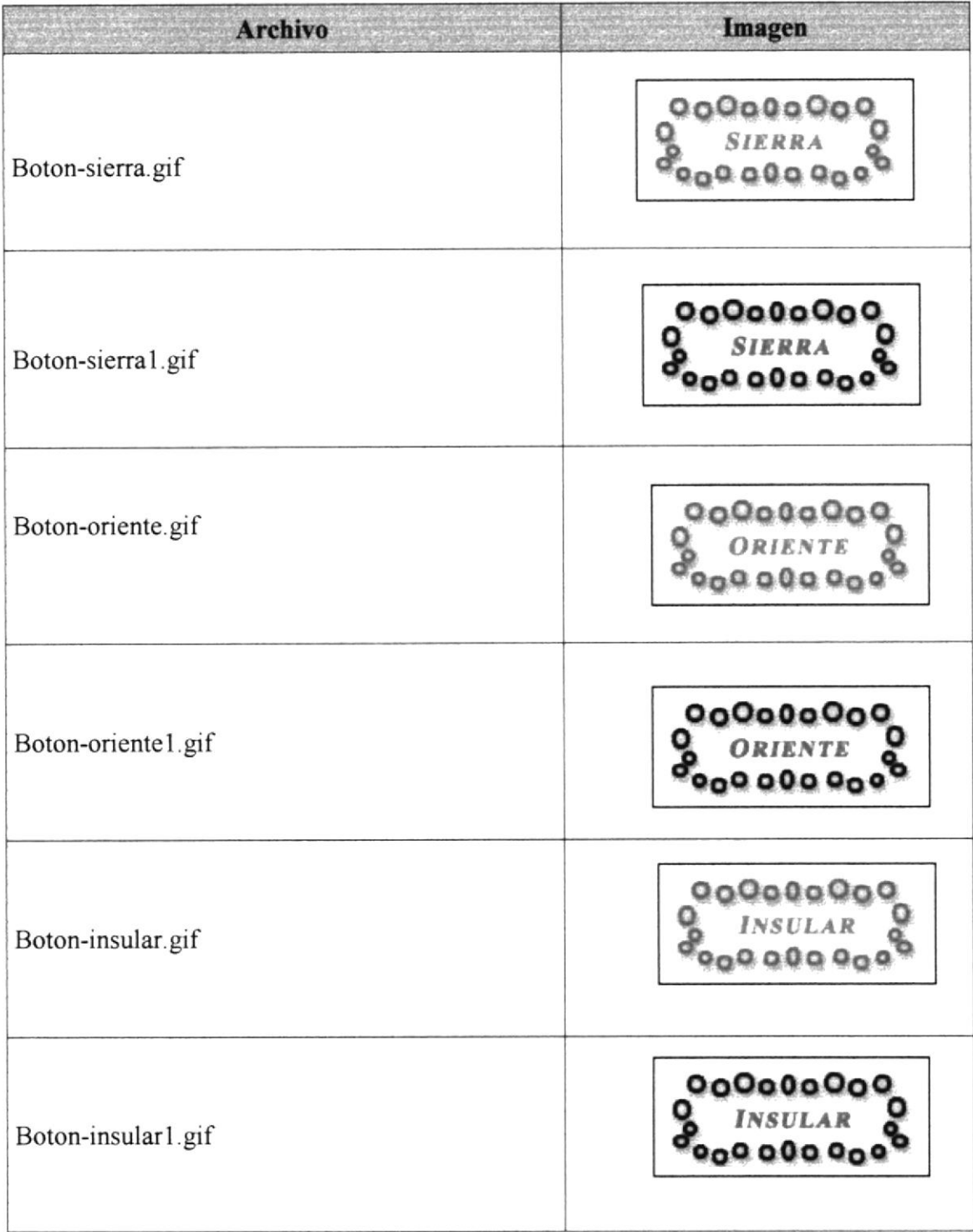

#### 5.6.2 ESTANDARIZACIÓN DE ENLACES

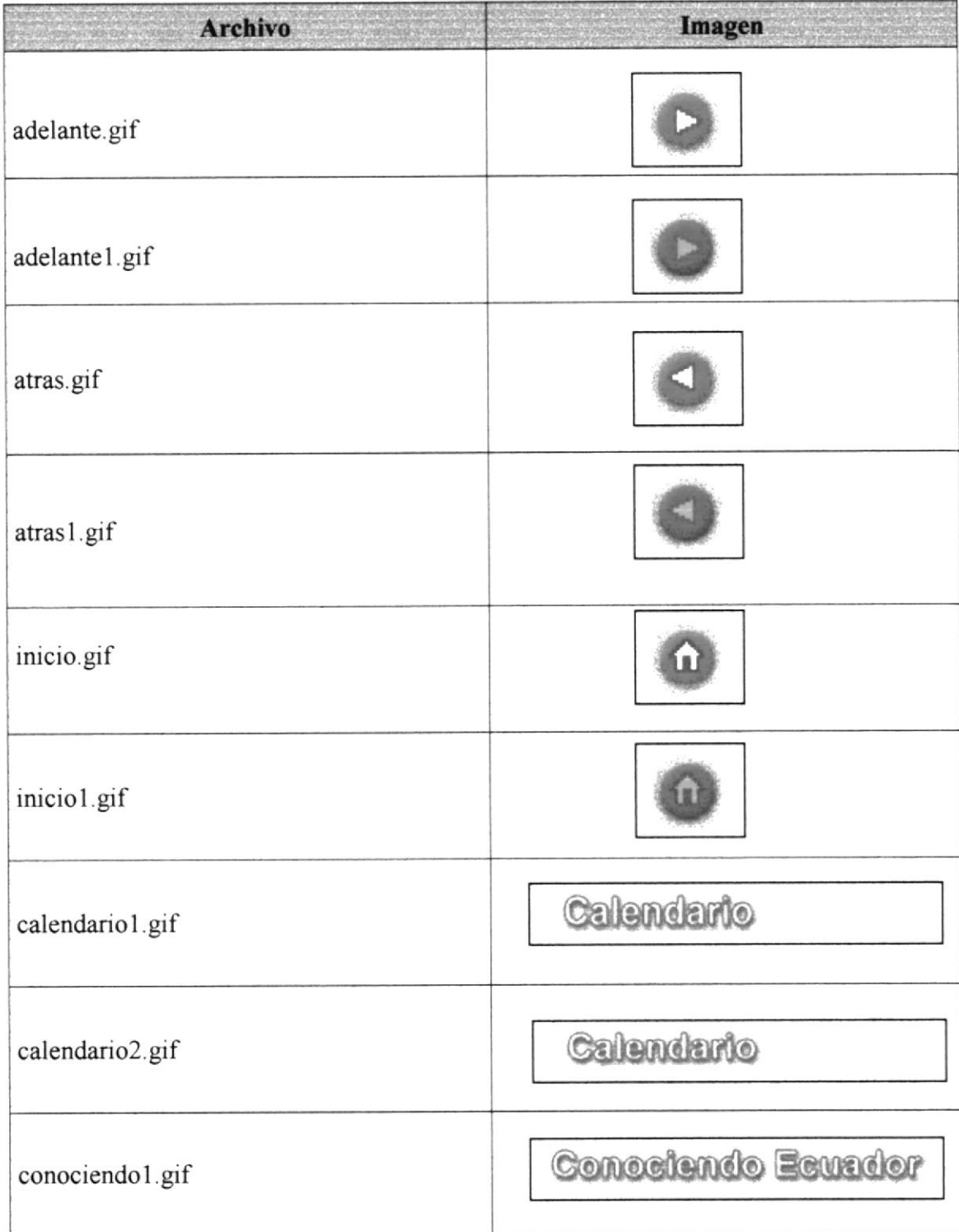

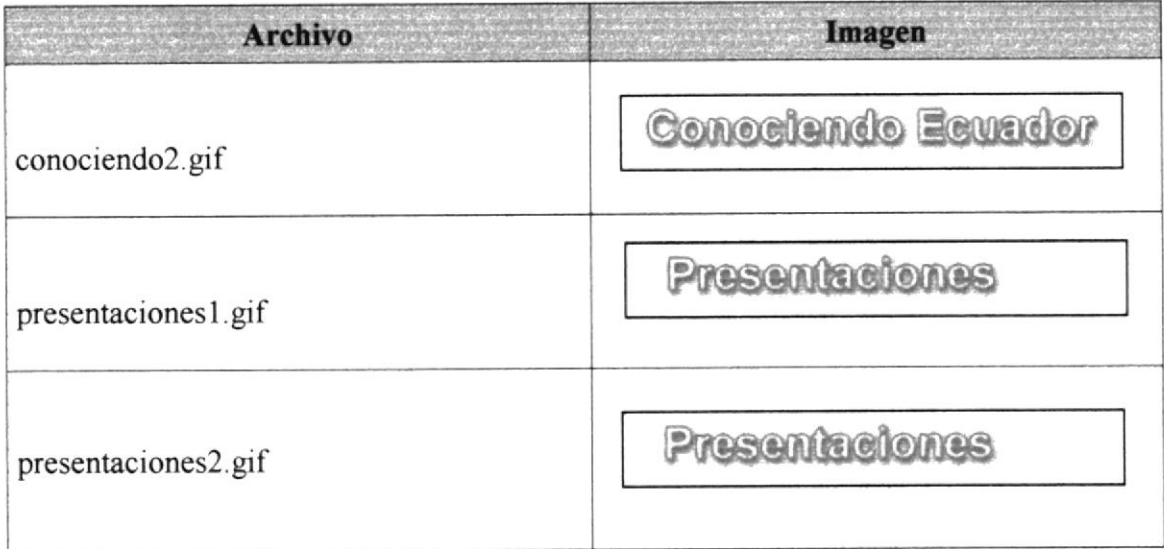
## WEB SITE WWW.SODASTROPICALES.COM

- ۰ dis-
- 
- 些
- 畚
- 4
- 畚
	-

# CAPÍTULO No. 6 **DISEÑO DE PANTALLAS**

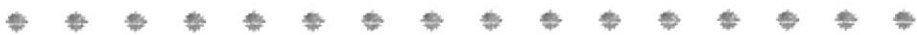

## 6. DISEÑO DE PANTALLAS

## 6.1 PÁGINA INTRO

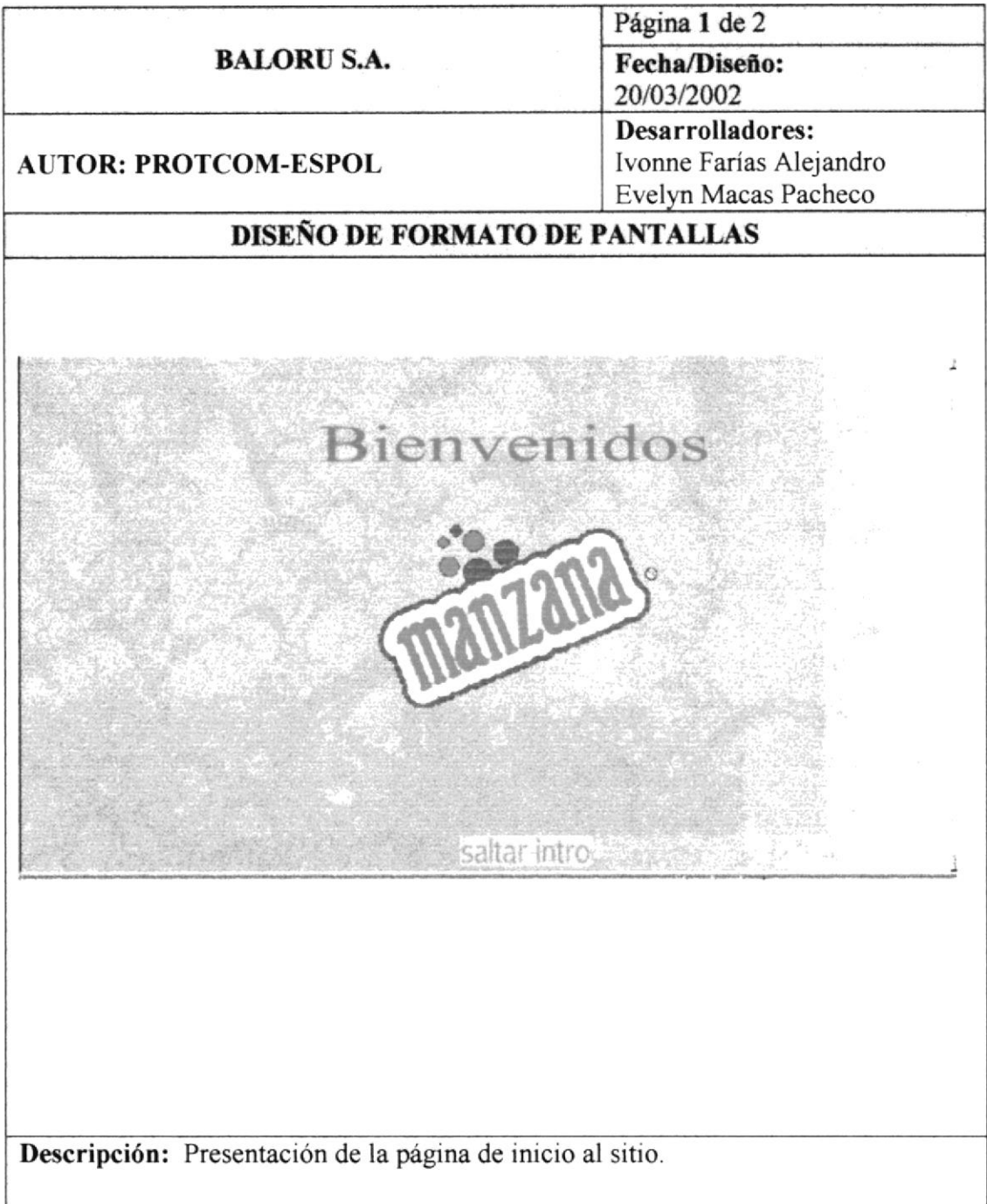

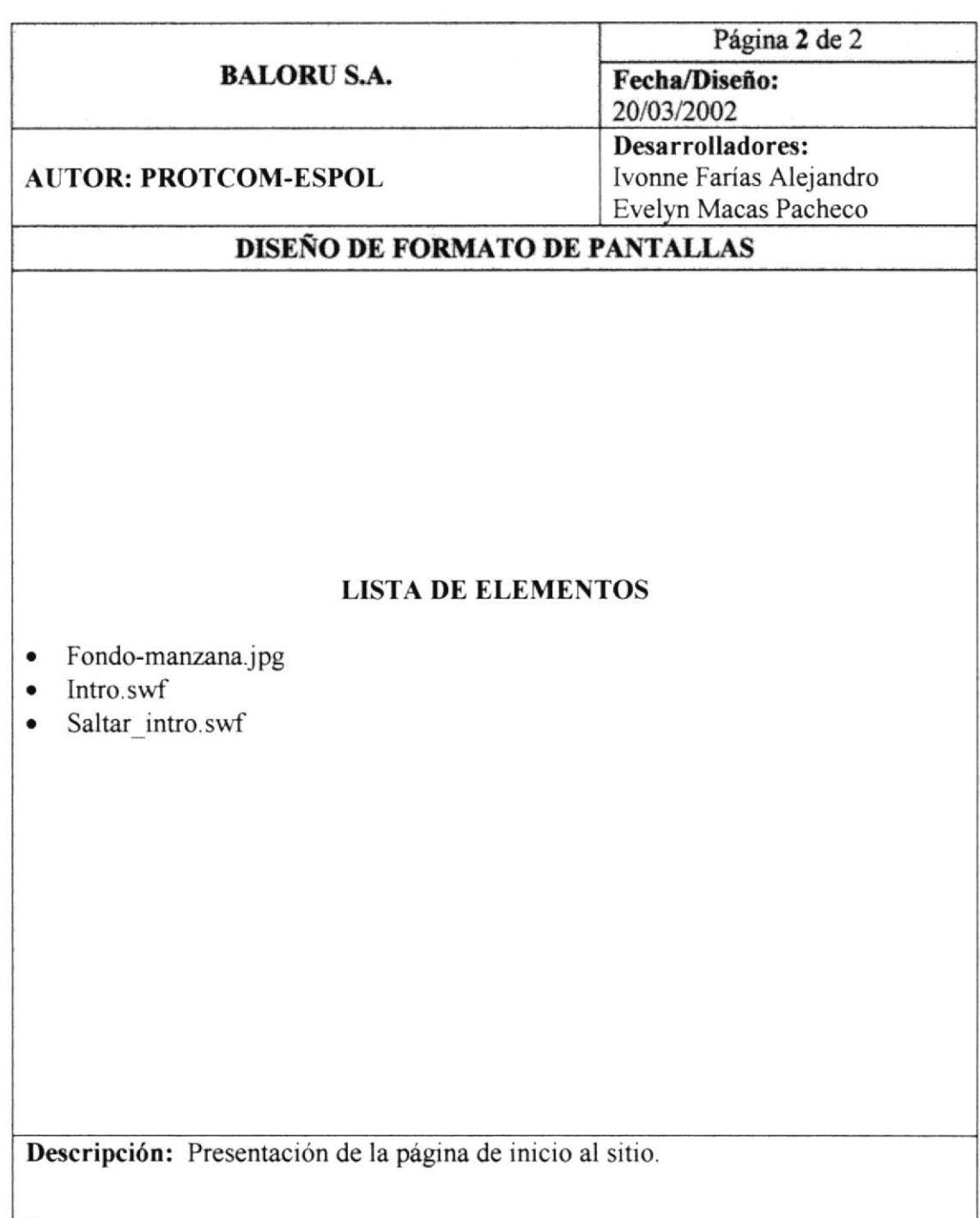

## **6.2 PÁGINA PRINCIPAL**

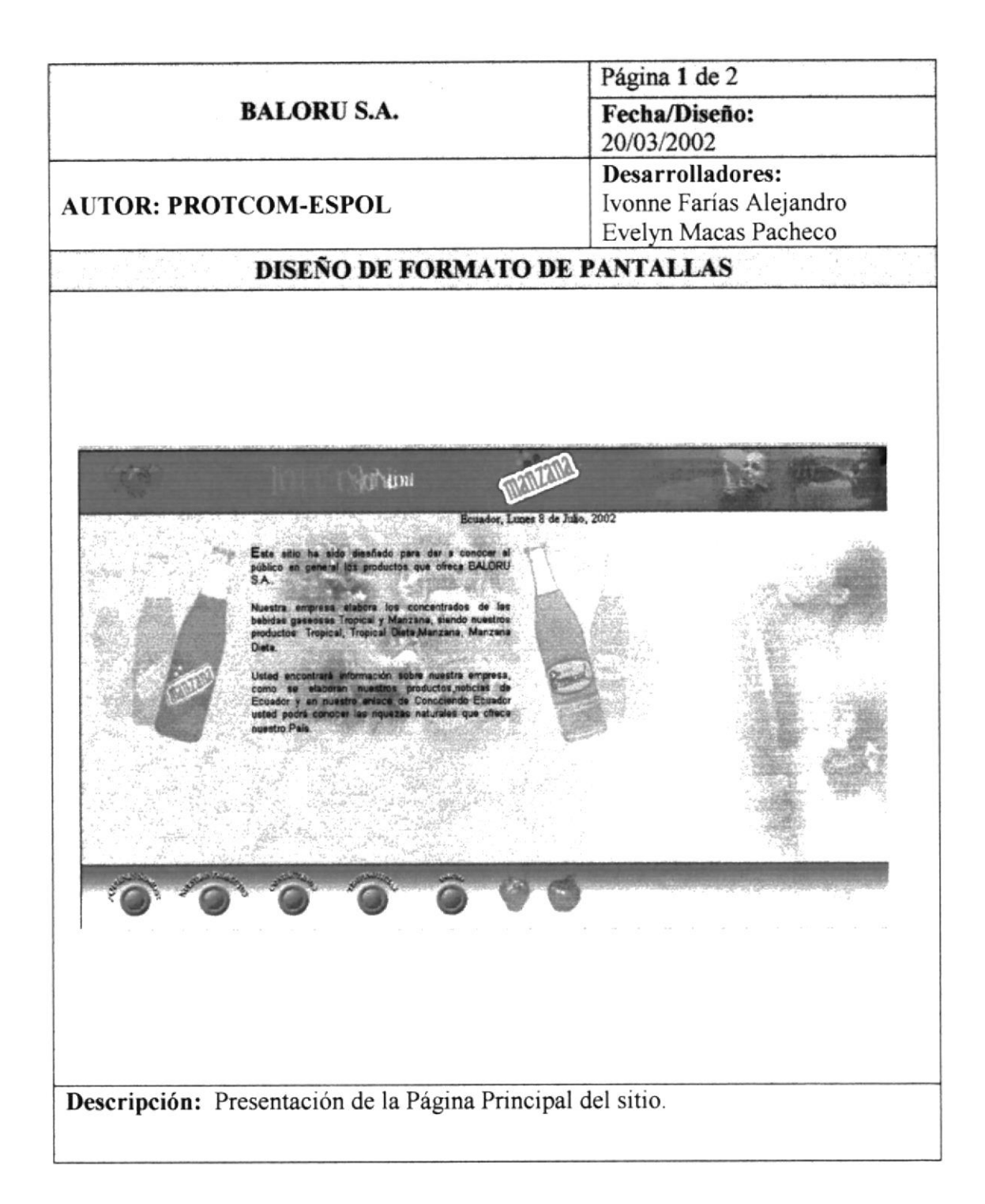

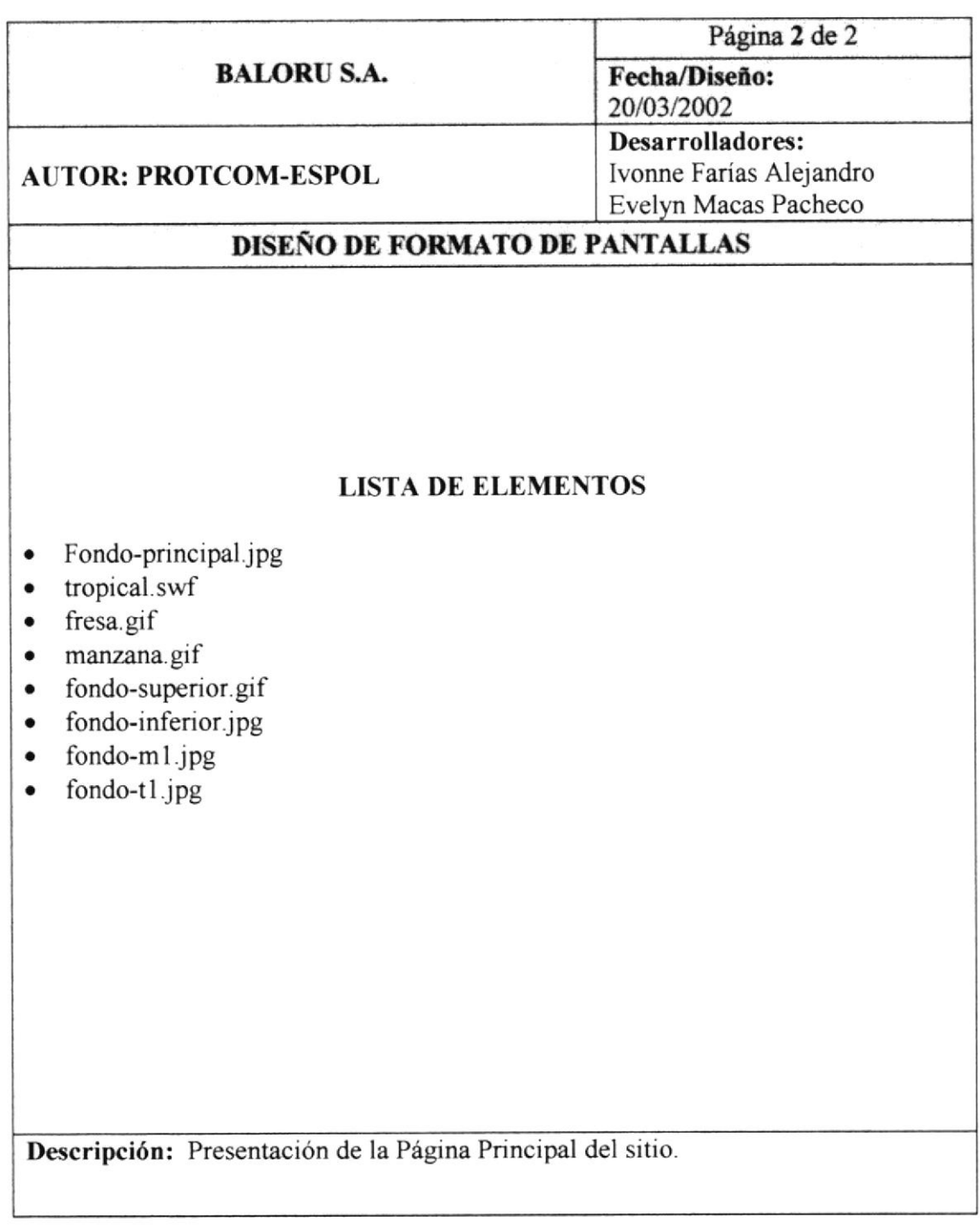

## **6.3 PÁGINA QUIÉNES SOMOS**

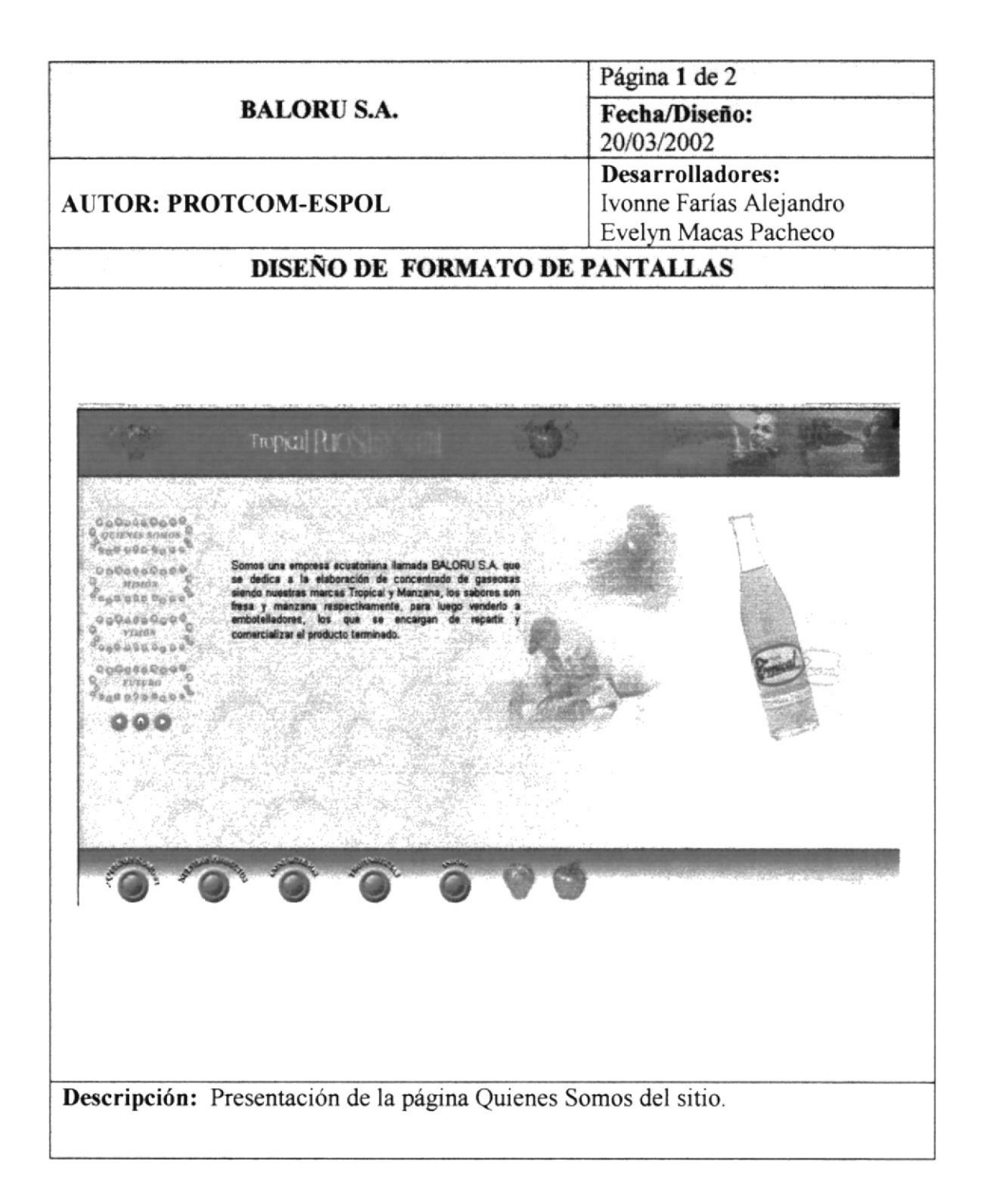

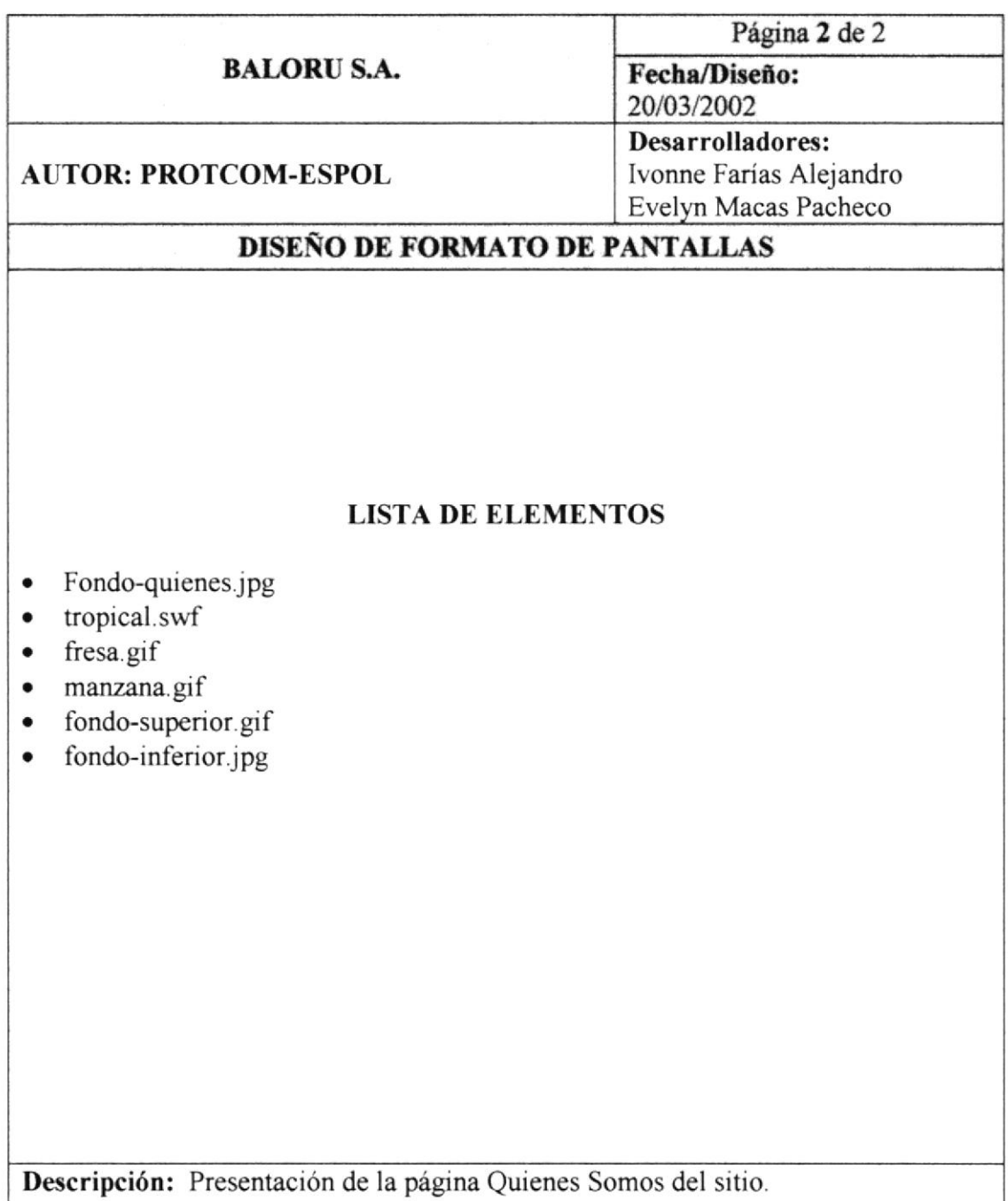

## **6.4 PÁGINA MISIÓN**

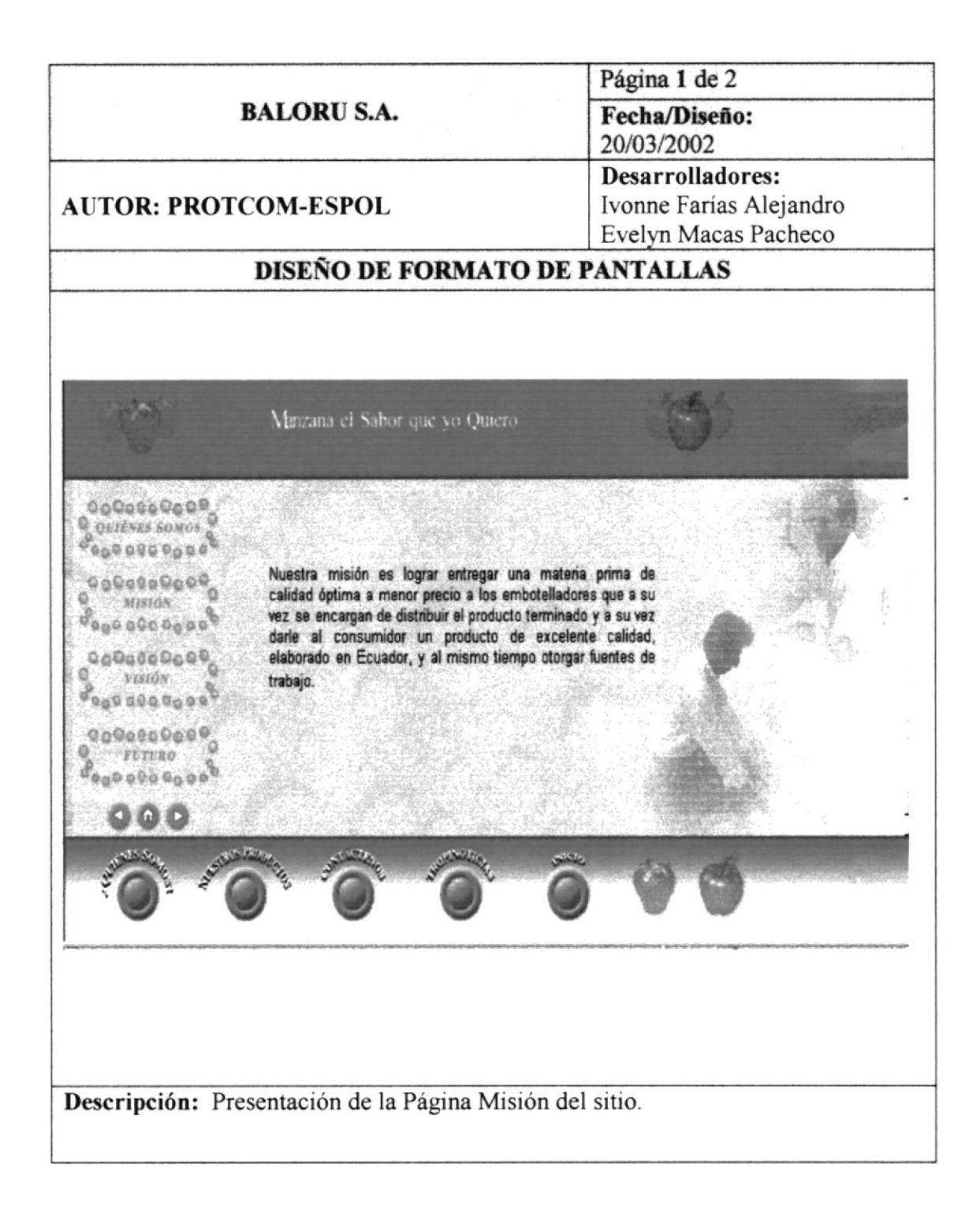

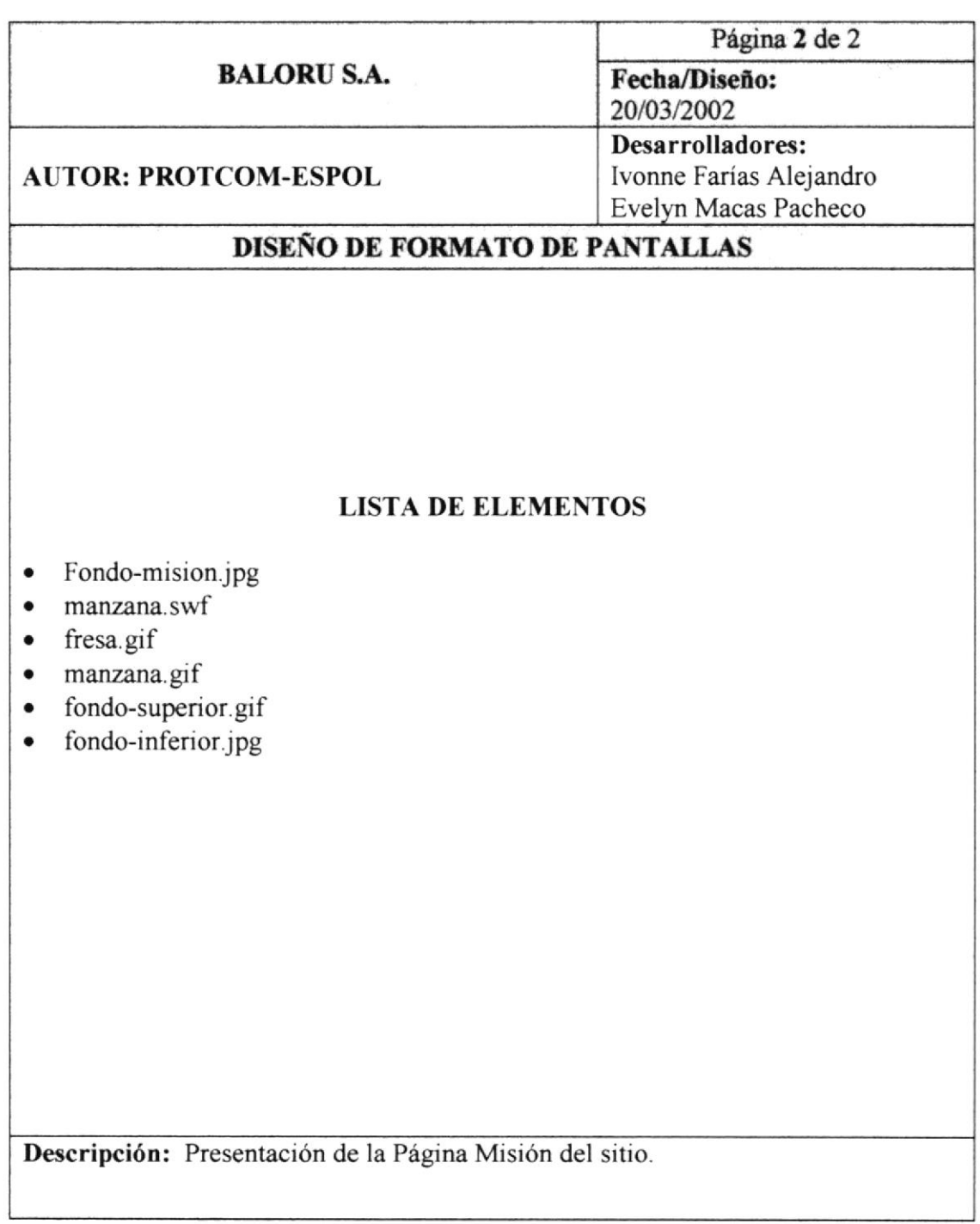

## **6.5 PÁGINA VISIÓN**

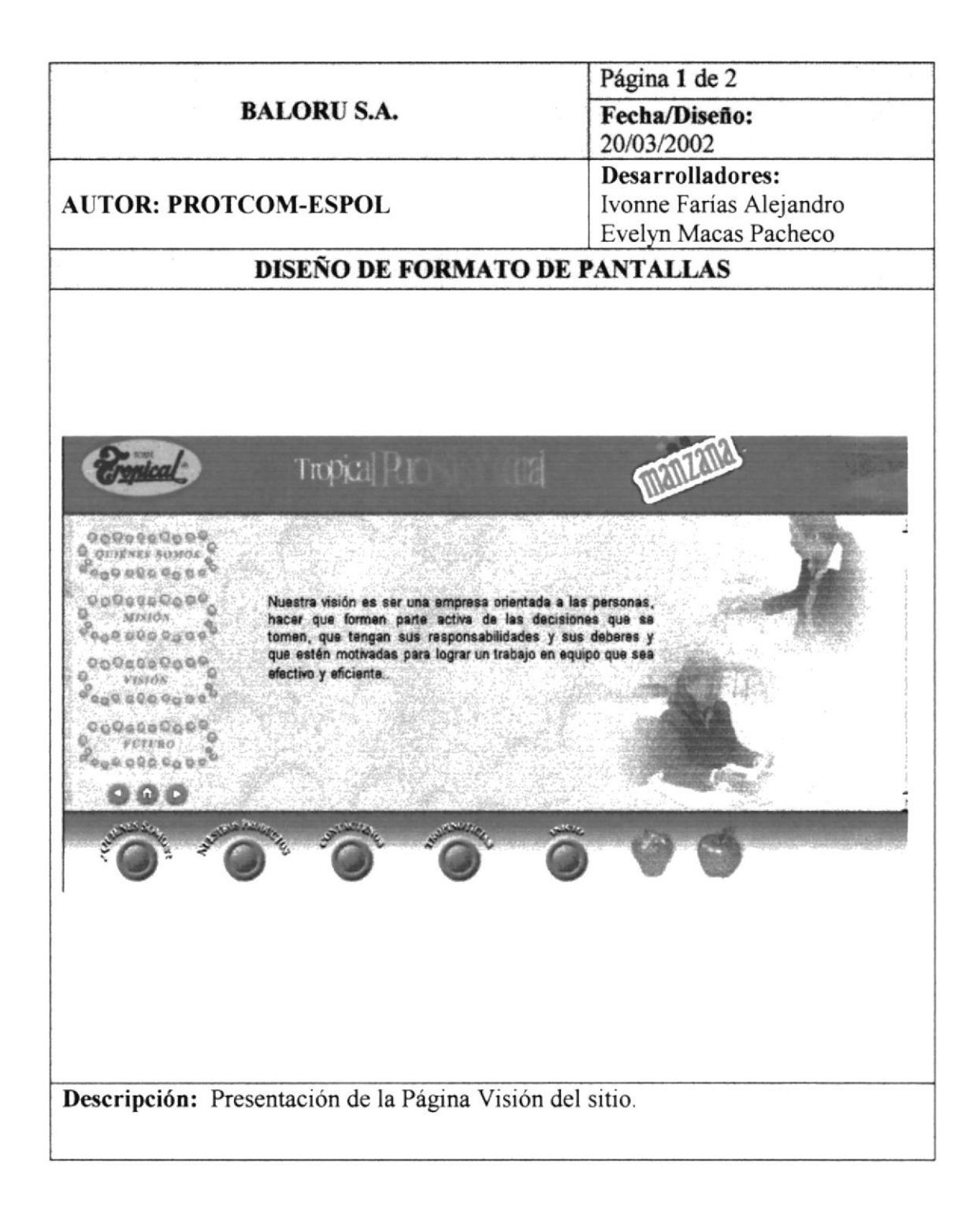

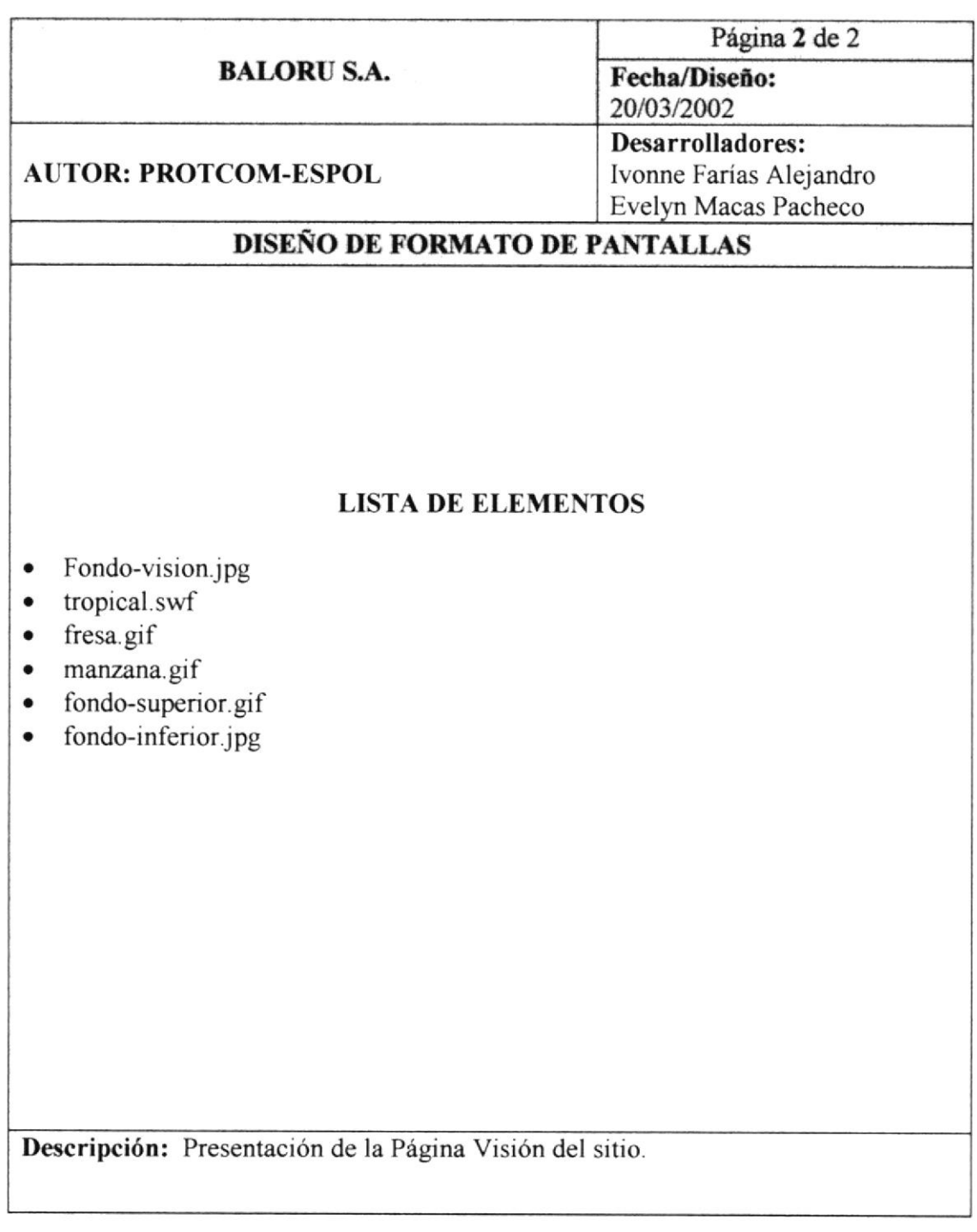

## **6.6 PÁGINA FUTURO**

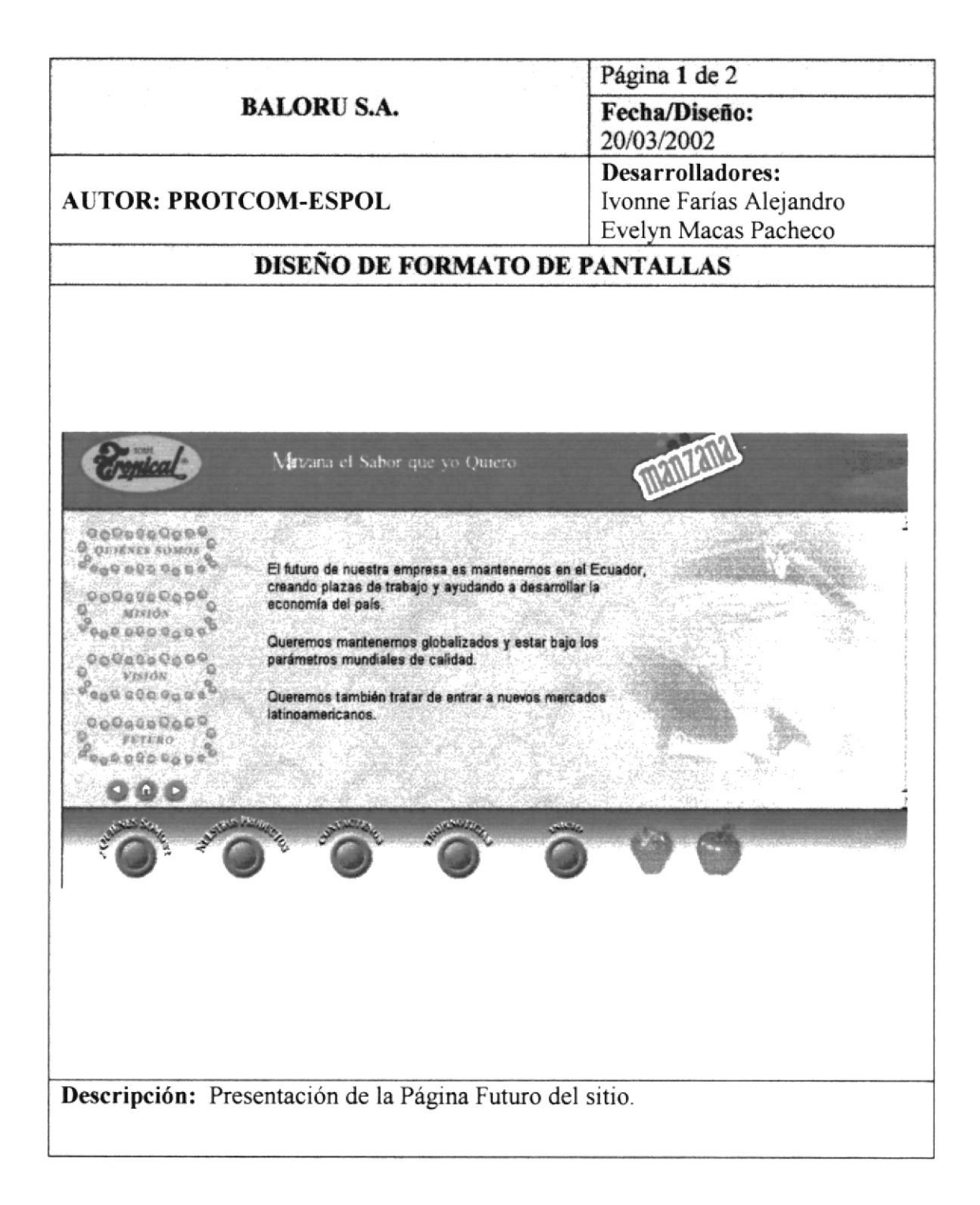

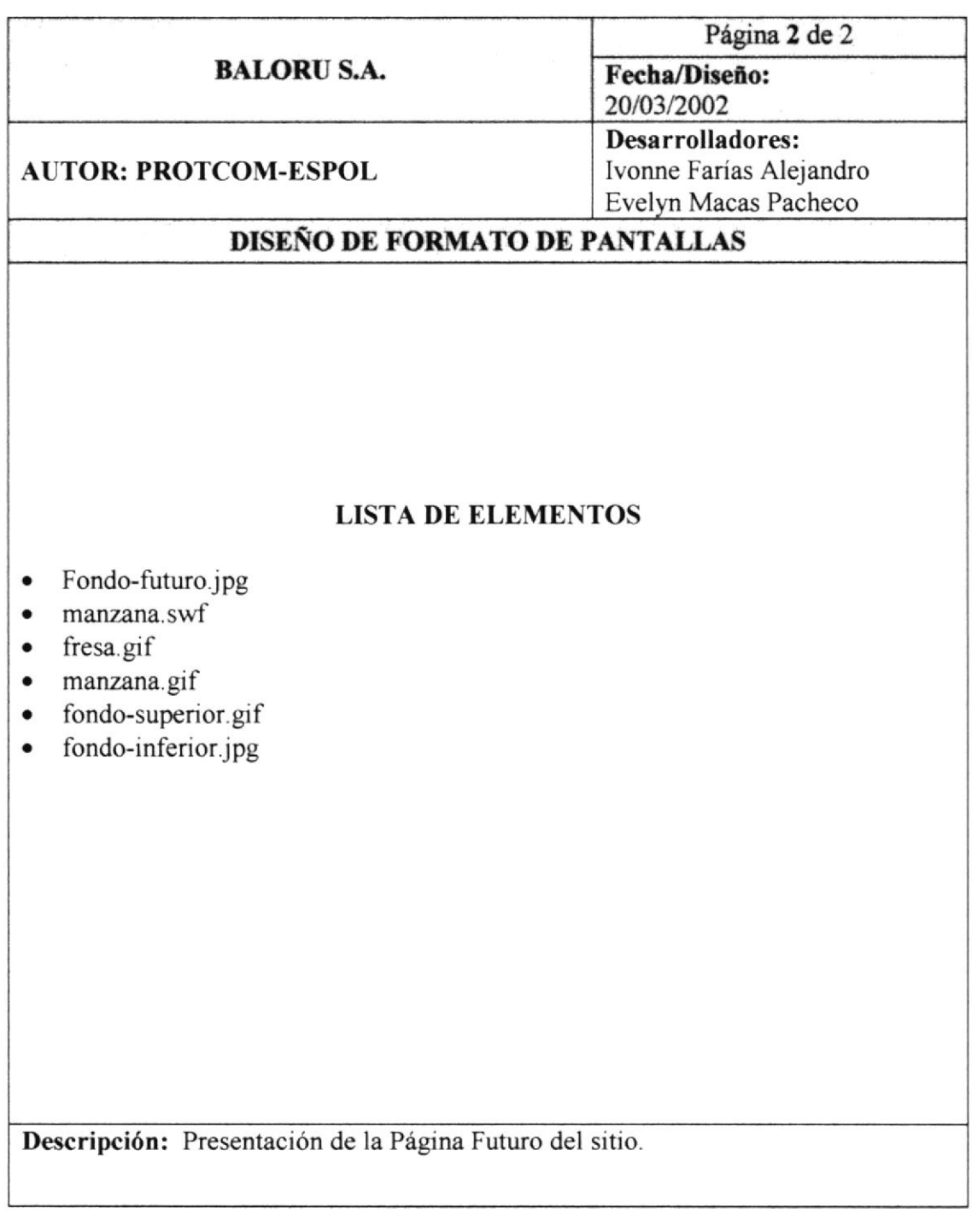

#### **6.7 PÁGINA NUESTROS PRODUCTOS**

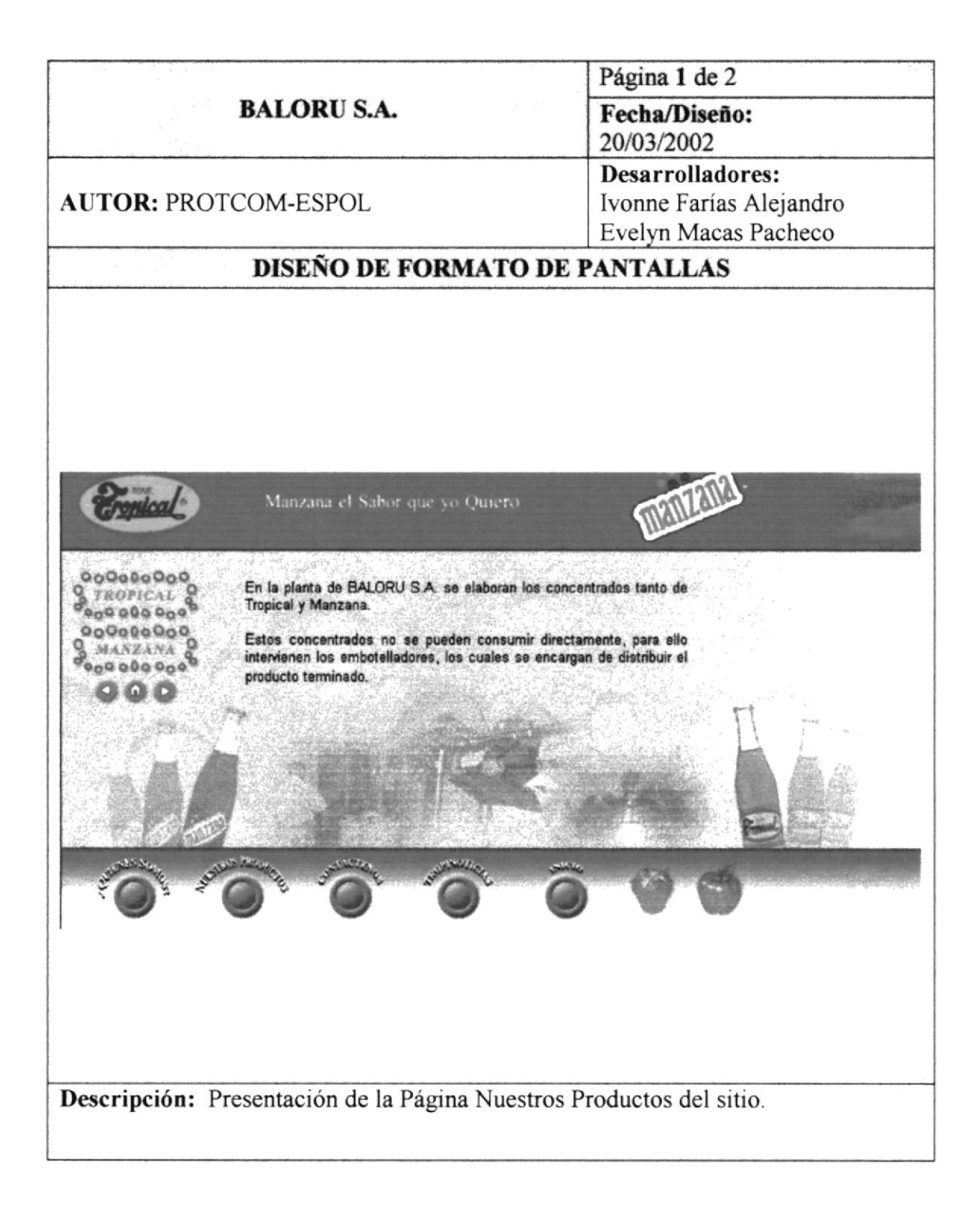

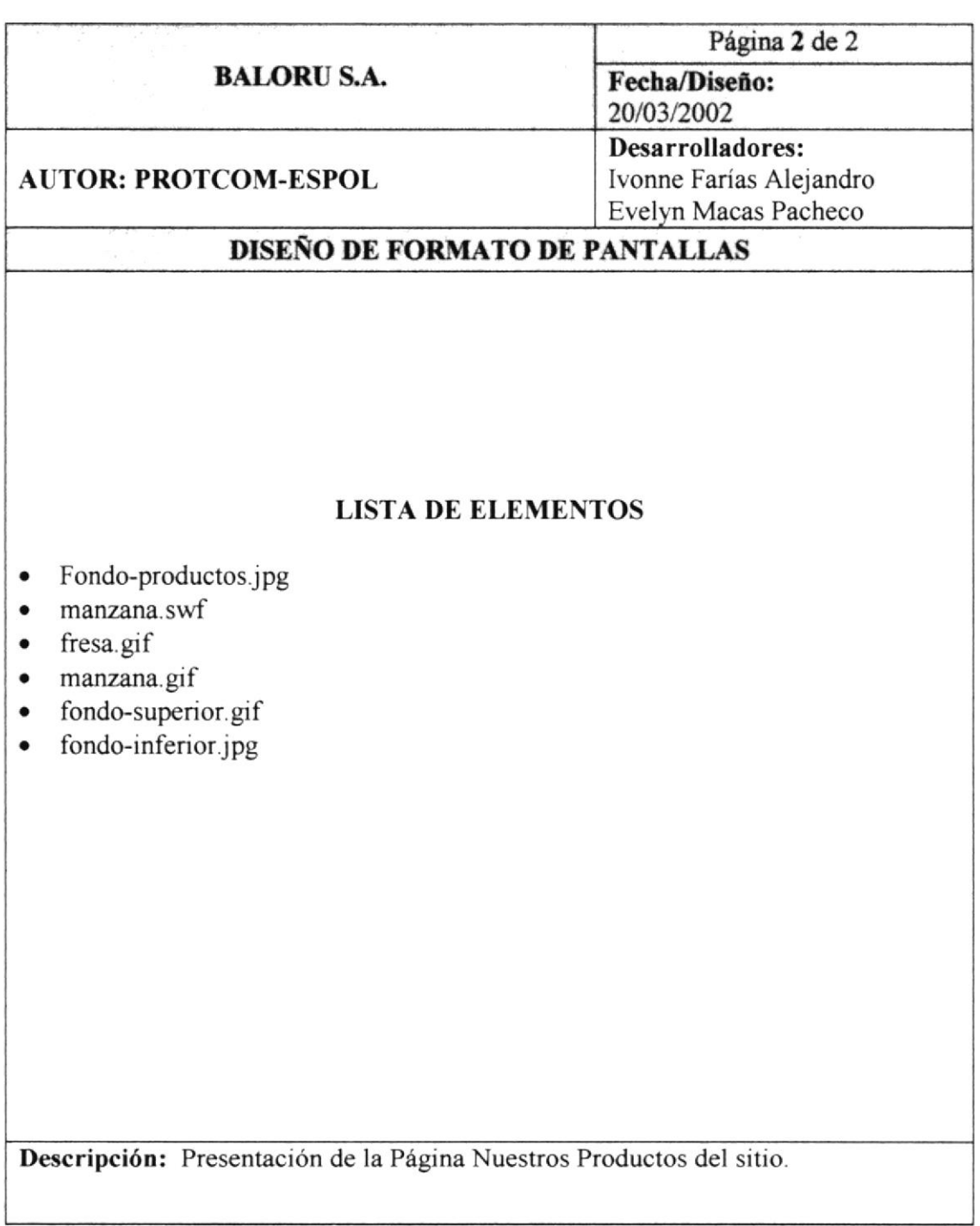

#### **6.8 PÁGINA NUESTROS PRODUCTOS TROPICAL**

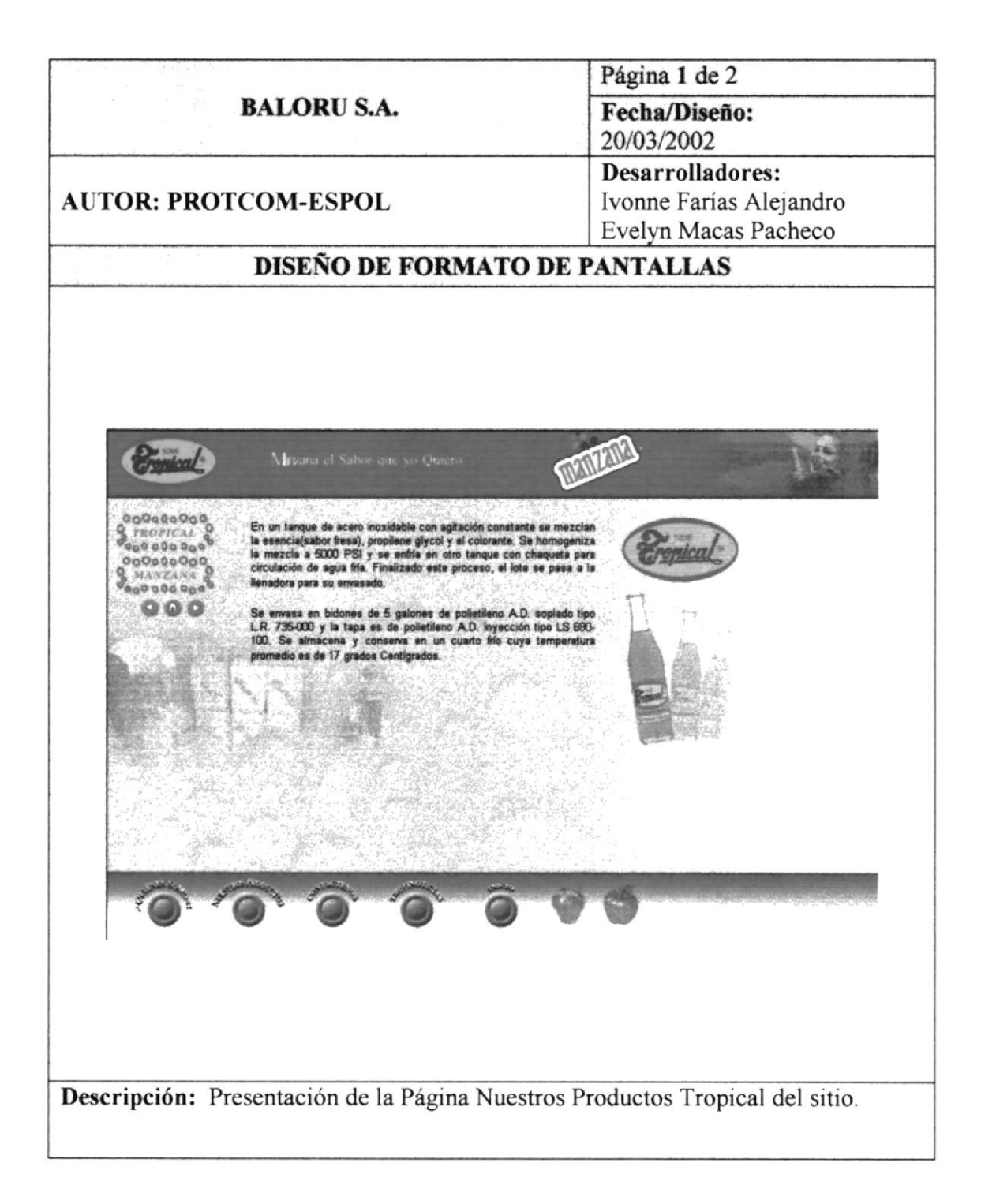

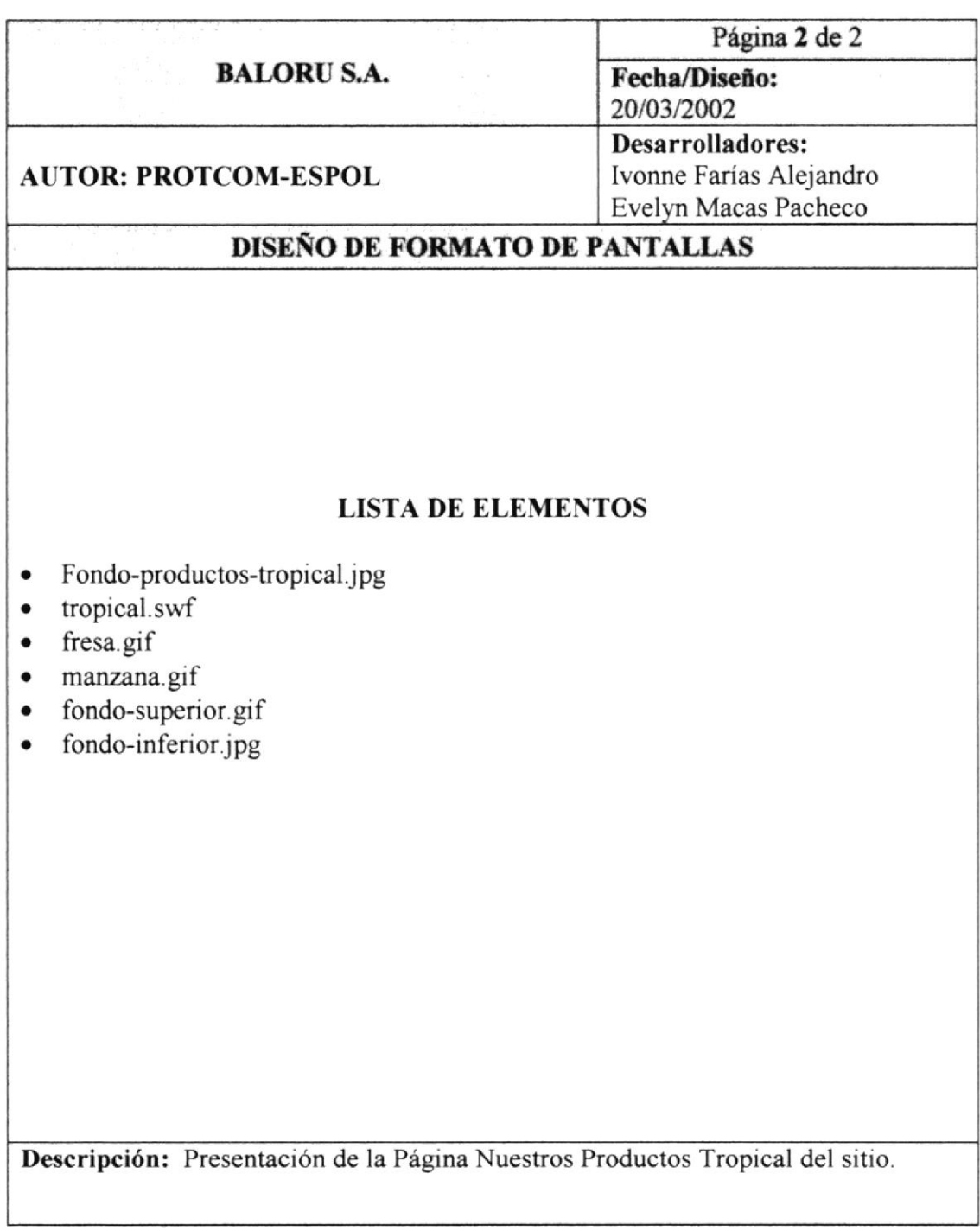

#### **6.9 PÁGINA NUESTROS PRODUCTOS MANZANA**

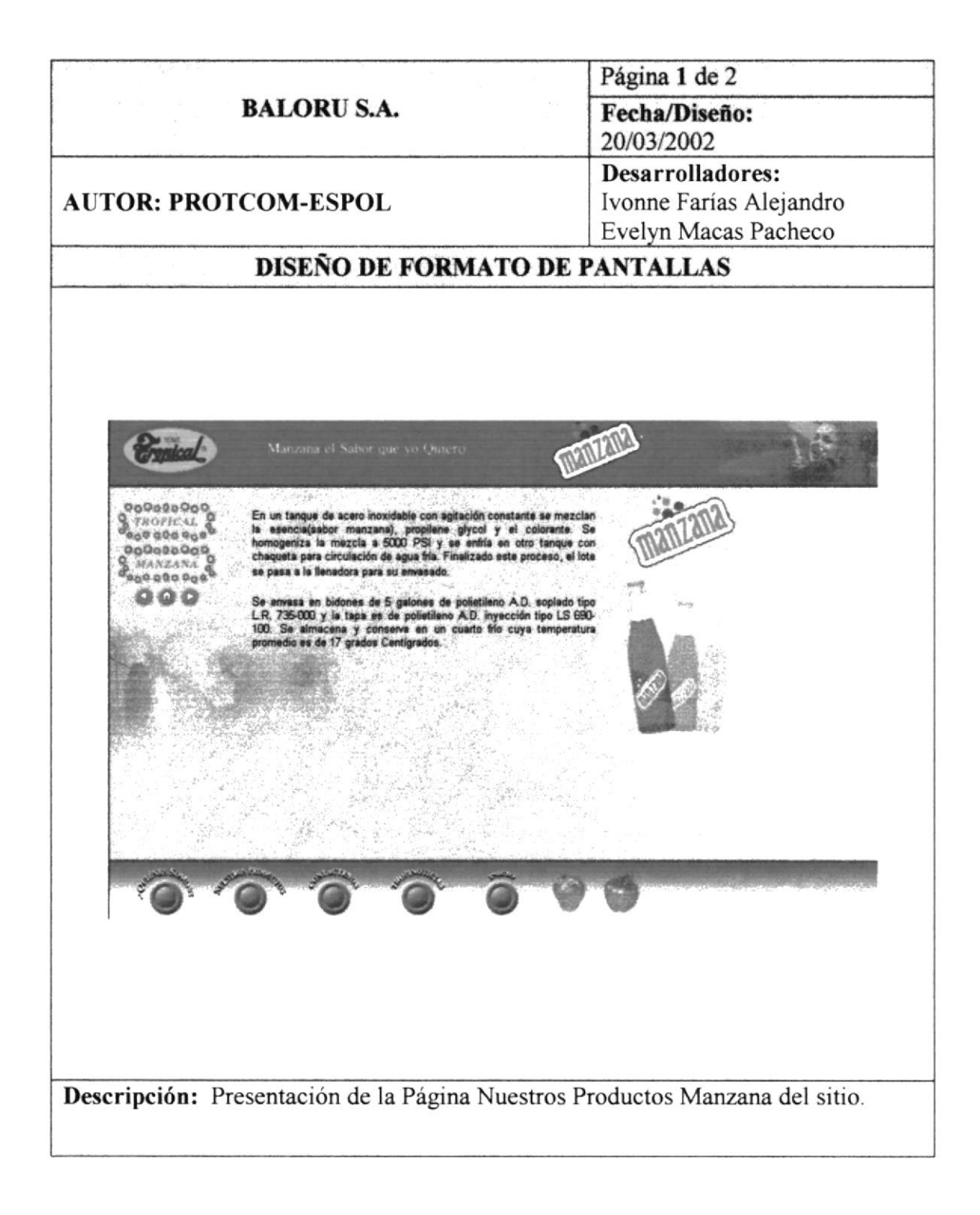

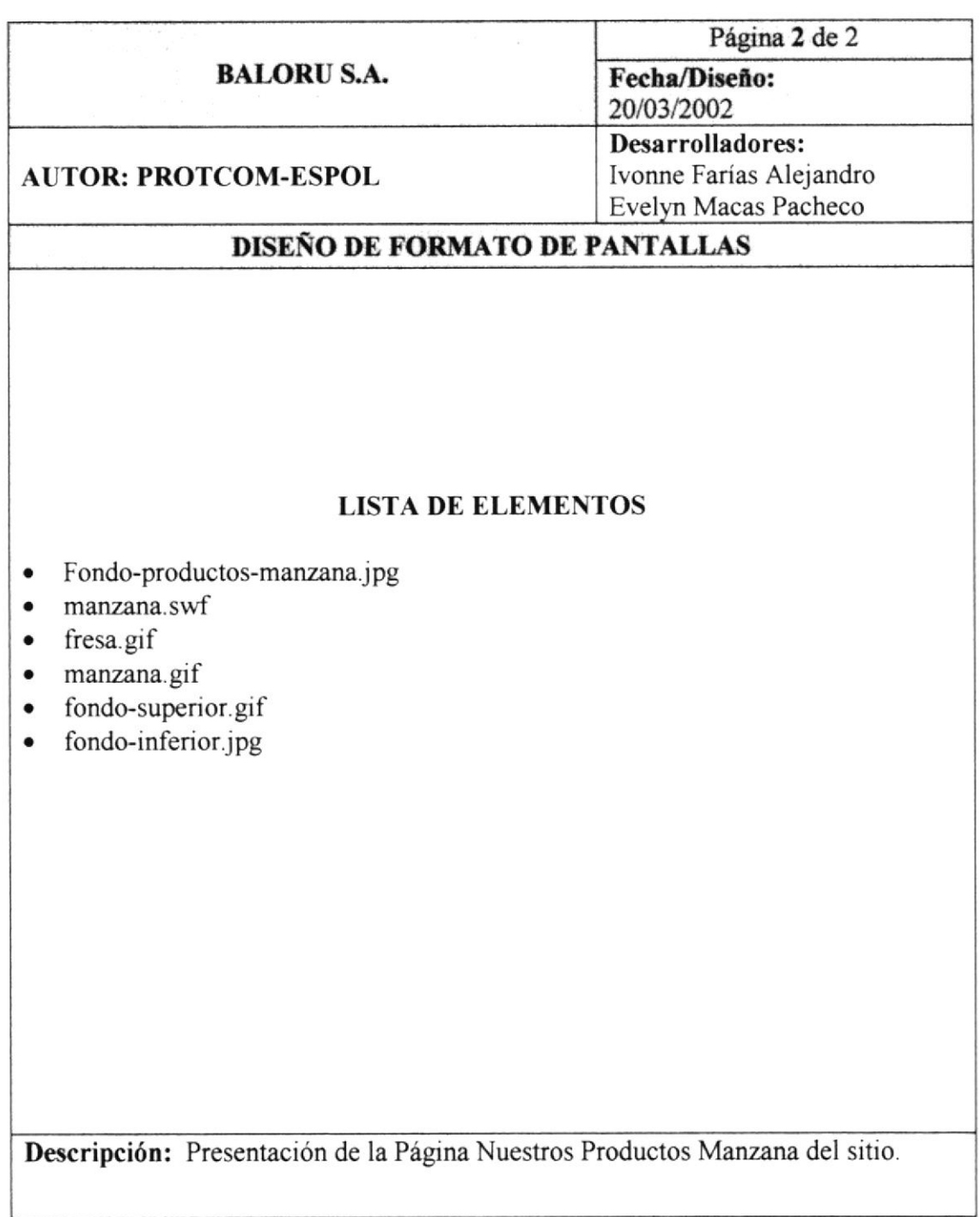

## **6.10 PÁGINA CONTÁCTENOS**

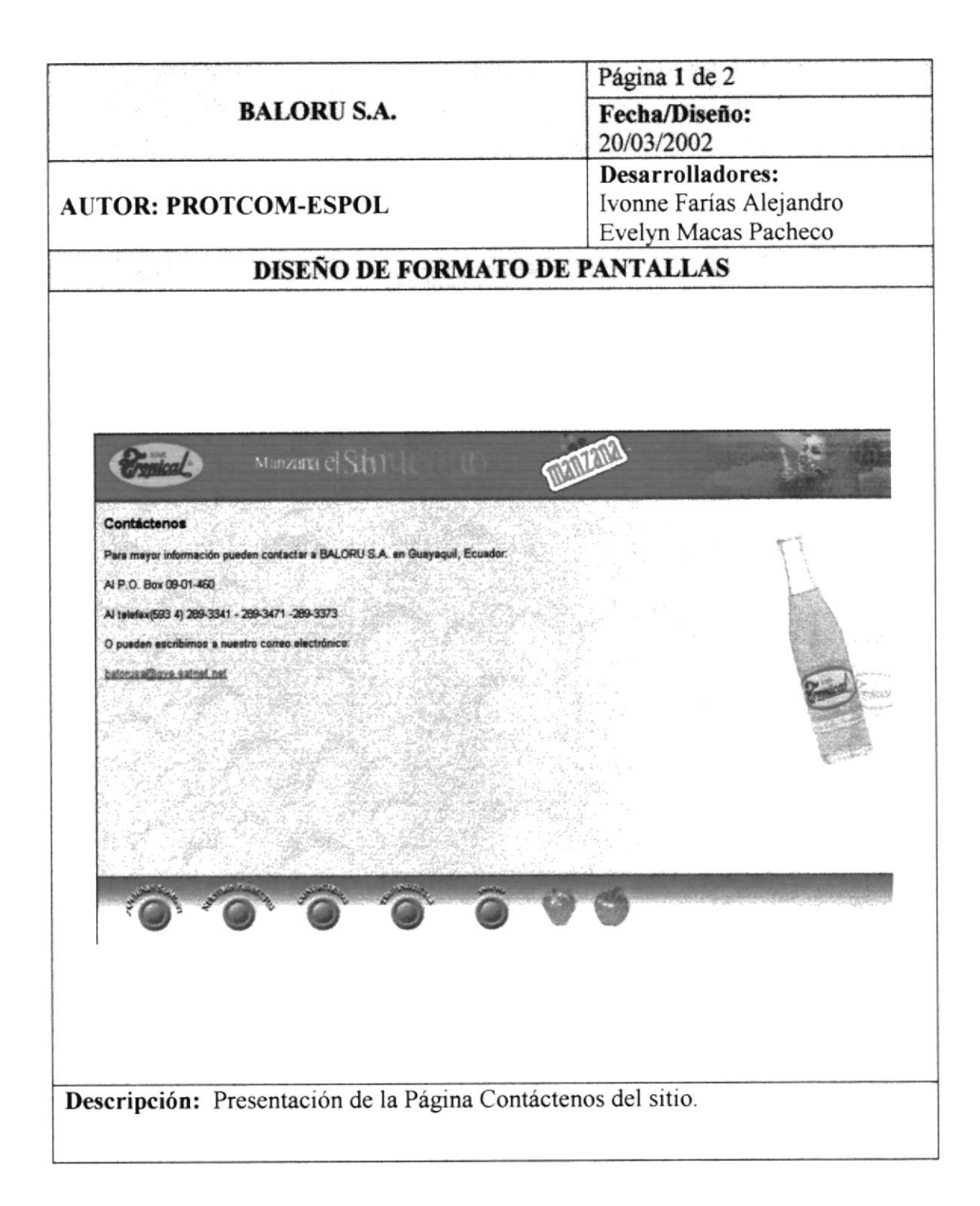

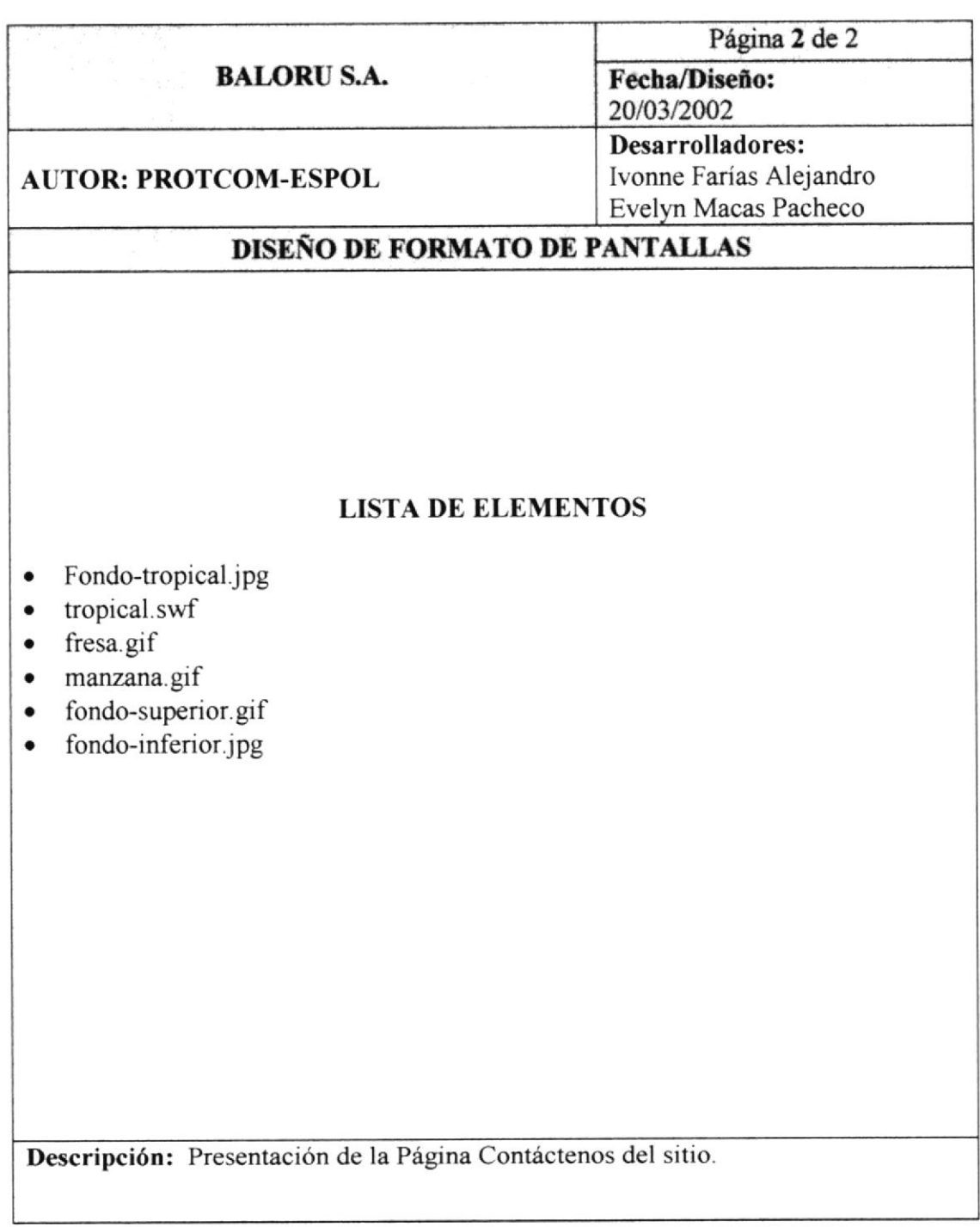

## **6.11 PÁGINA TROPINOTICIAS**

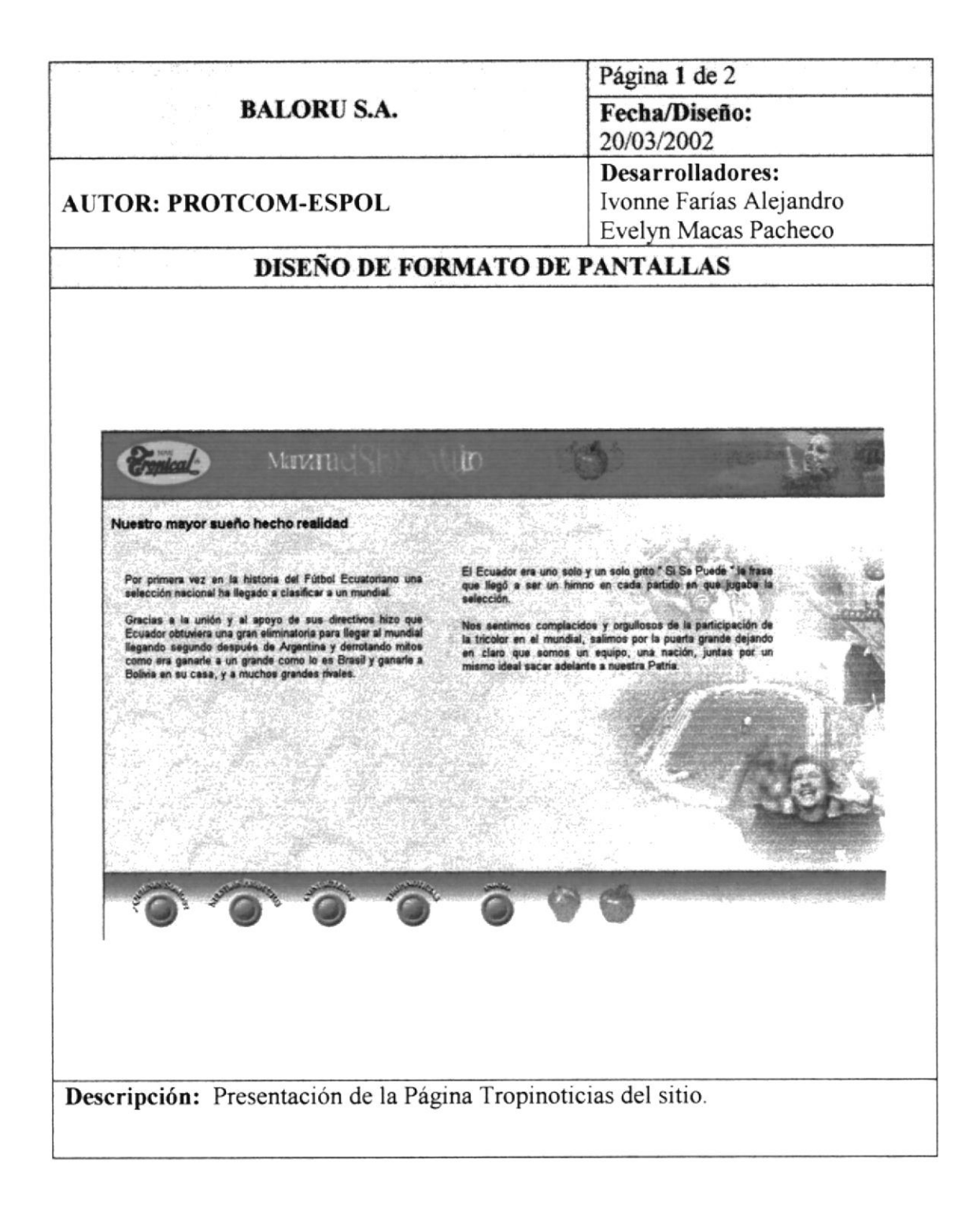

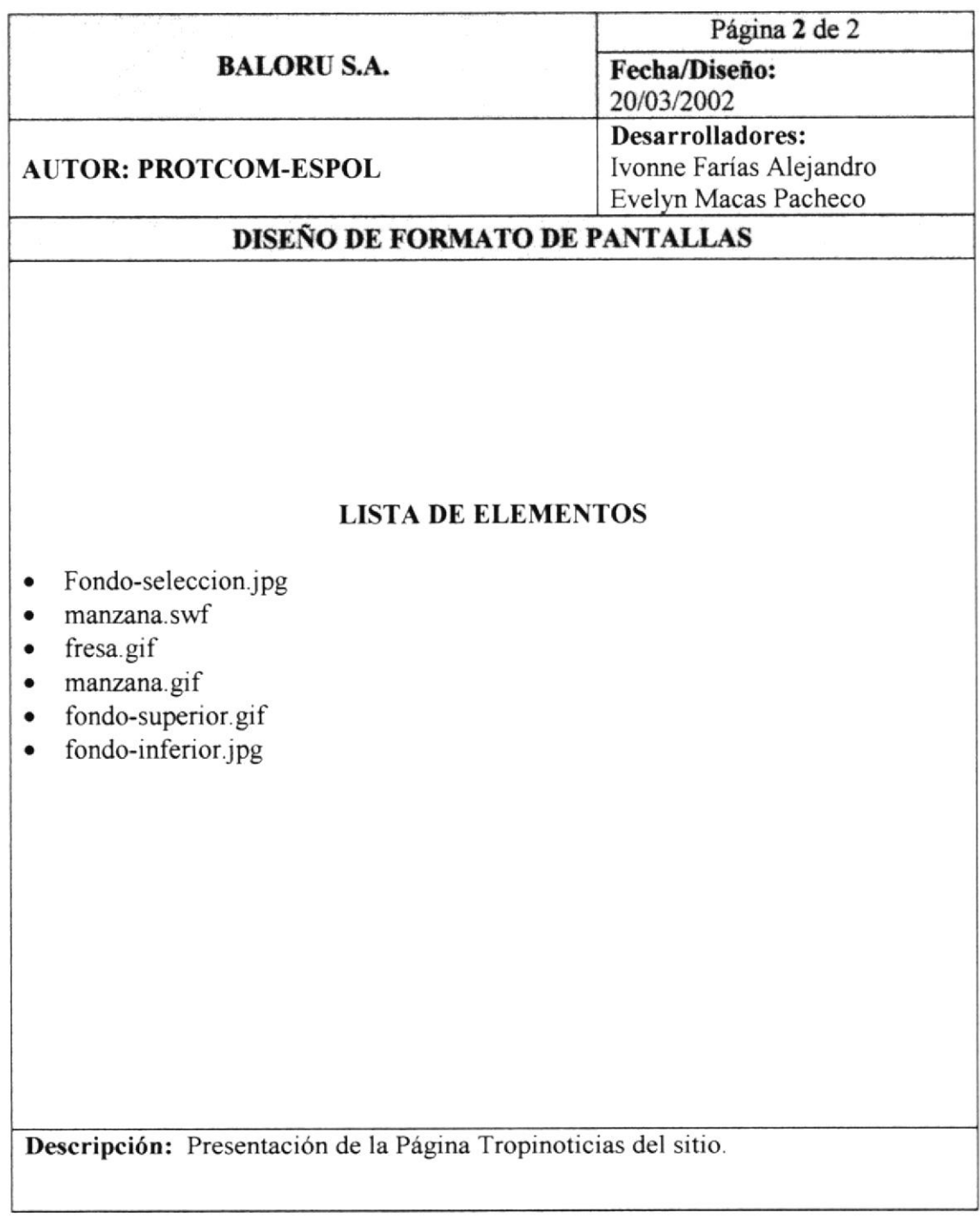

#### **6.12 PÁGINA PRINCIPAL TROPICAL**

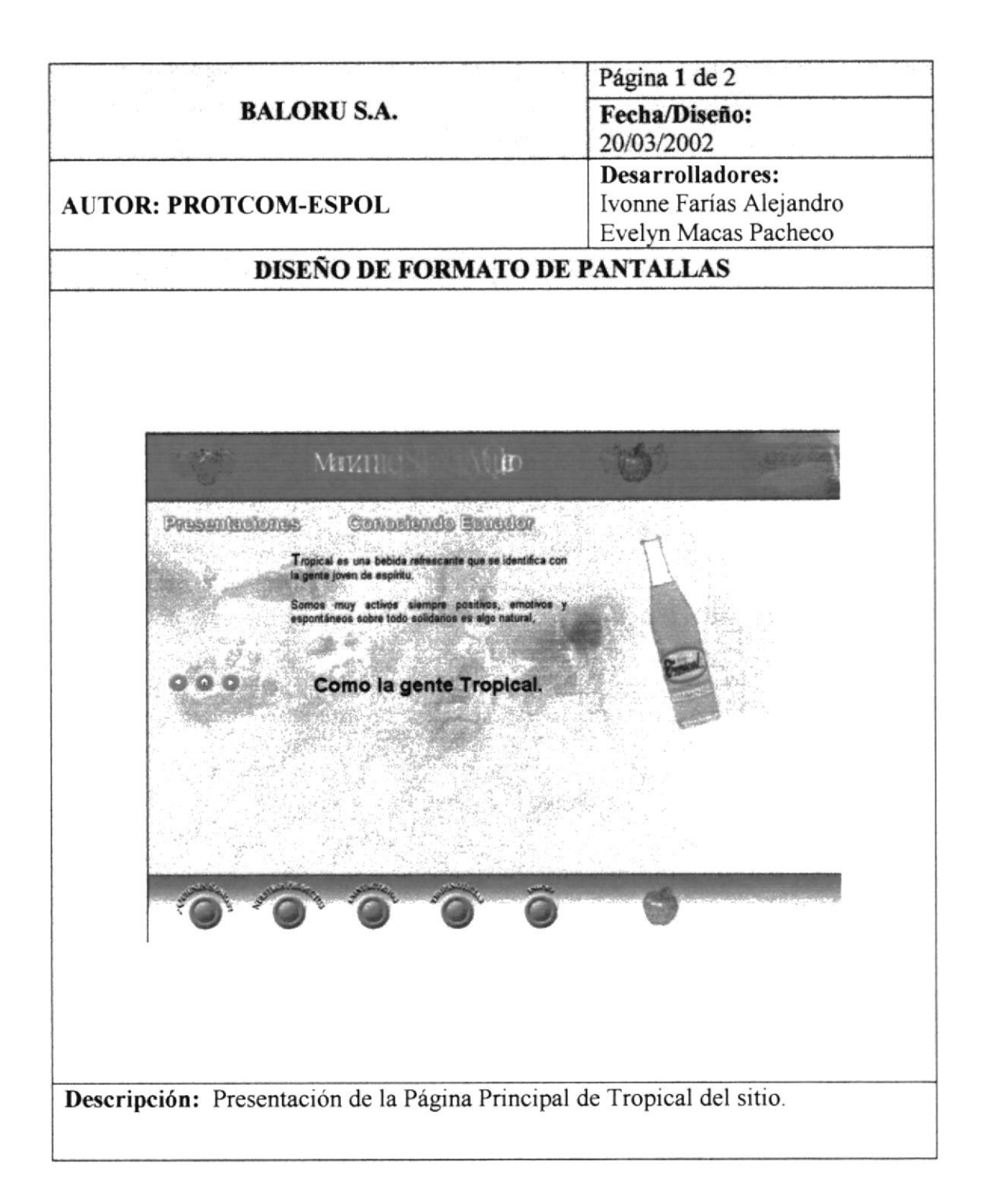

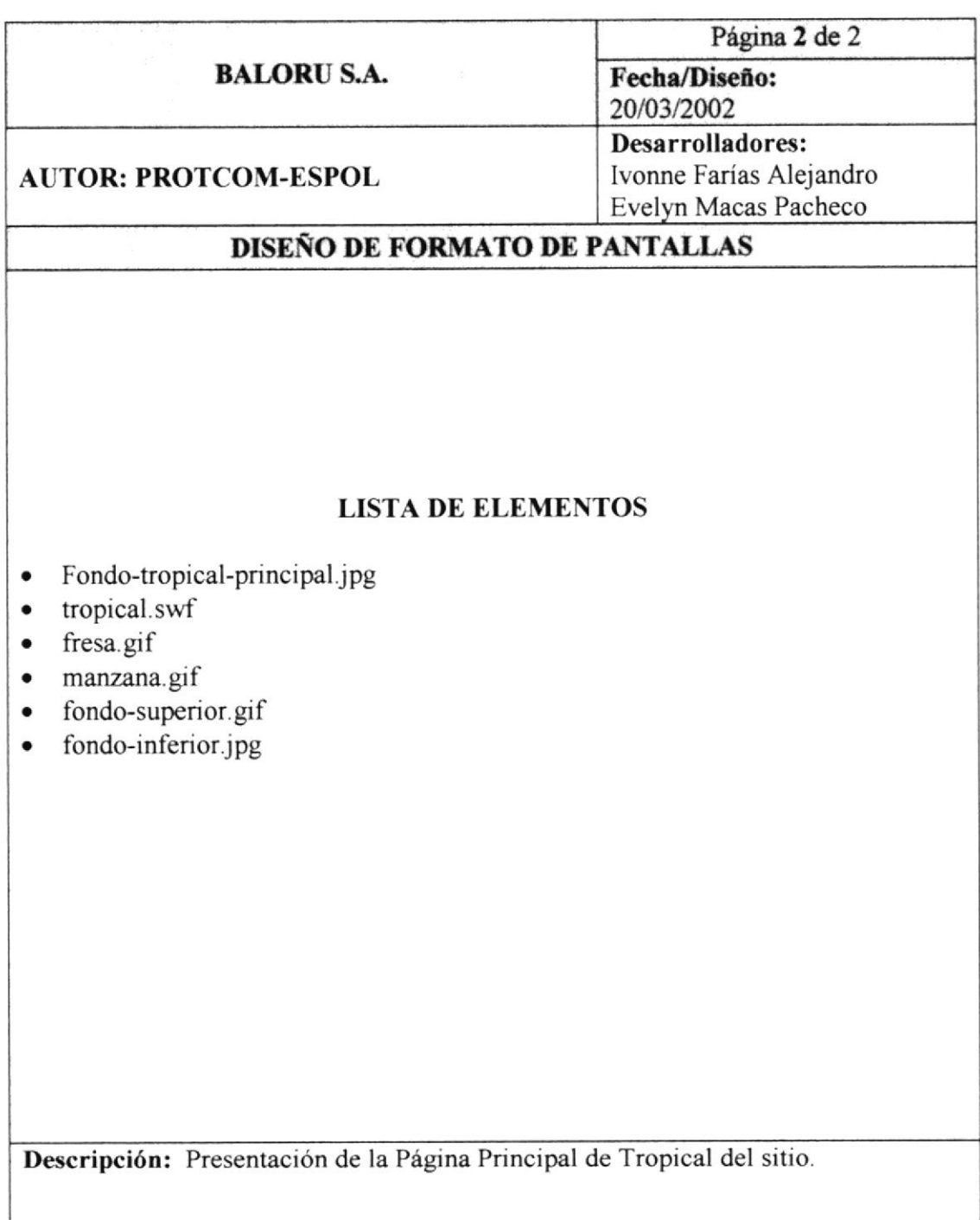

#### **6.13 PÁGINA PRESENTACIONES-TROPICAL**

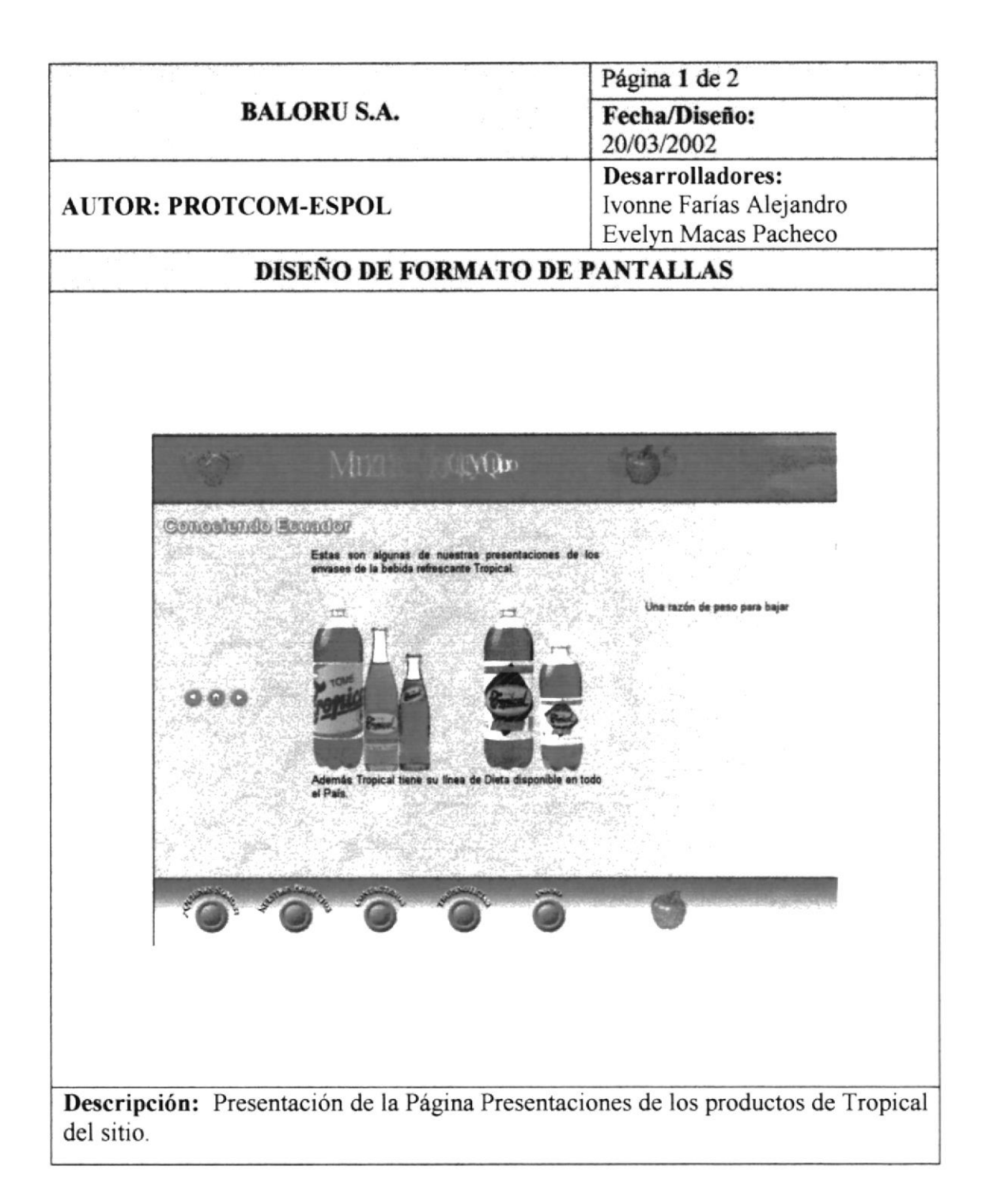

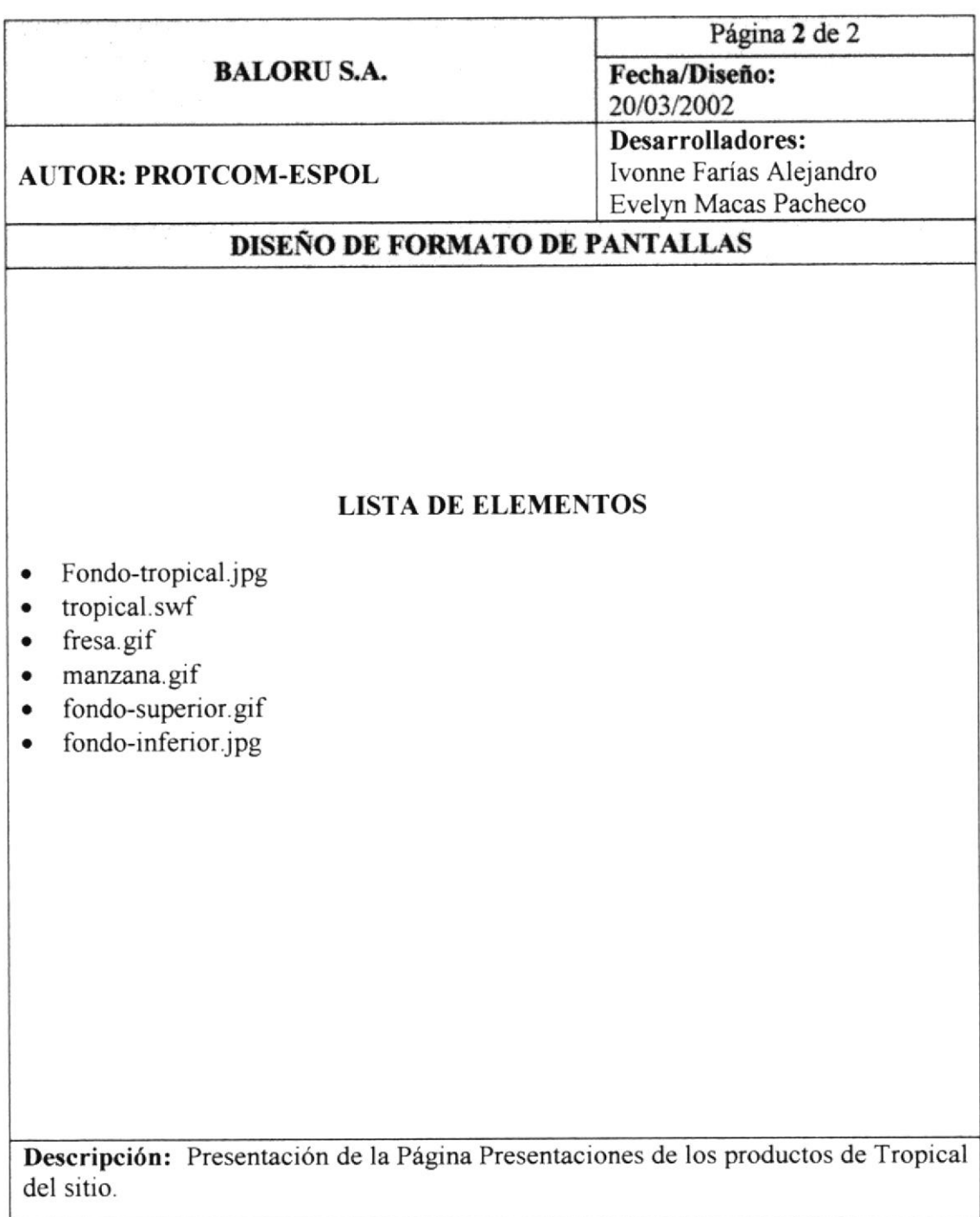

#### **6.14 PÁGINA CONOCIENDO ECUADOR**

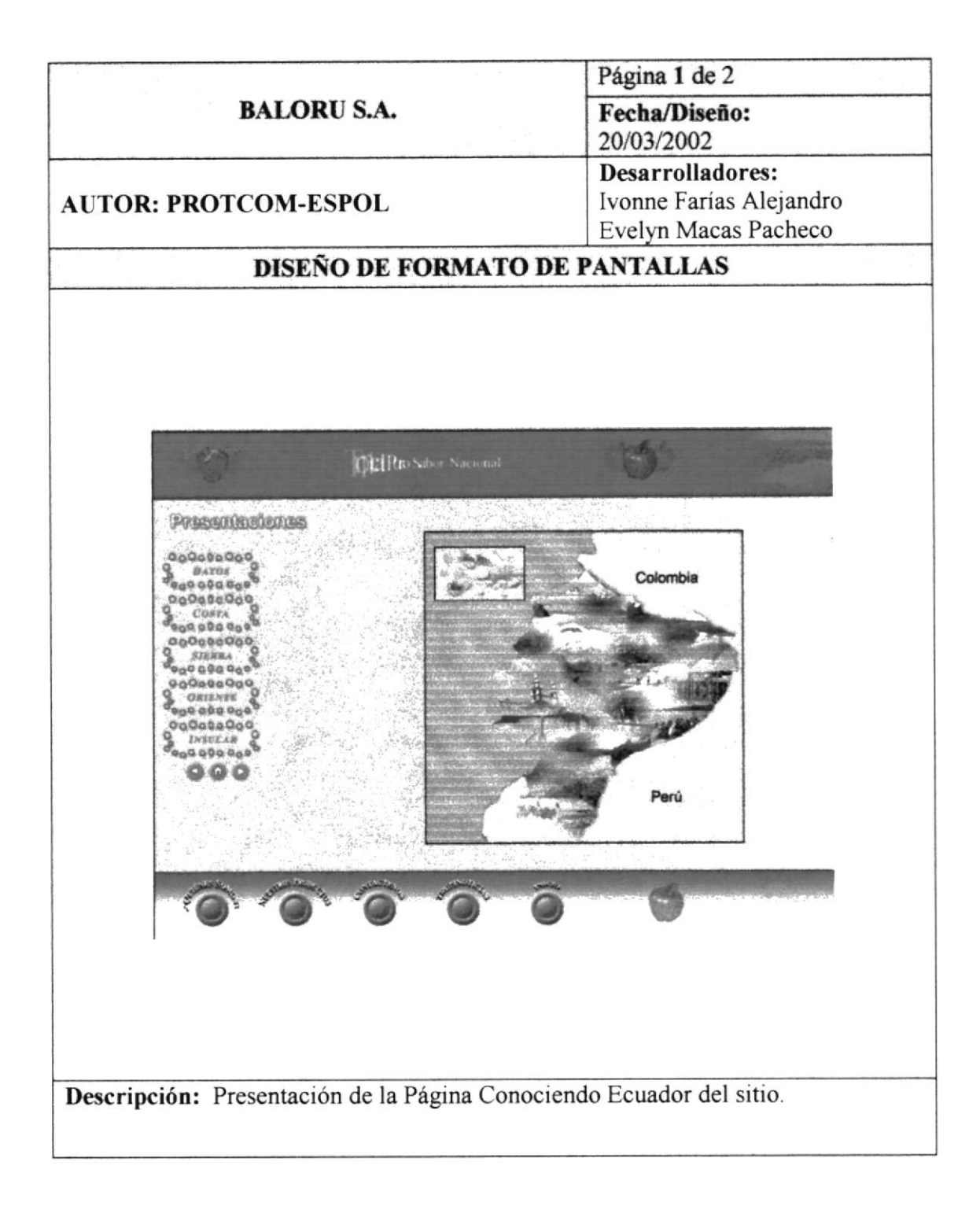

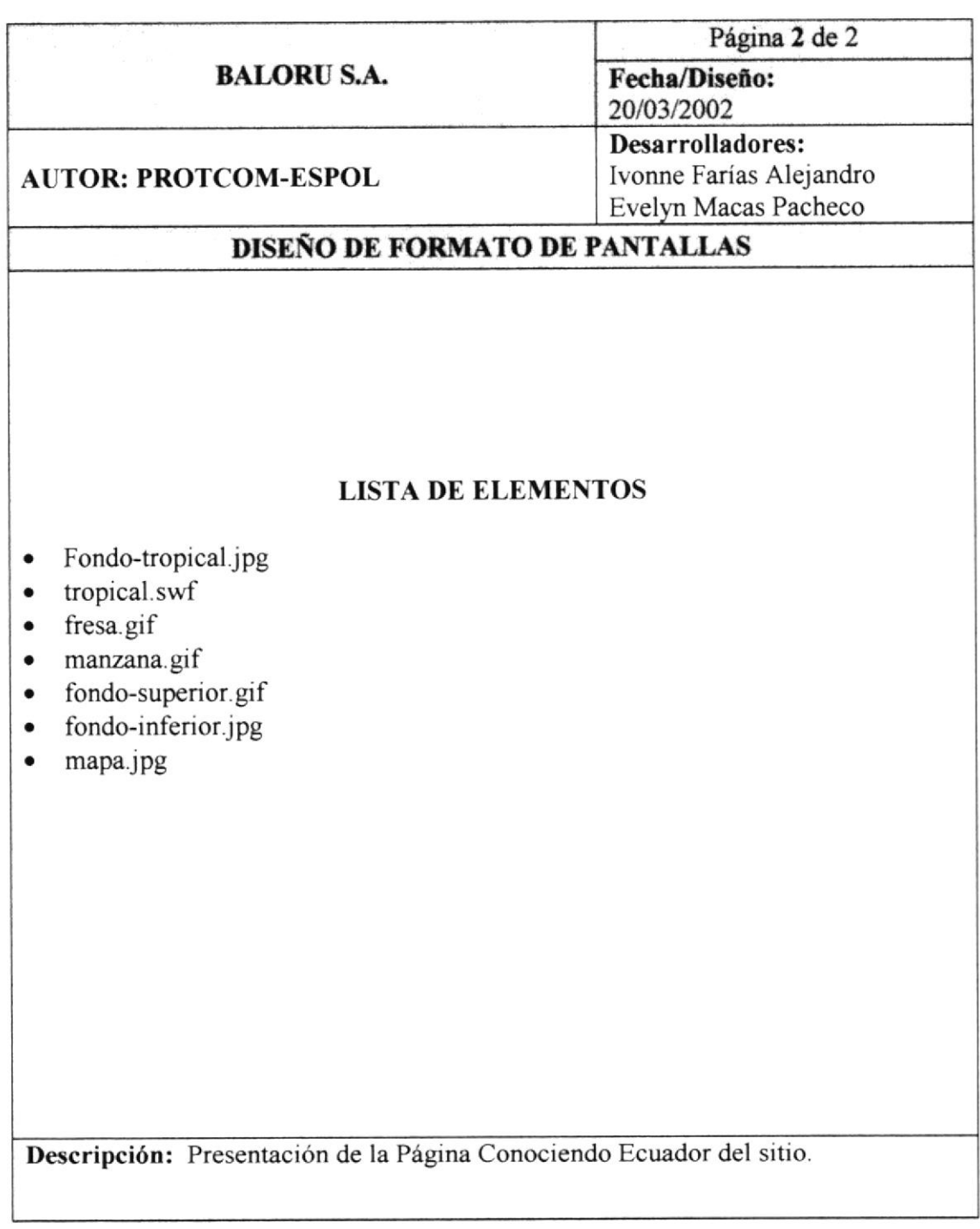

## **6.15 PÁGINA DATOS**

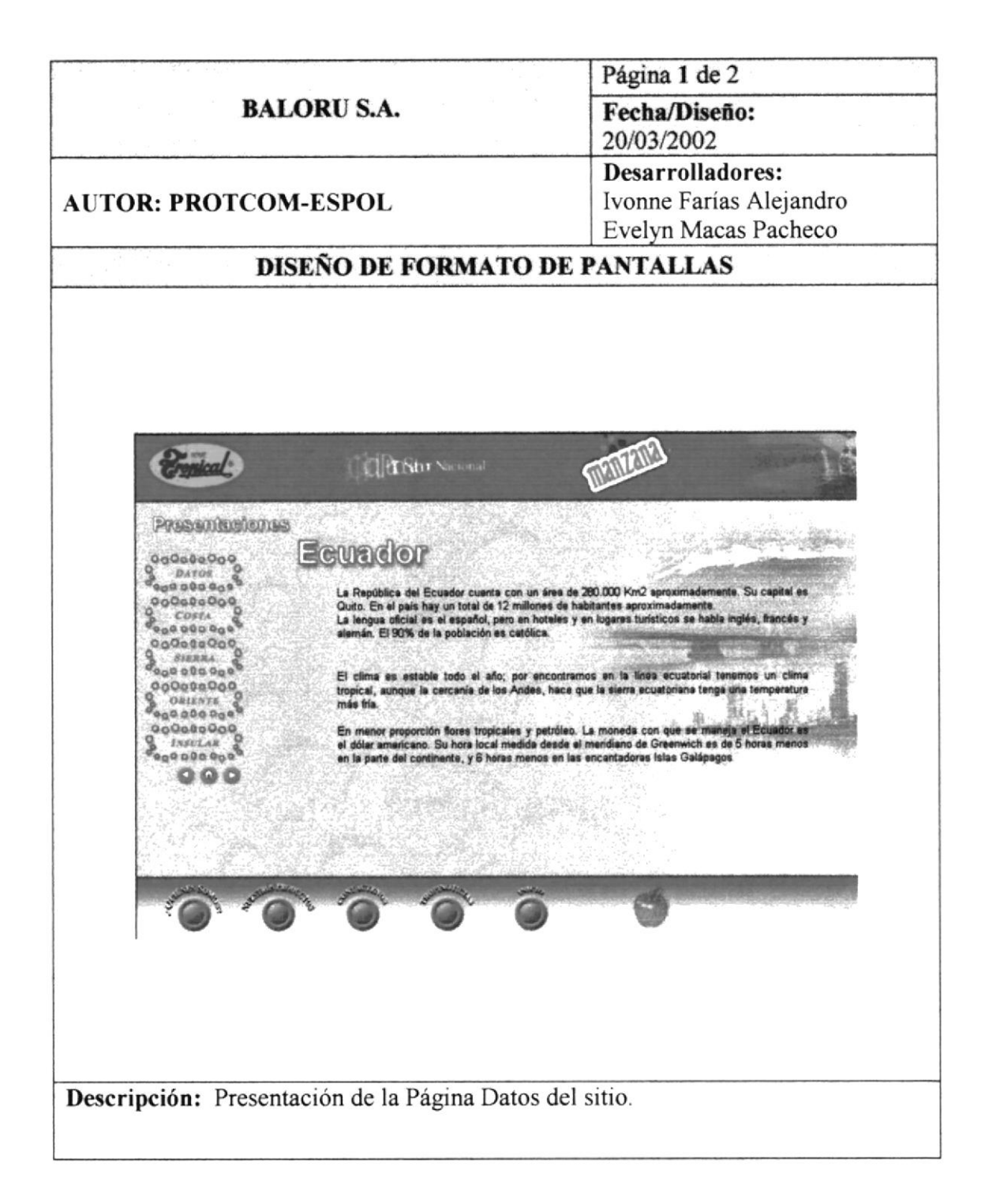

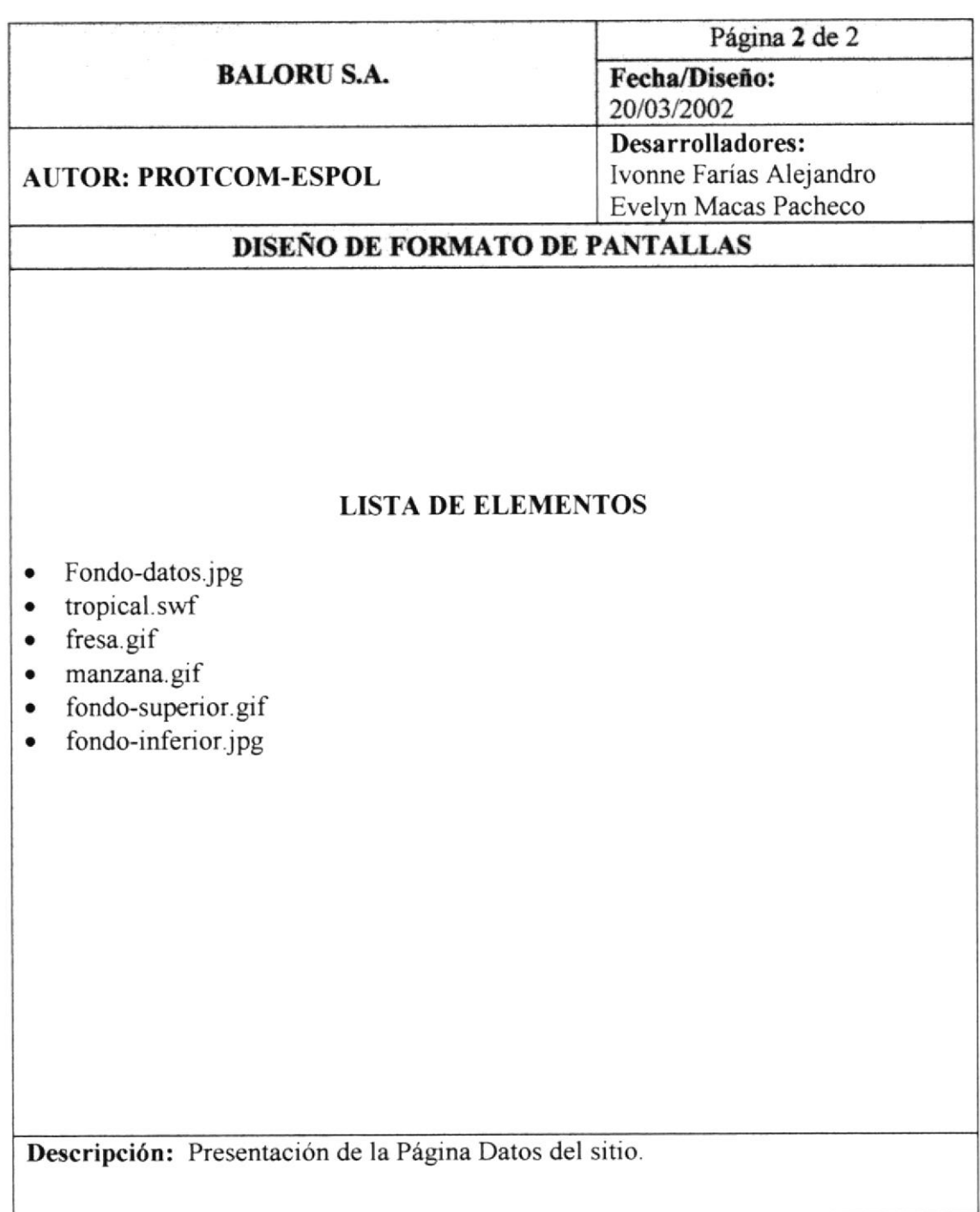

#### **6.16 PÁGINA COSTA**

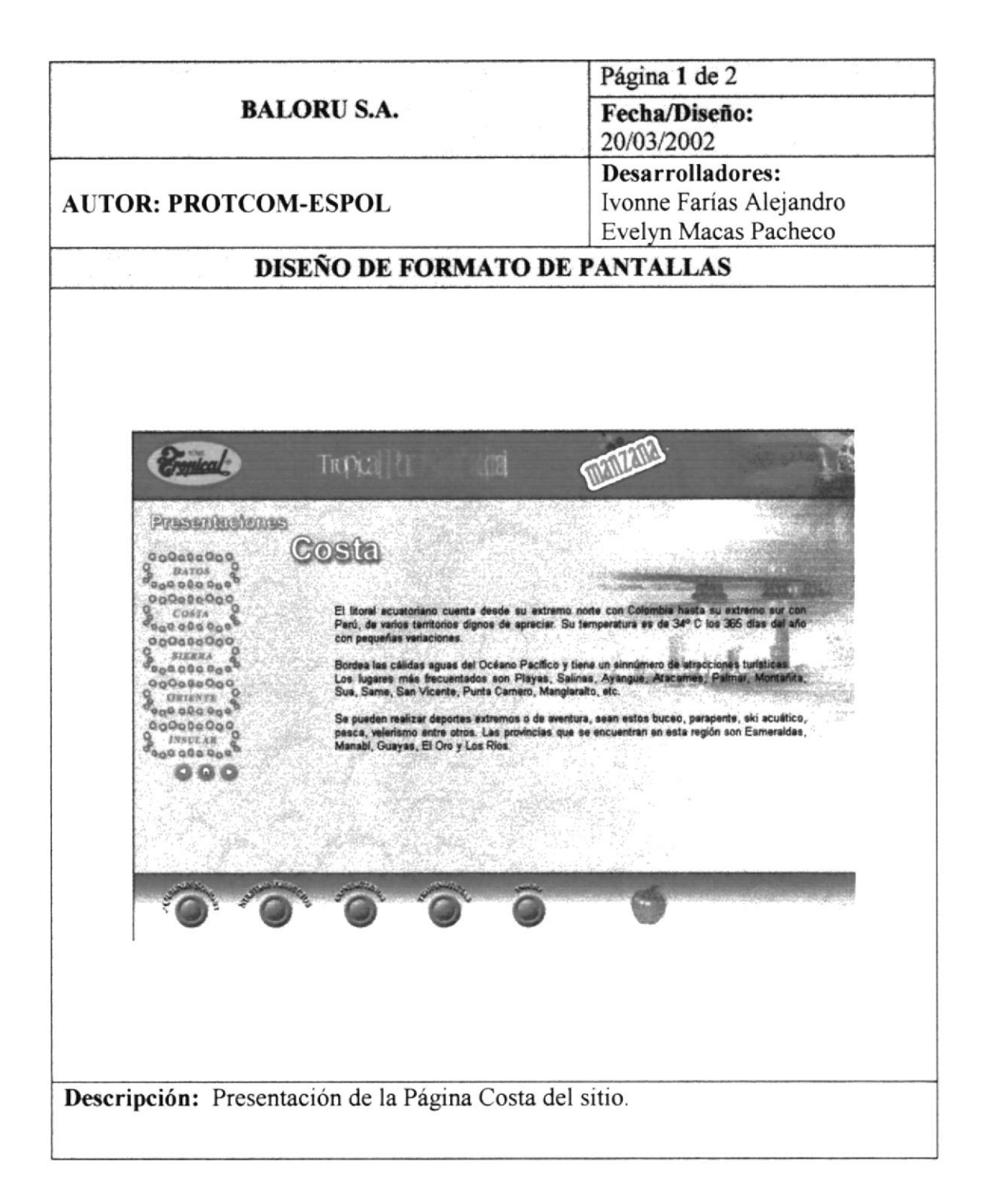

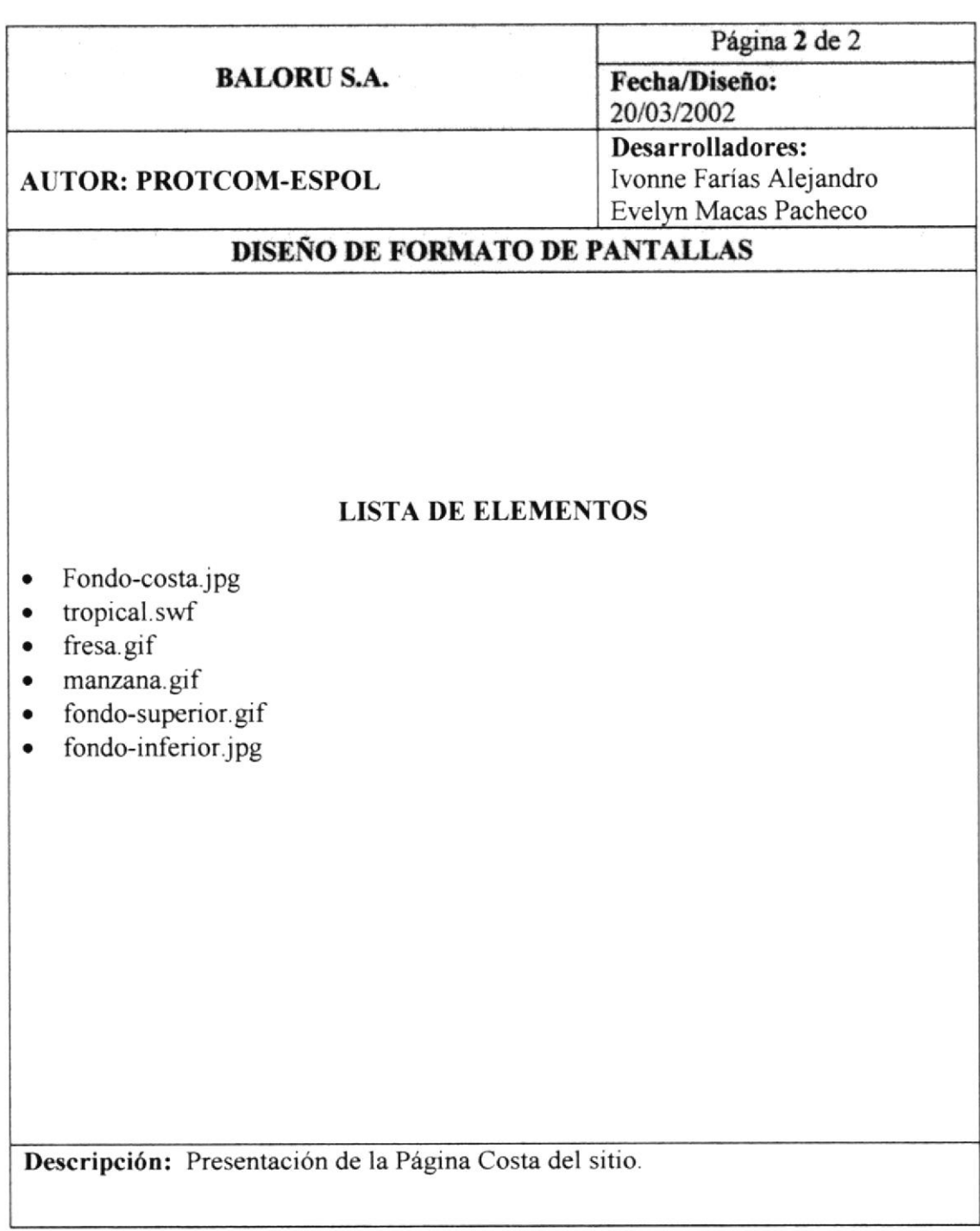

## **6.17 PÁGINA SIERRA**

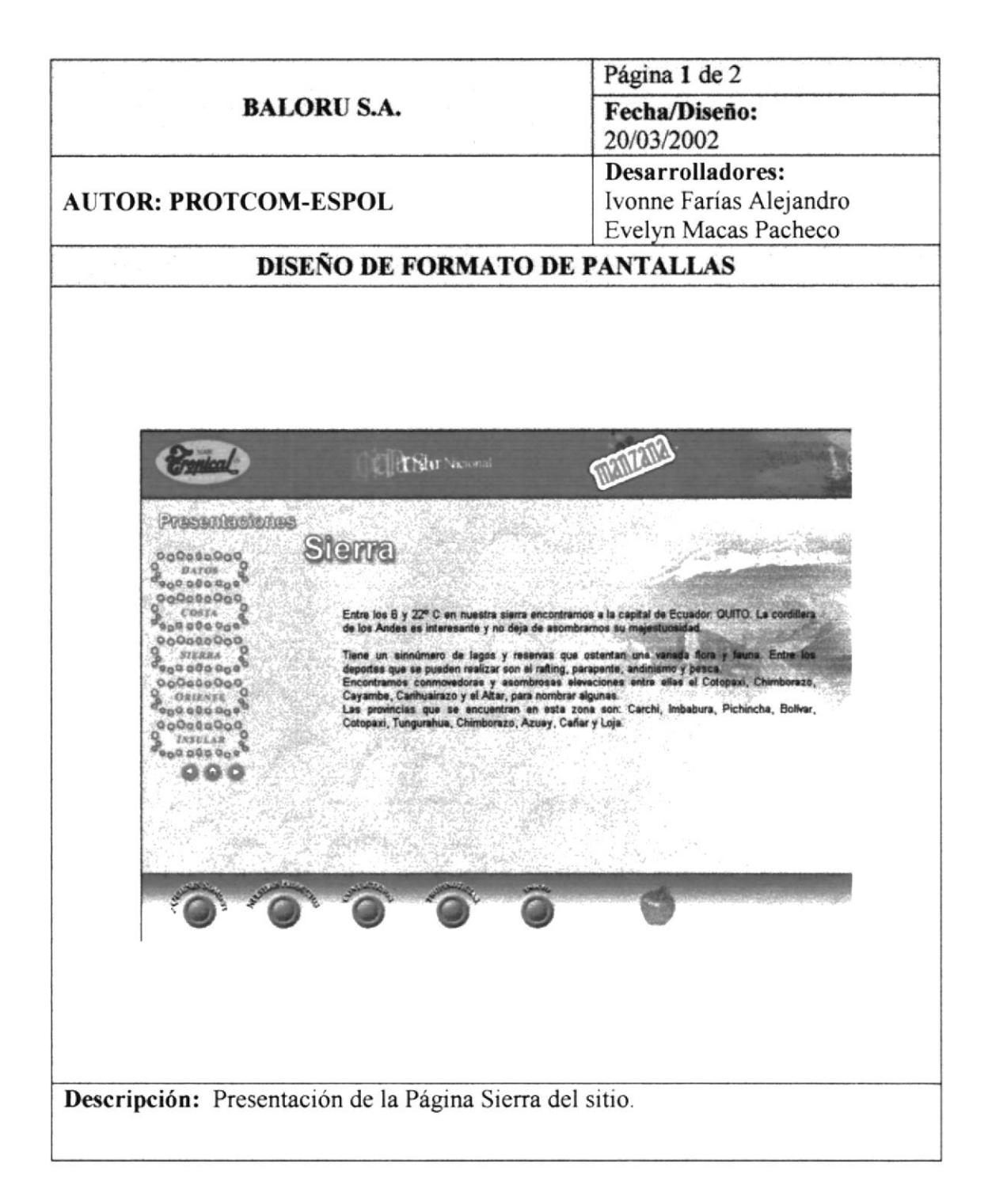

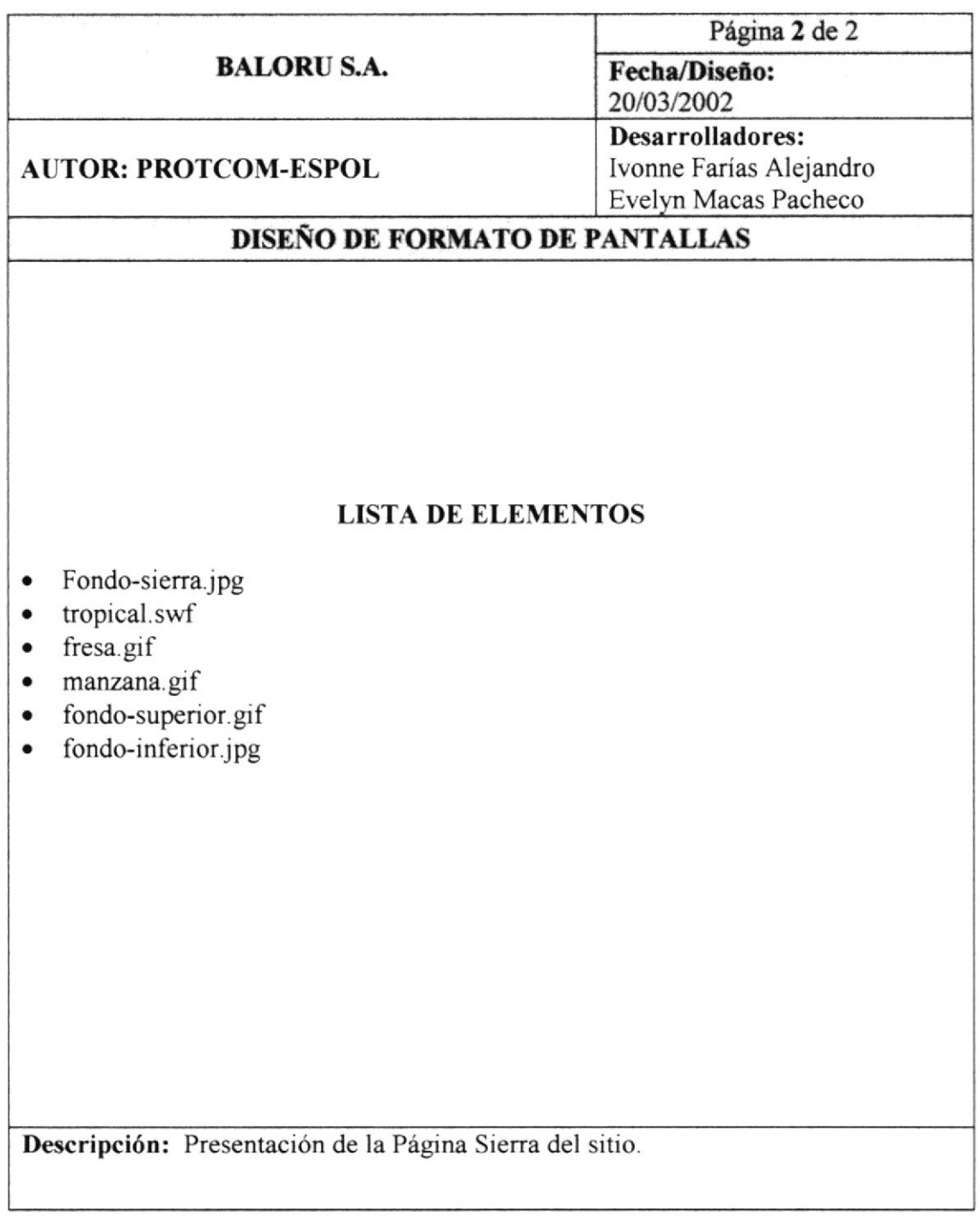

#### **6.18 PÁGINA ORIENTE**

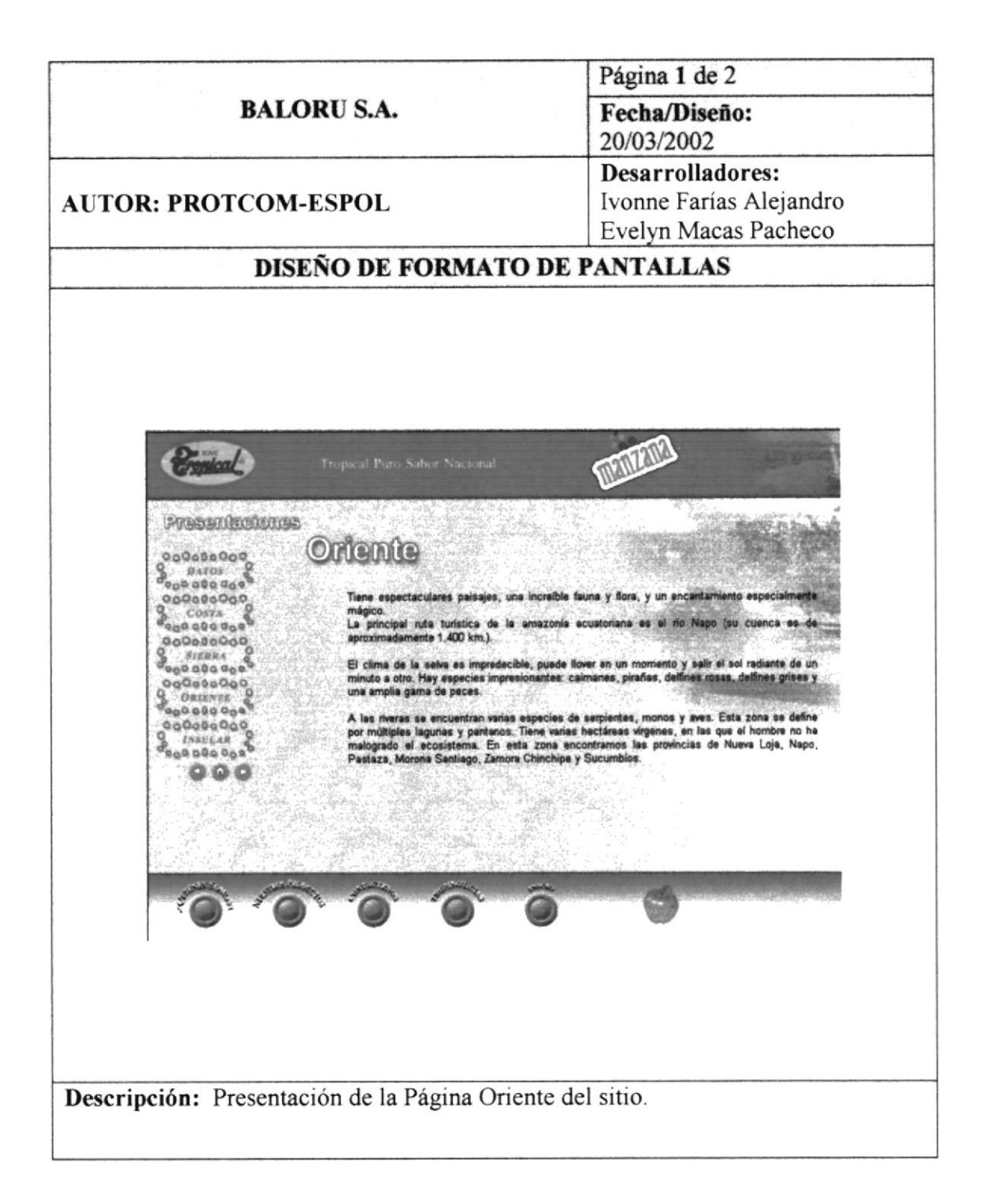
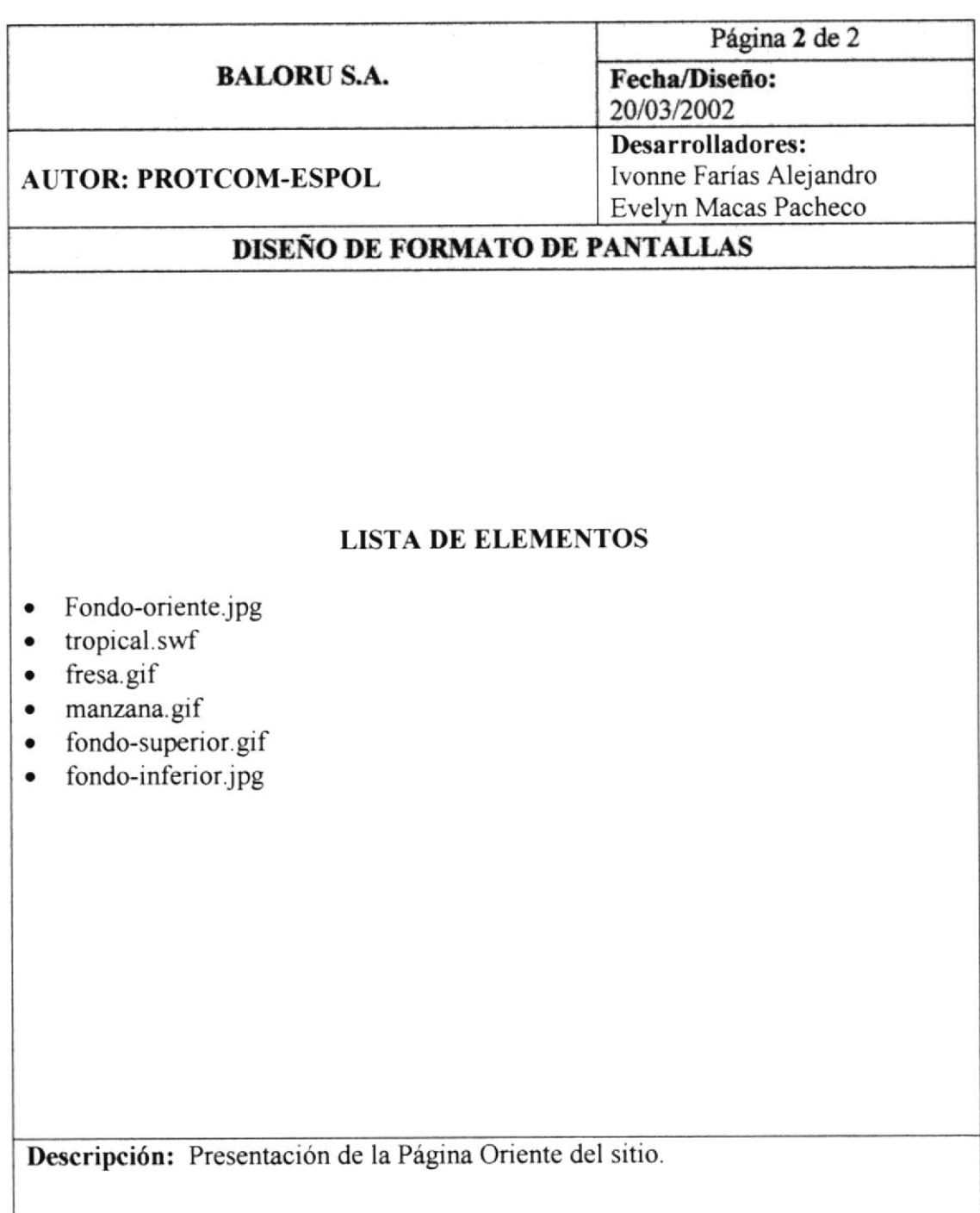

# **6.19 PÁGINA INSULAR**

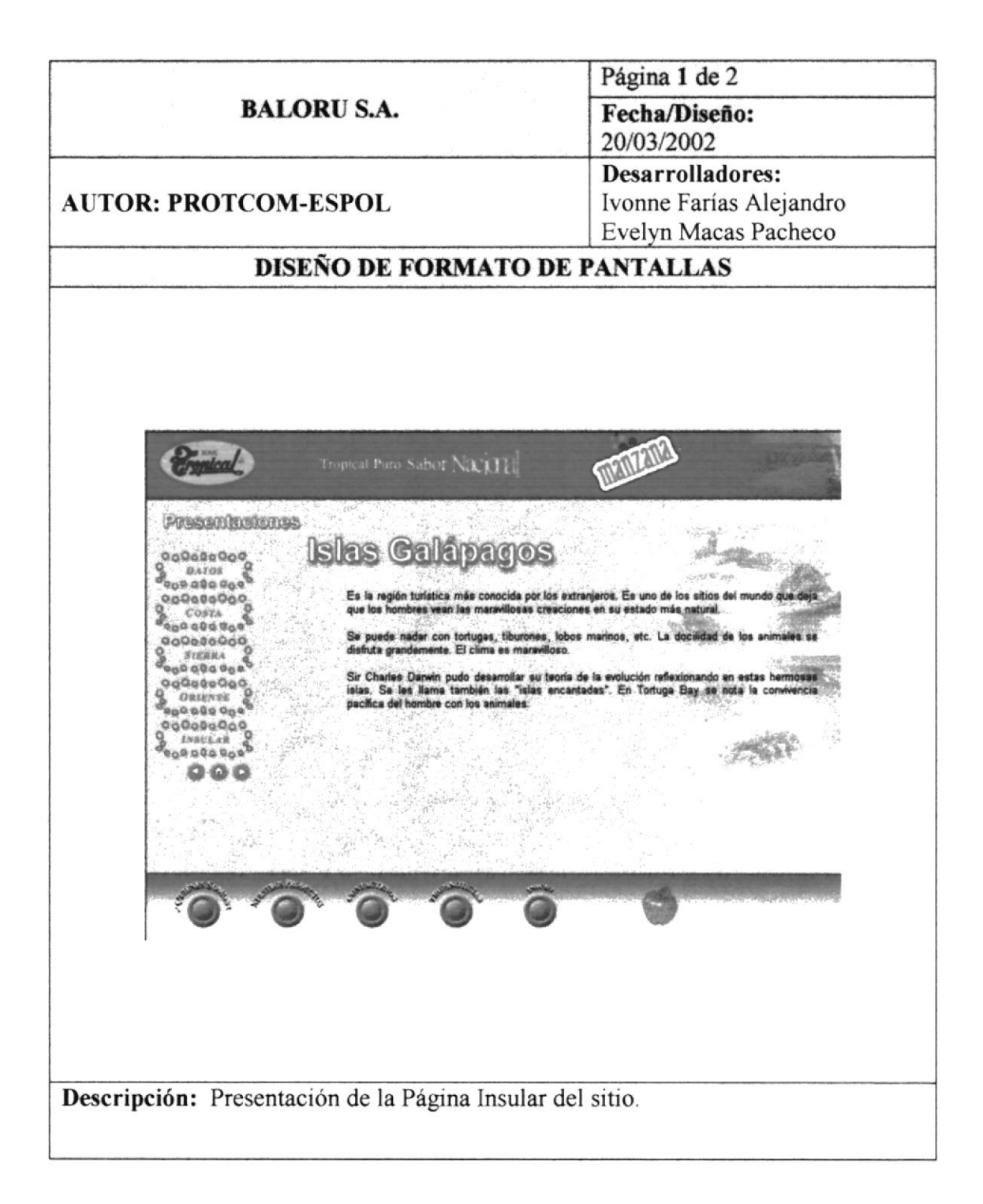

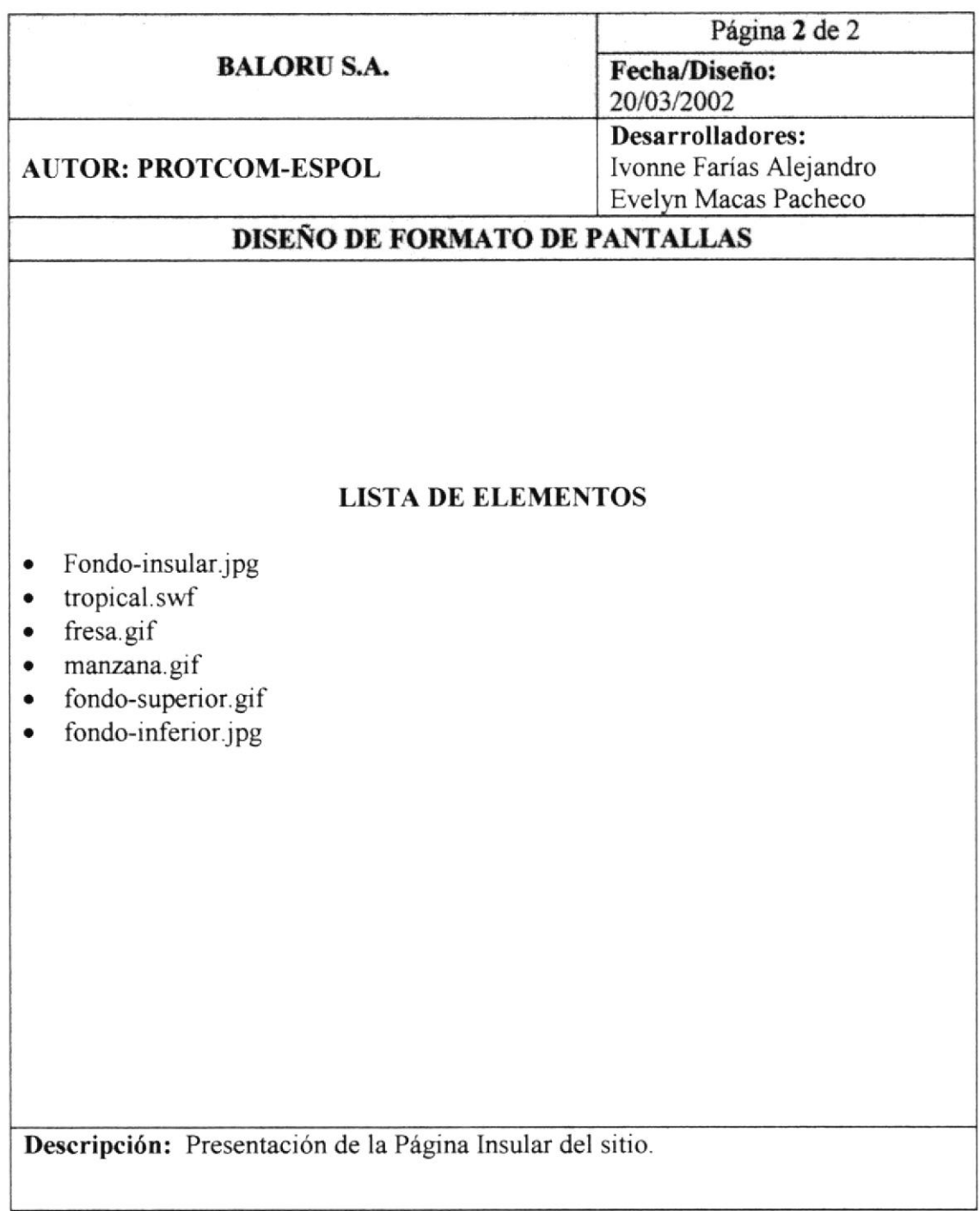

### **6.20 PÁGINA MANZANA**

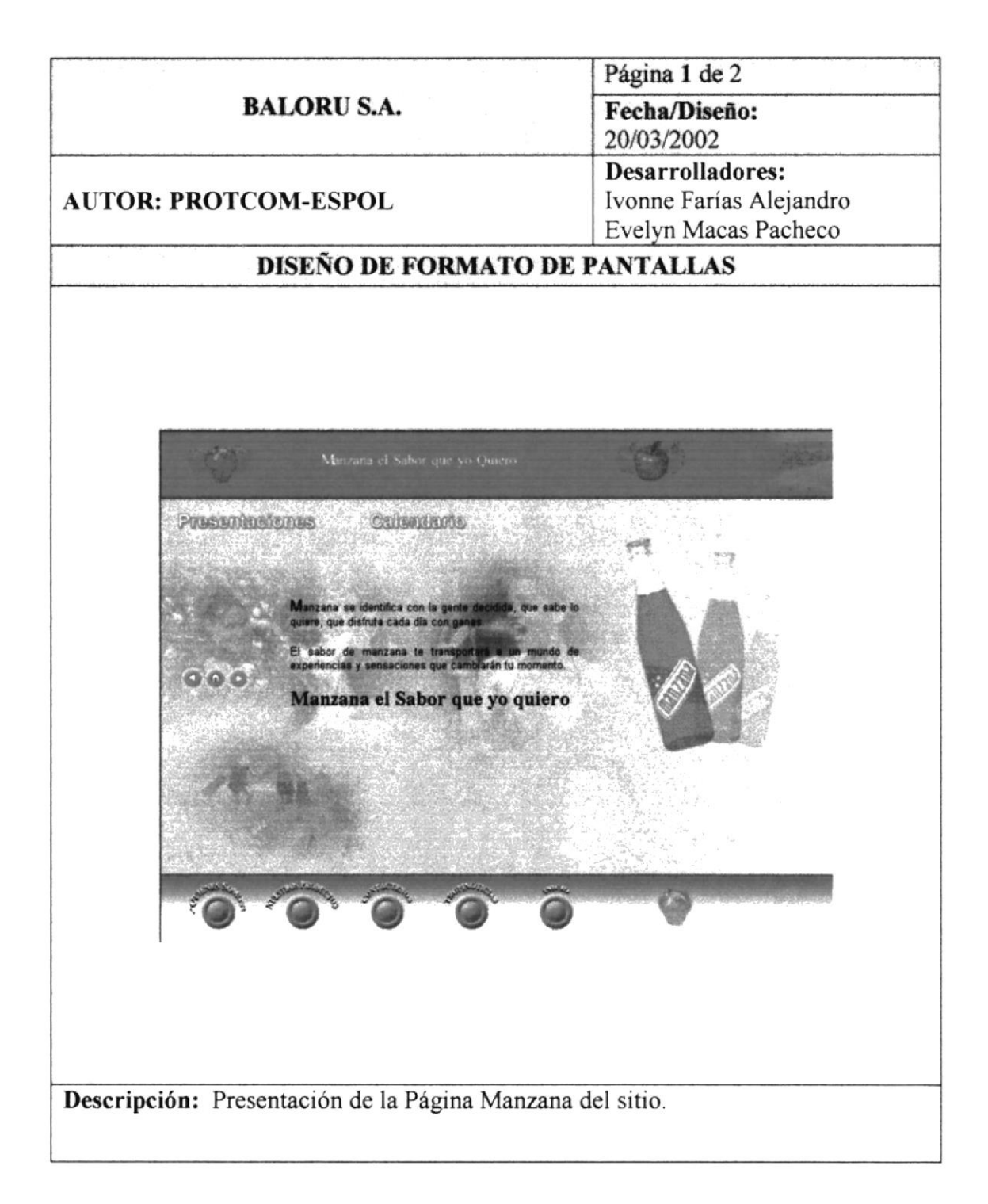

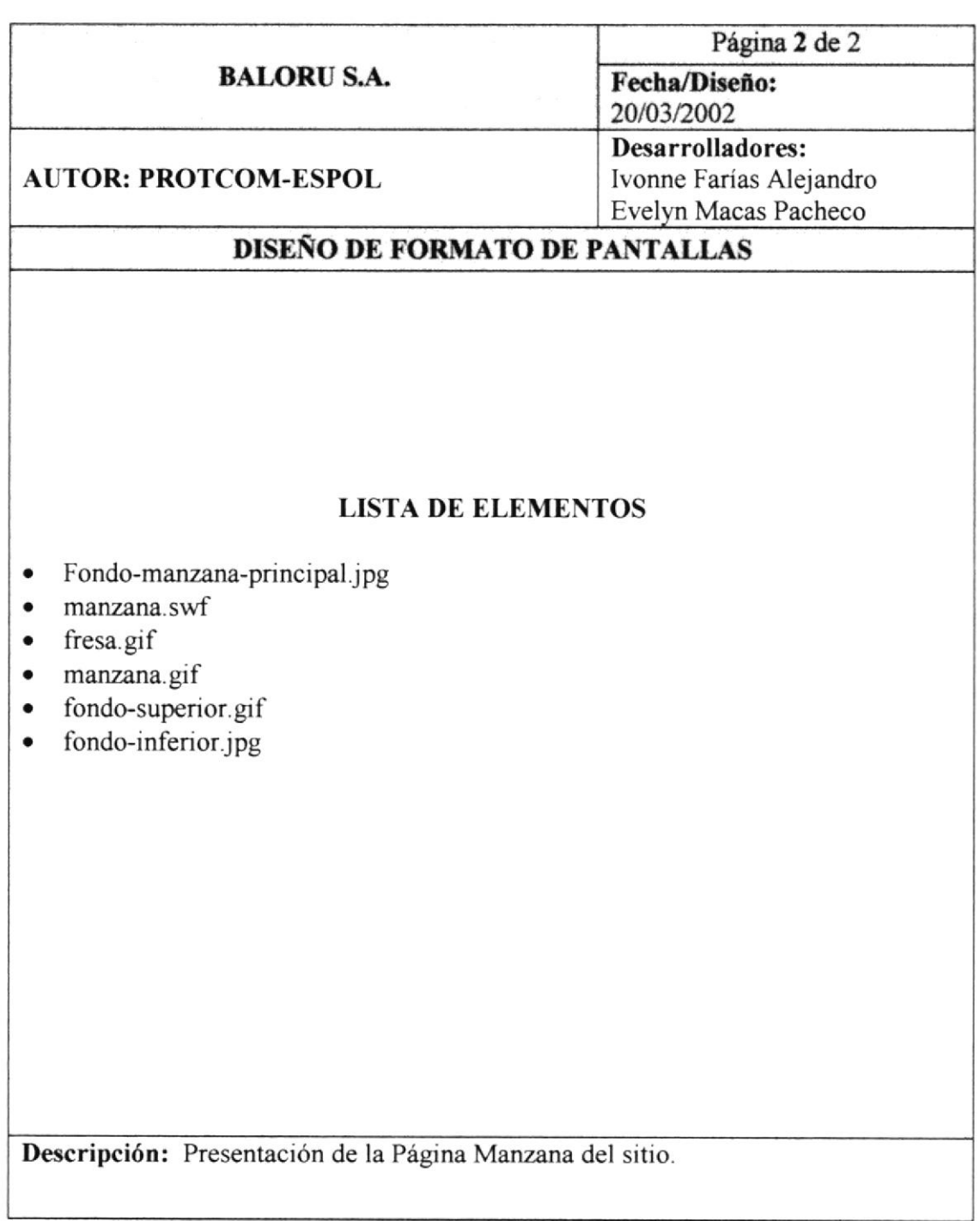

# 6.21 PÁGINA PRESENTACIONES-MANZANA

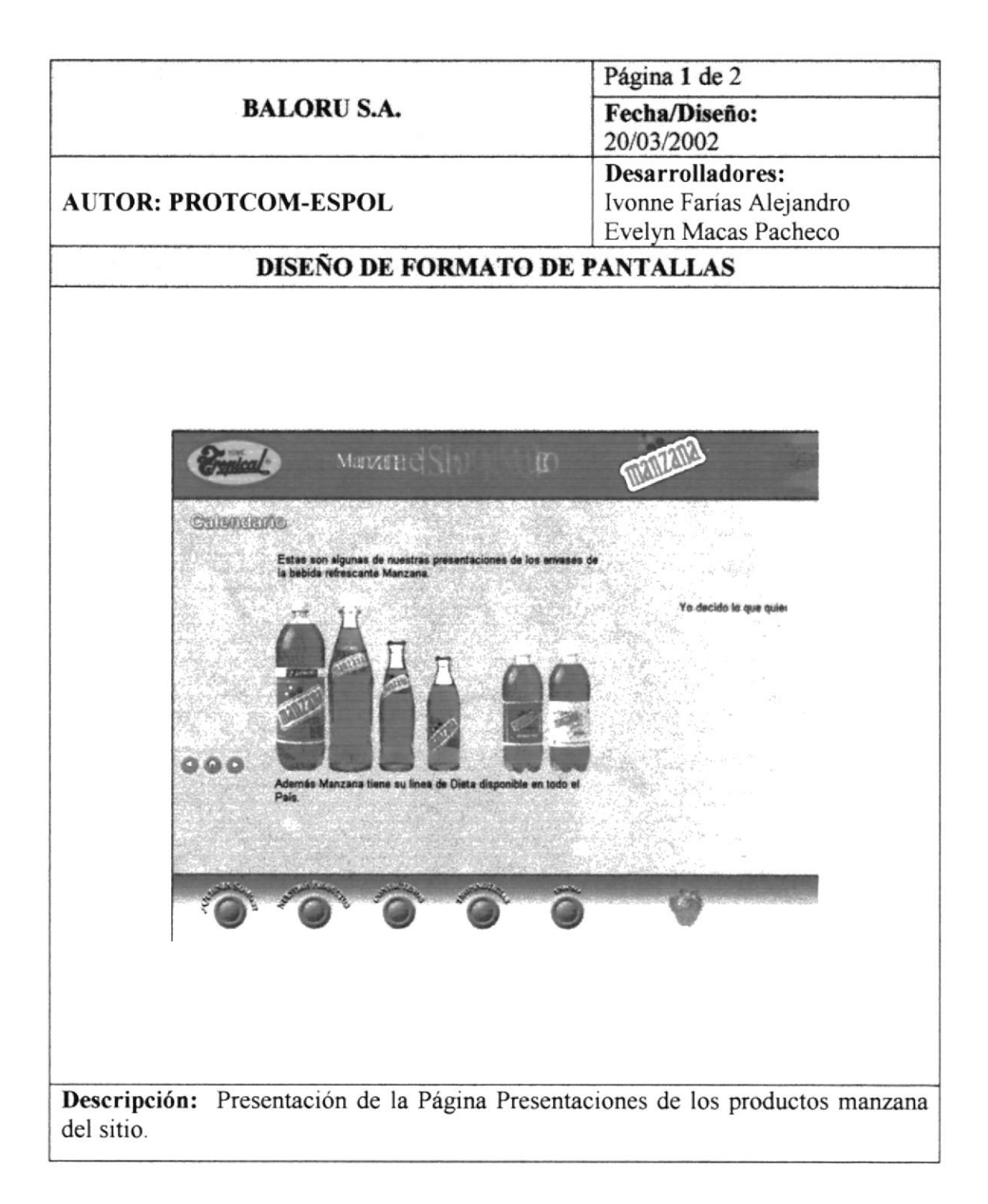

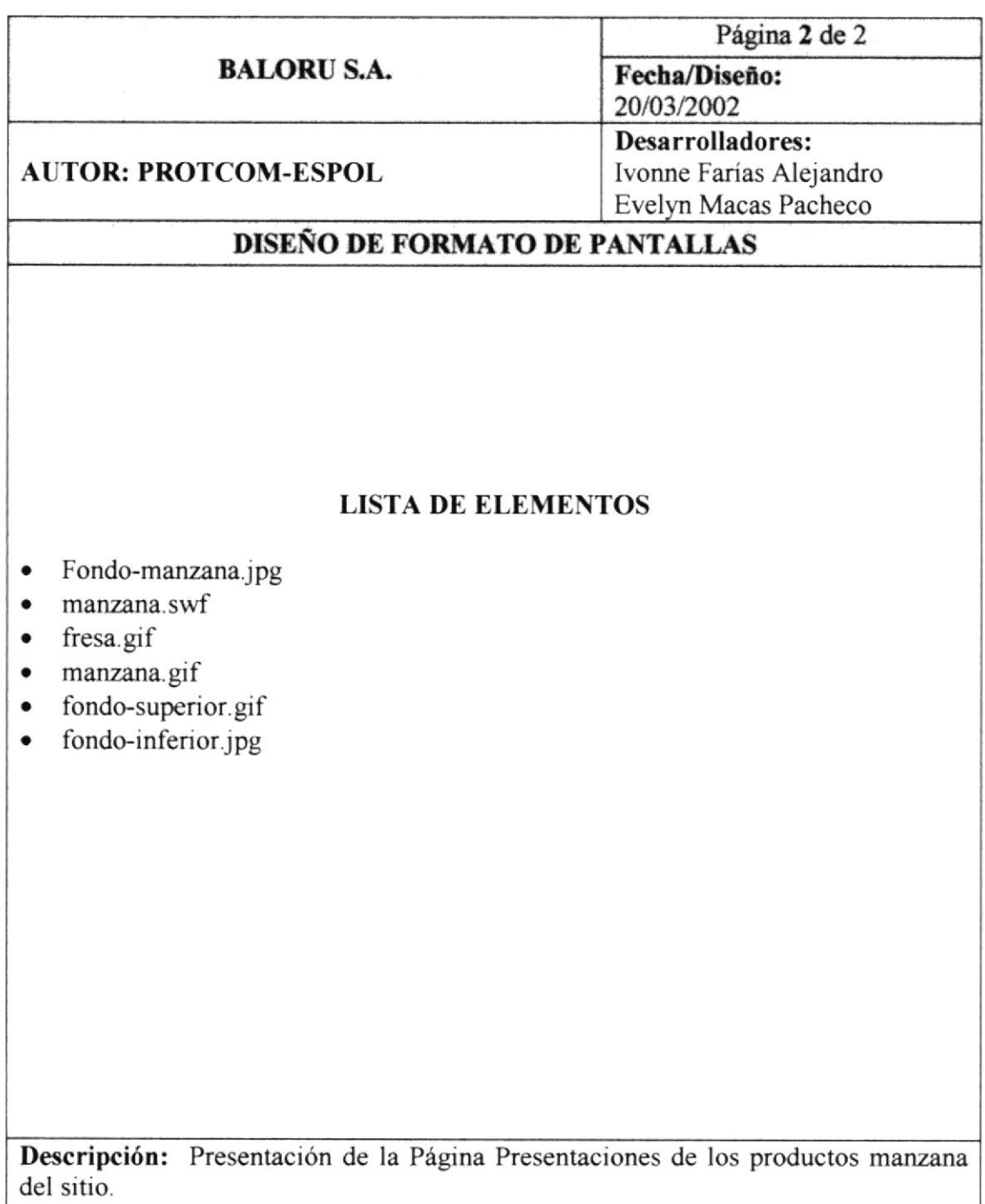

### **6.22 PÁGINA CALENDARIO**

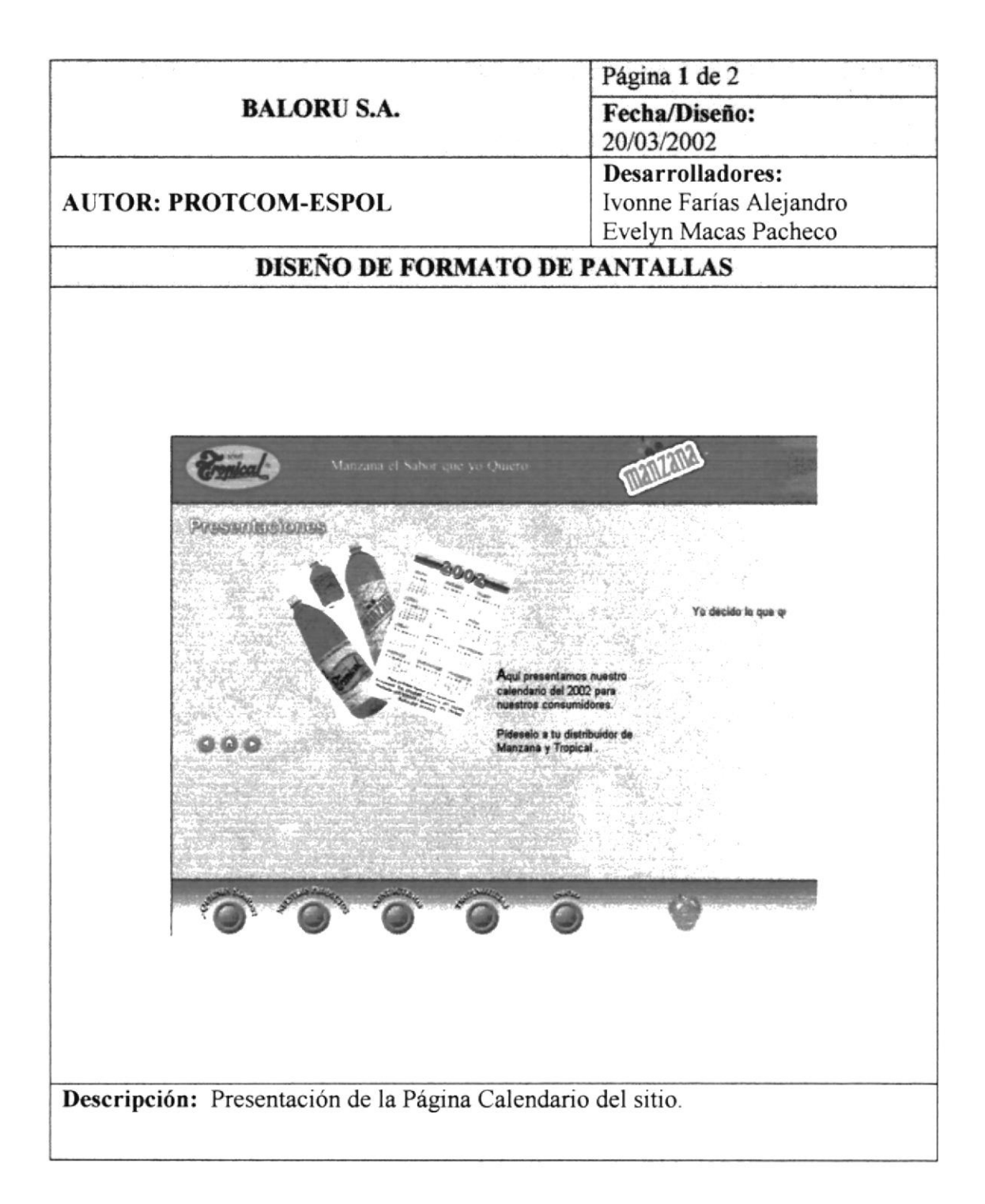

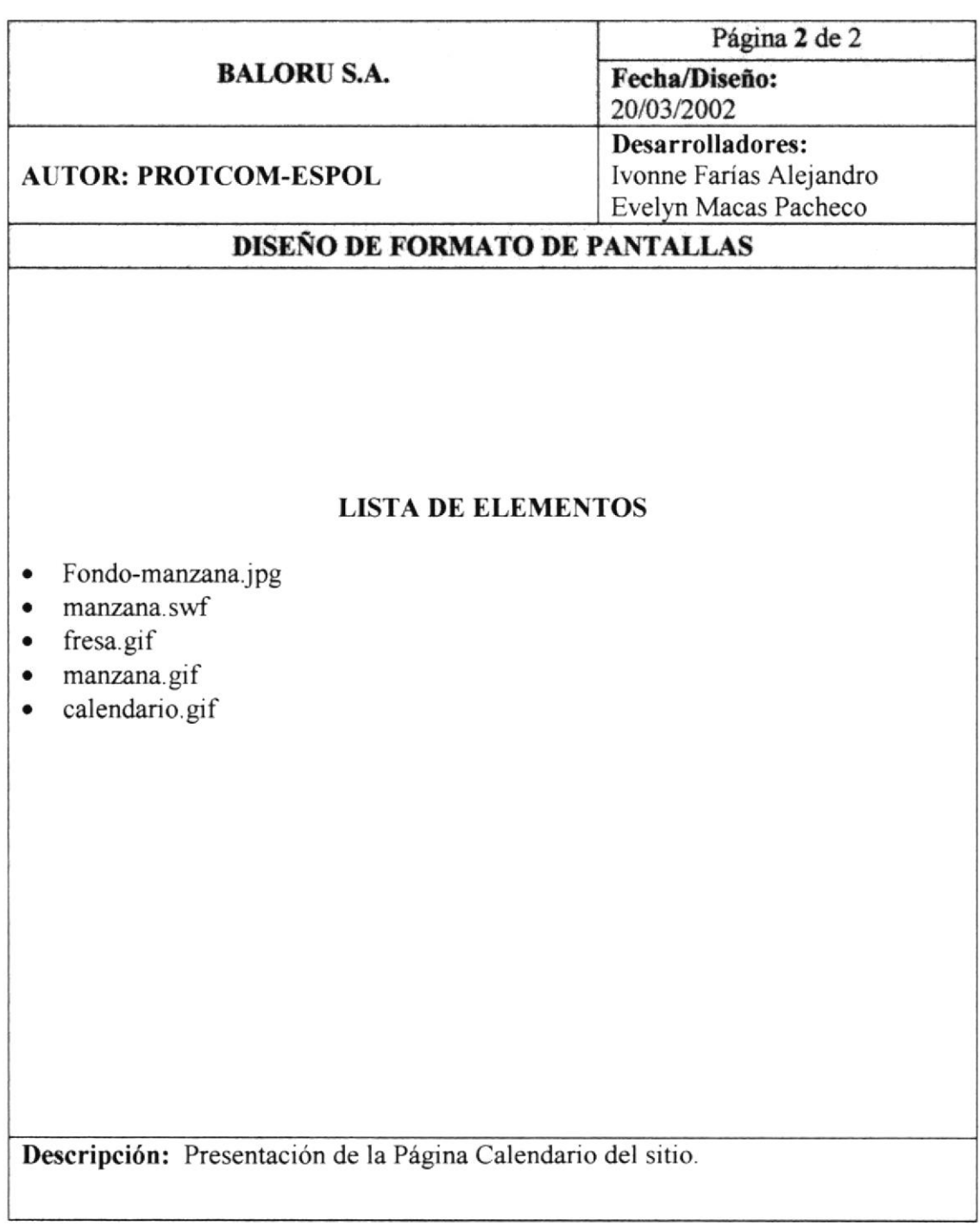

# 6.23 PÁGINA COMERCIAL

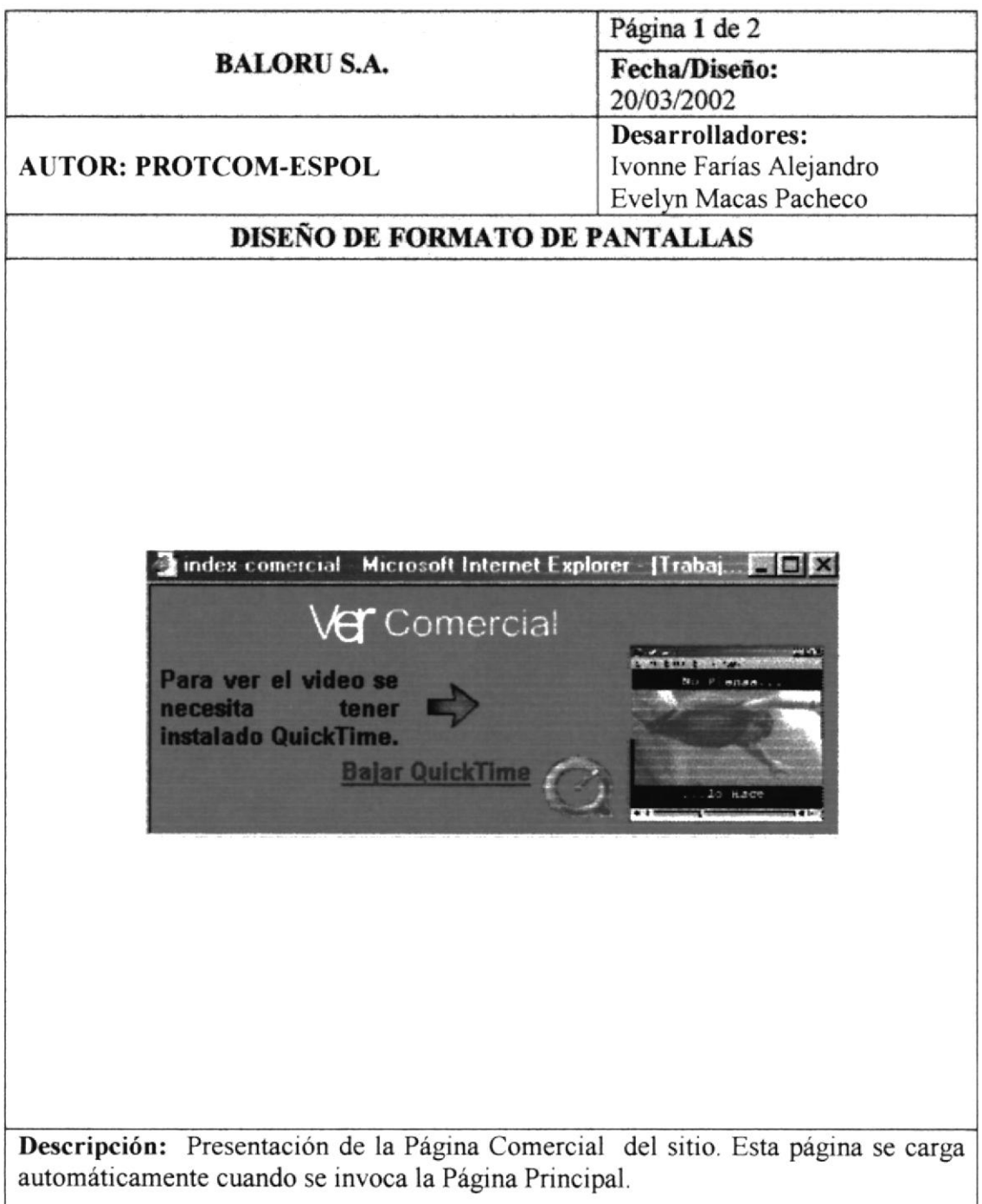

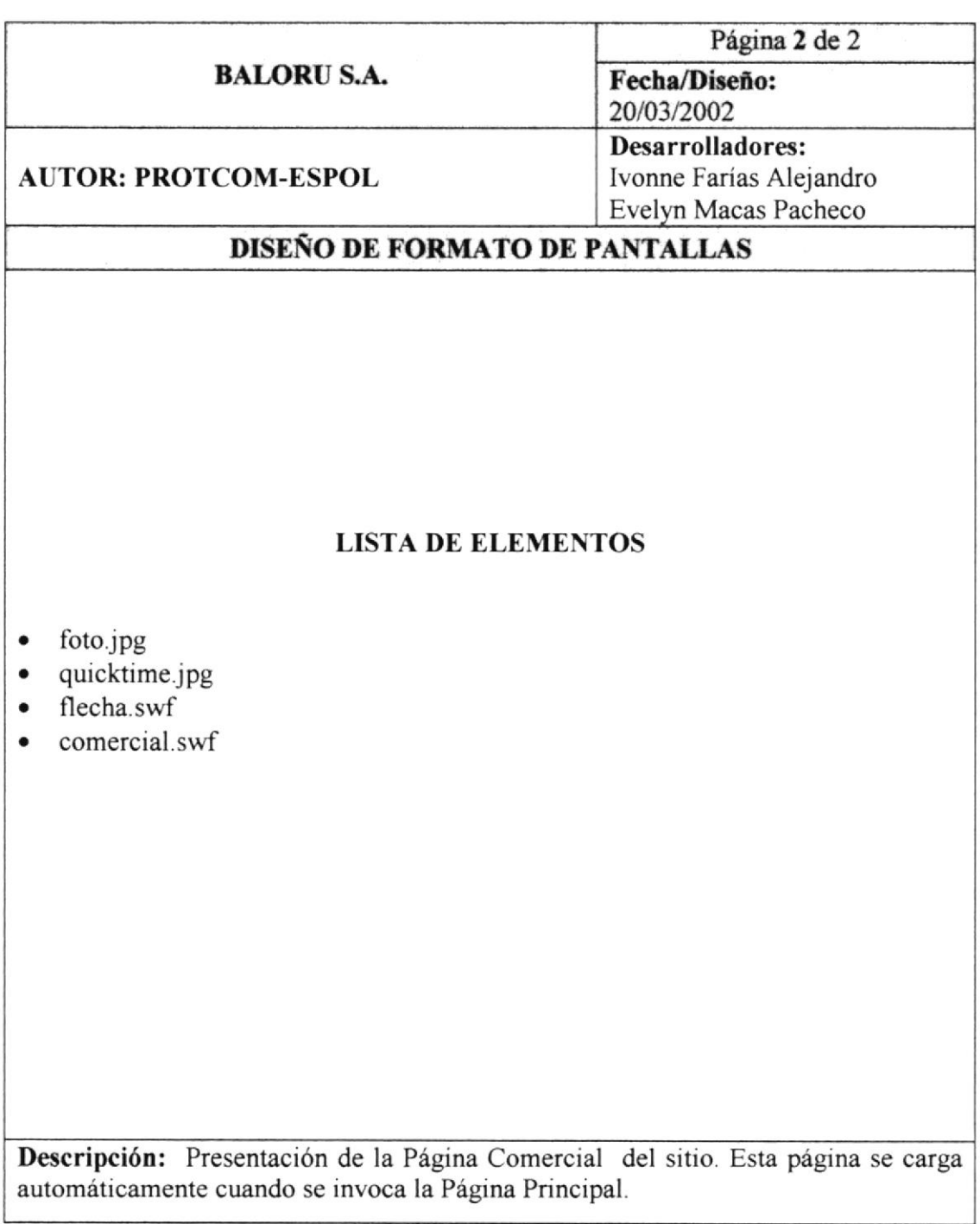

#### ó.23,I PÁGINA VIDEO COMERCIAL

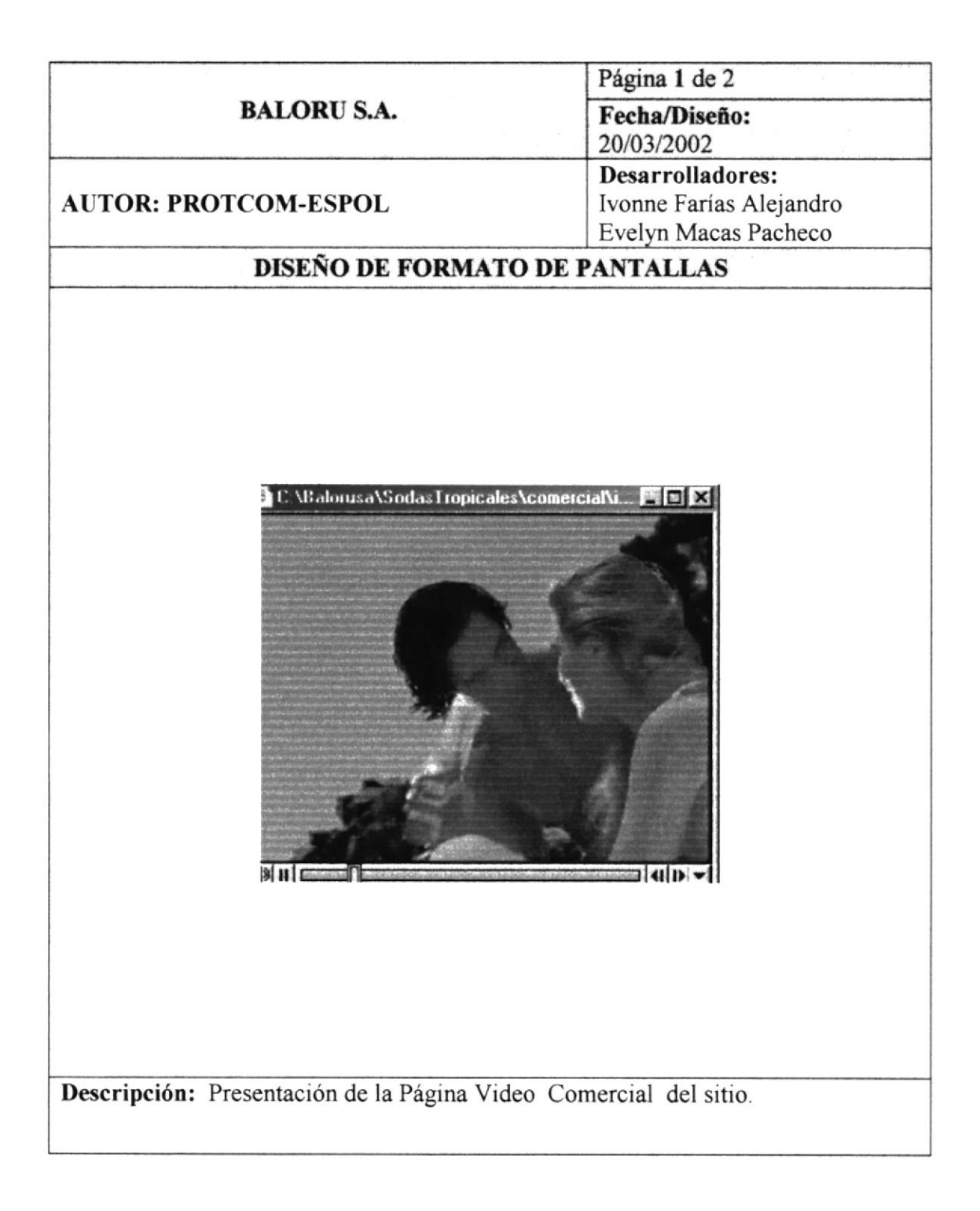

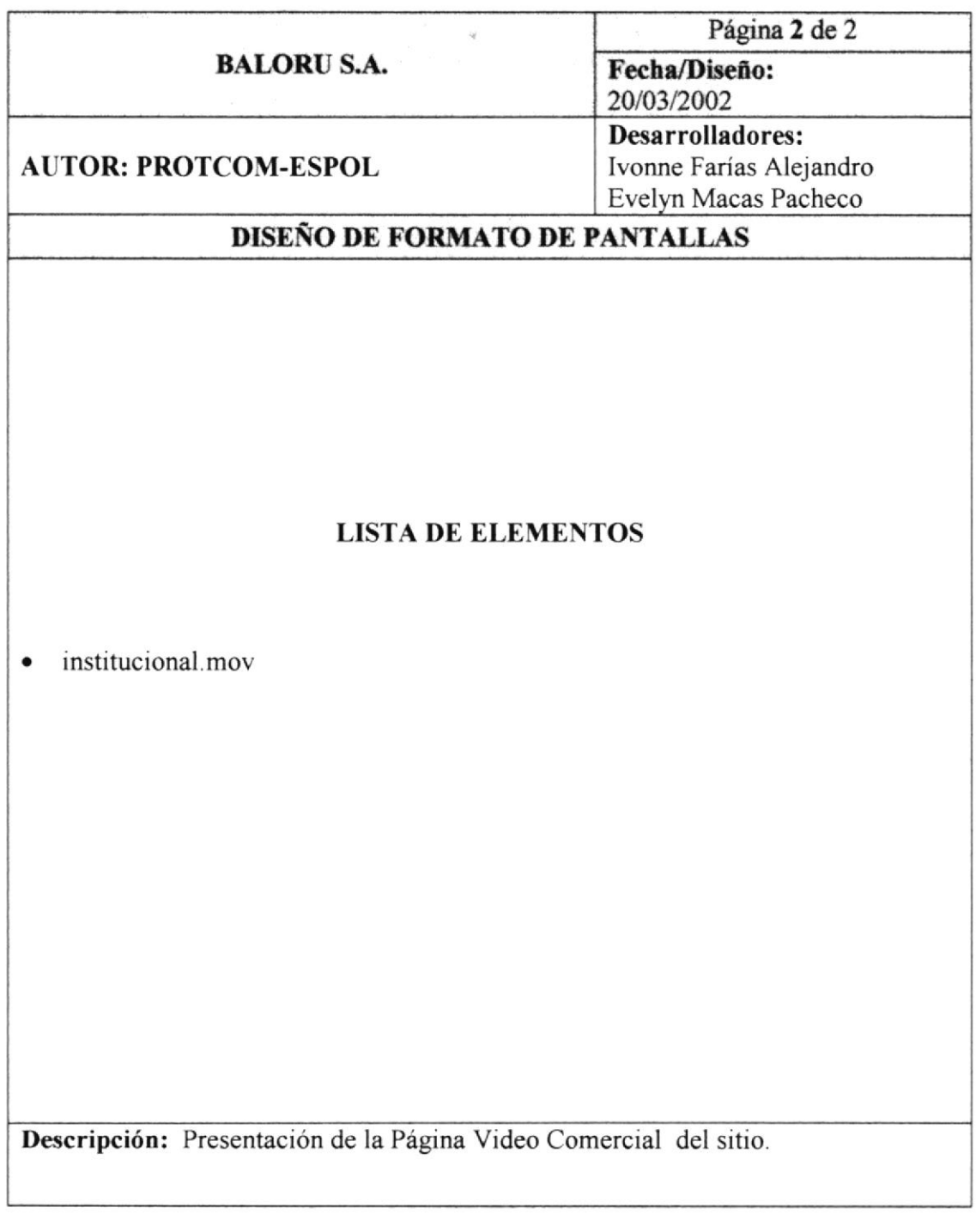